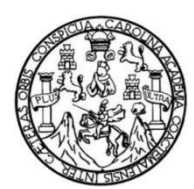

Universidad de San Carlos de Guatemala Facultad de Ingeniería Escuela de Ingeniería en Ciencias y Sistemas

#### **SISTEMA DE GESTIÓN DE RESERVA Y UTILIZACIÓN DE PARQUEOS**

**Brandon Bredly Alvarez López Joel Daniel Esaú Pérez Camey**  Asesorado por el Ing. Carlos Estuardo Coy de León

Guatemala, octubre de 2023

#### UNIVERSIDAD DE SAN CARLOS DE GUATEMALA

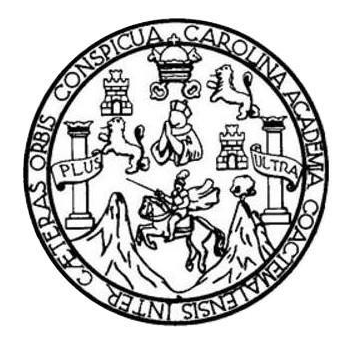

FACULTAD DE INGENIERÍA

#### **SISTEMA DE GESTIÓN DE RESERVA Y UTILIZACIÓN DE PARQUEOS**

### TRABAJO DE GRADUACIÓN

PRESENTADO A LA JUNTA DIRECTIVA DE LA FACULTAD DE INGENIERÍA POR

#### **BRANDON BREDLY ALVAREZ LÓPEZ**

ASESORADO POR LA MSC. ING. CARLOS COY

AL CONFERÍRSELES EL TÍTULO DE

**INGENIERO EN CIENCIAS Y SISTEMAS**

GUATEMALA, OCTUBRE DE 2023

#### UNIVERSIDAD DE SAN CARLOS DE GUATEMALA

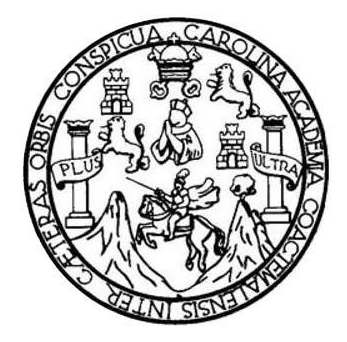

FACULTAD DE INGENIERÍA

#### **SISTEMA DE GESTIÓN DE RESERVA Y UTILIZACIÓN DE PARQUEOS**

### TRABAJO DE GRADUACIÓN

# PRESENTADO A LA JUNTA DIRECTIVA DE LA FACULTAD DE INGENIERÍA POR

# **JOEL DANIEL ESAÚ PÉREZ CAMEY** ASESORADO POR LA MSC. ING. CARLOS COY

AL CONFERÍRSELES EL TÍTULO DE

### **INGENIERO EN CIENCIAS Y SISTEMAS**

GUATEMALA, OCTUBRE DE 2023

# UNIVERSIDAD DE SAN CARLOS DE GUATEMALA FACULTAD DE INGENIERÍA

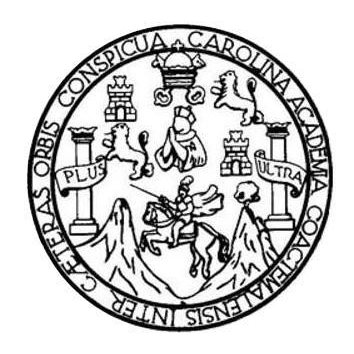

#### **NÓMINA DE JUNTA DIRECTIVA**

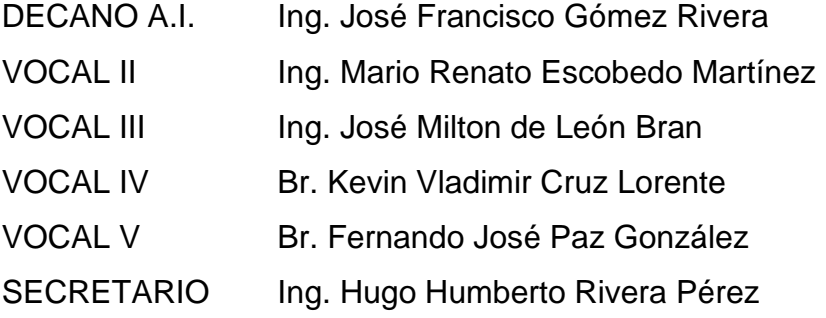

## **TRIBUNAL QUE PRACTICÓ EL EXAMEN GENERAL PRIVADO**

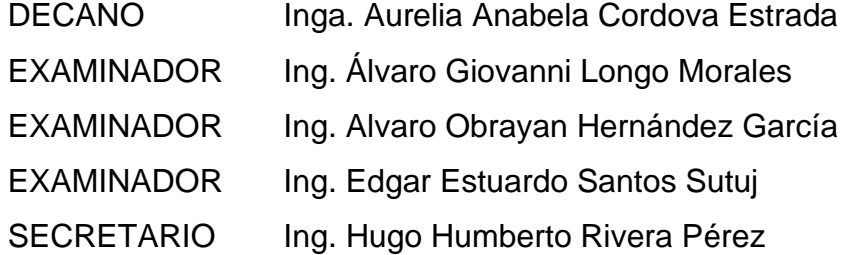

### **JOEL DANIEL ESAÚ PÉREZ CAMEY**

# UNIVERSIDAD DE SAN CARLOS DE GUATEMALA FACULTAD DE INGENIERÍA

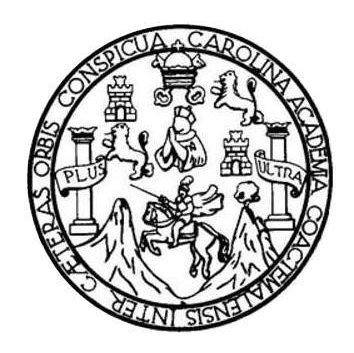

#### **NÓMINA DE JUNTA DIRECTIVA**

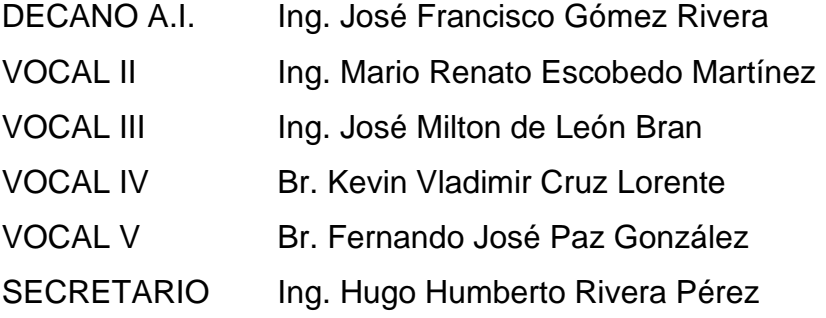

# **TRIBUNAL QUE PRACTICÓ EL EXAMEN GENERAL PRIVADO**

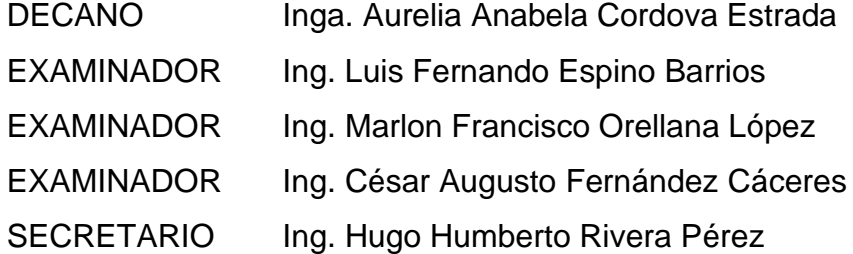

#### **BRANDON BREDLY ALVAREZ LÓPEZ**

# **HONORABLE TRIBUNAL EXAMINADOR**

En cumplimiento con los preceptos que establece la ley de la Universidad de San Carlos de Guatemala, presento a su consideración mi trabajo de graduación titulado:

#### **SISTEMA DE GESTIÓN DE RESERVA Y UTILIZACIÓN DE PARQUEOS**

Tema que me fue asignado por la Dirección de Escuela de Estudios de Ingeniería en Ciencias y Sistemas, con fecha abril del 2023.

**Brandon Bredly Alvarez López Joel Daniel Esaú Pérez Camey**

Guatemala, 21 de septiembre del 2023

Ingeniero **Carlos Alfredo Azurdia Coordinador de Privados y Trabajos de Tesis Escuela de Ingeniería en Ciencias y Sistemas Facultad de Ingeniería - USAC**

Respetable Ingeniero Azurdia:

Por este medio hago de su conocimiento que en mi rol de asesor del trabajo de investigación realizado por el estudiante **Joel Daniel Esaú Pérez Camey** con carné **201404268** y CUI **2994932450101** y al estudiante **Brandon Bredly Alvarez López** con carné **<sup>201403862</sup>** y CUI **<sup>2414819880101</sup>** titulado **"SISTEMA DE GESTIÓN DE RESERVA Y UTILIZACIÓN DE PARQUEOS"**, luego de corroborar que el mismo se encuentra finalizado, lo he revisado y doy fe de que el mismo cumple con los objetivos propuestos en el respectivo protocolo, por consiguiente, procedo a la aprobación correspondiente.

Al agradecer su atención a la presente, aprovecho la oportunidad para suscribirme,

Atentamente,

Cocdó

**Ing. Carlos Estuardo Coy de León** Colegiado No. 8079

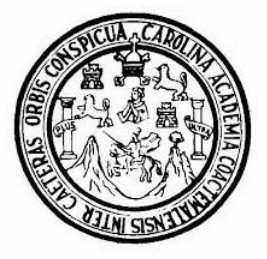

Universidad San Carlos de Guatemala Facultad de Ingeniería Escuela de Ingeniería en Ciencias y Sistemas

Guatemala, 3 de octubre del 2023

Ingeniero **Carlos Gustavo Alonzo Director de la Escuela de Ingeniería En Ciencias y Sistemas**

Respetable Ingeniero Alonzo:

Por este medio hago de su conocimiento que he revisado el trabajo de graduación de los estudiantes **JOEL DANIEL ESAÚ PÉREZ CAMEY** con carné **<sup>201404268</sup>** <sup>y</sup> CUI **2994 93245 0101** <sup>y</sup>**BRANDON BREDLY ALVAREZ LÓPEZ** con carné **<sup>201403862</sup>** y CUI **2414 81988 0101**, titulado: **"SISTEMA DE GESTIÓN DE RESERVA Y UTILIZACIÓN DE PARQUEOS"**, y a mi criterio el mismo cumple con los objetivos propuestos para su desarrollo, según el protocolo.

Al agradecer su atención a la presente, aprovecho la oportunidad para suscribirme,

Atentamente,

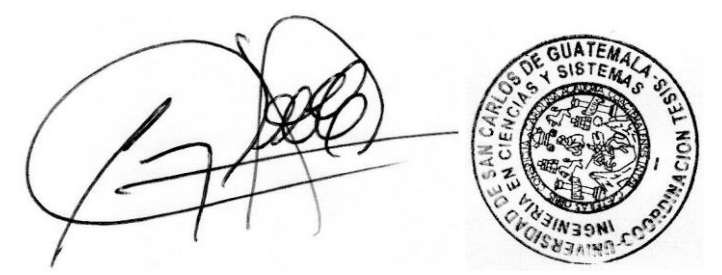

**Ing. Carlos Alfredo Azurdia**  Coordinador de Privados y Revisión de Trabajos de Graduación

# **UNIVERSIDAD DE SAN CARLOS DE GUATEMALA**

**FACULTAD DE INGENIERÍA**

#### SIST.LNG.DIRECTOR.11.EICCSS.2023

El Director de la Escuela de Ingeniería en Ciencias y Sistemas de la Facultad deIngeniería de la Universidad de San Carlos de Guatemala, luego de conocer el dictamen del Asesor, el visto bueno del Coordinador de área y la aprobación delárea de lingüística del trabajo de graduación titulado: **SISTEMA DE GESTIÓN DE RESERVA Y UTILIZACIÓN DE PARQUEOS**, presentado por: **Brandon Bredly Alvarez López**, procedo con el Aval del mismo, ya que cumple con los requisitos normados por la Facultad de Ingeniería.

"ID Y ENSEÑAD A TODOS"

Ingeniero Carlos Gustavo Alonzo DIRECTOR Escuela de Ingeniería en Ciencias y Sistemas

Guatemala, octubre de 2023

**Ingeniería Civil, Ingeniería Mecánica Industrial, Ingeniería Química, Ingeniería Mecánica Eléctrica, -Escuela de Ciencias, Regional** de Ingeniería Sanitaria y Recursos Hidráulicos (ERIS), Maestría en Sistemas Mención construcción y Mención Ingeniería Vial.<br>Carreras: Ingeniería Mecánica, Ingeniería Electrónica, Ingeniería en Ciencias y Sistemas, Licencia **Guatemala, Centroamérica**

# **UNIVERSIDAD DE SAN CARLOS DE GUATEMALA**

**FACULTAD DE INGENIERÍA**

#### SIST.LNG.DIRECTOR.8.EICCSS.2023

El Director de la Escuela de Ingeniería en Ciencias y Sistemas de la Facultad deIngeniería de la Universidad de San Carlos de Guatemala, luego de conocer el dictamen del Asesor, el visto bueno del Coordinador de área y la aprobación delárea de lingüística del trabajo de graduación titulado: **SISTEMA DE GESTIÓN DE RESERVA Y UTILIZACIÓN DE PARQUEOS**, presentado por: **Joel Daniel Esau Perez Camey**, procedo con el Aval del mismo, ya que cumple con los requisitos normados por la Facultad de Ingeniería.

"ID Y ENSEÑAD A TODOS"

Ingeniero Carlos Gustavo Alonzo DIRECTOR Escuela de Ingeniería en Ciencias y Sistemas

Guatemala, octubre de 2023

**Ingeniería Civil, Ingeniería Mecánica Industrial, Ingeniería Química, Ingeniería Mecánica Eléctrica, -Escuela de Ciencias, Regional** de Ingeniería Sanitaria y Recursos Hidráulicos (ERIS), Maestría en Sistemas Mención construcción y Mención Ingeniería Vial.<br>Carreras: Ingeniería Mecánica, Ingeniería Electrónica, Ingeniería en Ciencias y Sistemas, Licencia **Guatemala, Centroamérica**

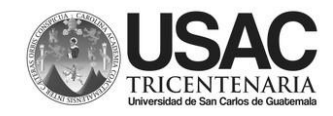

Decanato Facultad <sup>e</sup> Ingeniería 24189101- 24189102

LNG.DECANATO.OIE.98.2023

El Decano de la Facultad de Ingeniería de la Universidad de San Carlos de Guatemala, luego de conocer la aprobación por parte del Director de la Escuela de Ingeniería en Ciencias y Sistemas, al Trabajode Graduación titulado: **SISTEMA DE GESTIÓN DE RESERVA YUTILIZACIÓN DE PARQUEOS**, presentado por: **Brandon Bredly Alvarez López** después de haber culminado las revisiones previas bajo la responsabilidad de las instancias correspondientes, autoriza la impresión del mismo.

IMPRÍMASE:

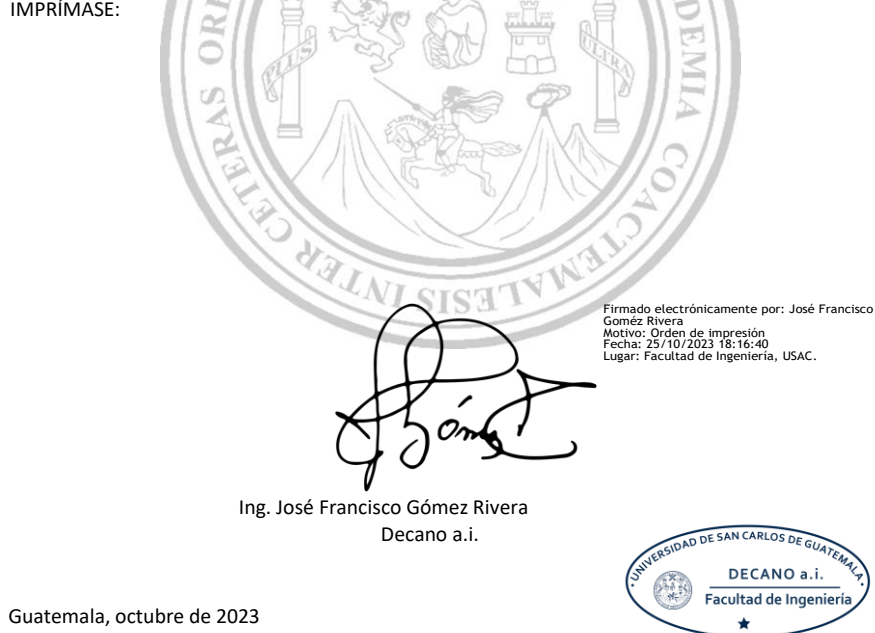

Para verificar validez de documento ingrese a https://www.ingenieria.usac.edu.gt/firma-electronica/consultar-documento

Tipo de documento: Correlativo para orden de impresión Año: 2023 Correlativo: 98 CUI: 2414819880101

Escuelas: Ingeniería Civil, Ingeniería Mecánica Industrial, Ingeniería Ouímica, Ingeniería Mecánica Eléctrica, - Escuela de Ciencias, Regional de Ingeniería Sanitaria y Recursos<br>Hidráulicos (ERIS). Postgrado Maestría en Si

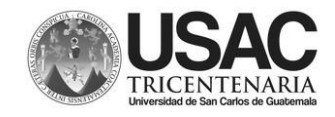

Decanato Facultad <sup>e</sup> Ingeniería 24189101- 24189102 LNG.DECANATO.OIE.89.2023

El Decano de la Facultad de Ingeniería de la Universidad de San Carlos de Guatemala, luego de conocer la aprobación por parte del Director de la Escuela de Ingeniería en Ciencias y Sistemas, al Trabajode Graduación titulado: **SISTEMA DE GESTIÓN DE RESERVA YUTILIZACIÓN DE PARQUEOS**, presentado por: **Joel Daniel Esau Perez Camey** después de haber culminado las revisiones previas bajo la responsabilidad de las instancias correspondientes, autoriza la impresión del mismo.

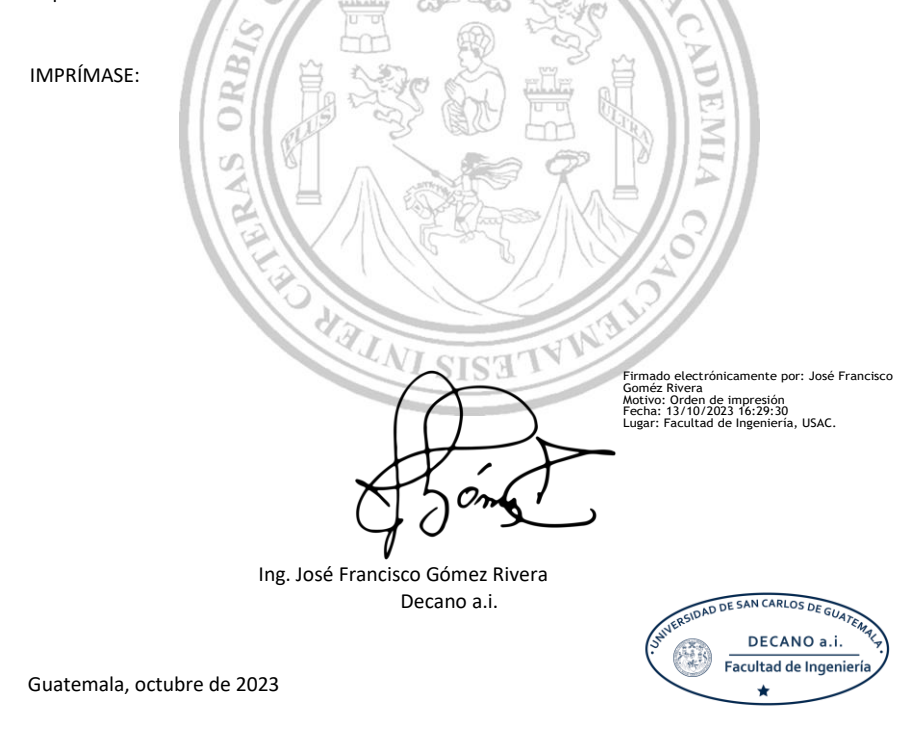

Para verificar validez de documento ingrese a https://www.ingenieria.usac.edu.gt/firma-electronica/consultar-documento

Tipo de documento: Correlativo para orden de impresión Año: 2023 Correlativo: 89 CUI: 2994932450101

Escuelas: Ingeniería Civil, Ingeniería Mecánica Industrial, Ingeniería Ouímica, Ingeniería Mecánica Eléctrica, - Escuela de Ciencias, Regional de Ingeniería Sanitaria y Recursos<br>Hidráulicos (ERIS). Postgrado Maestría en Si

# **ACTO QUE DEDICO A:**

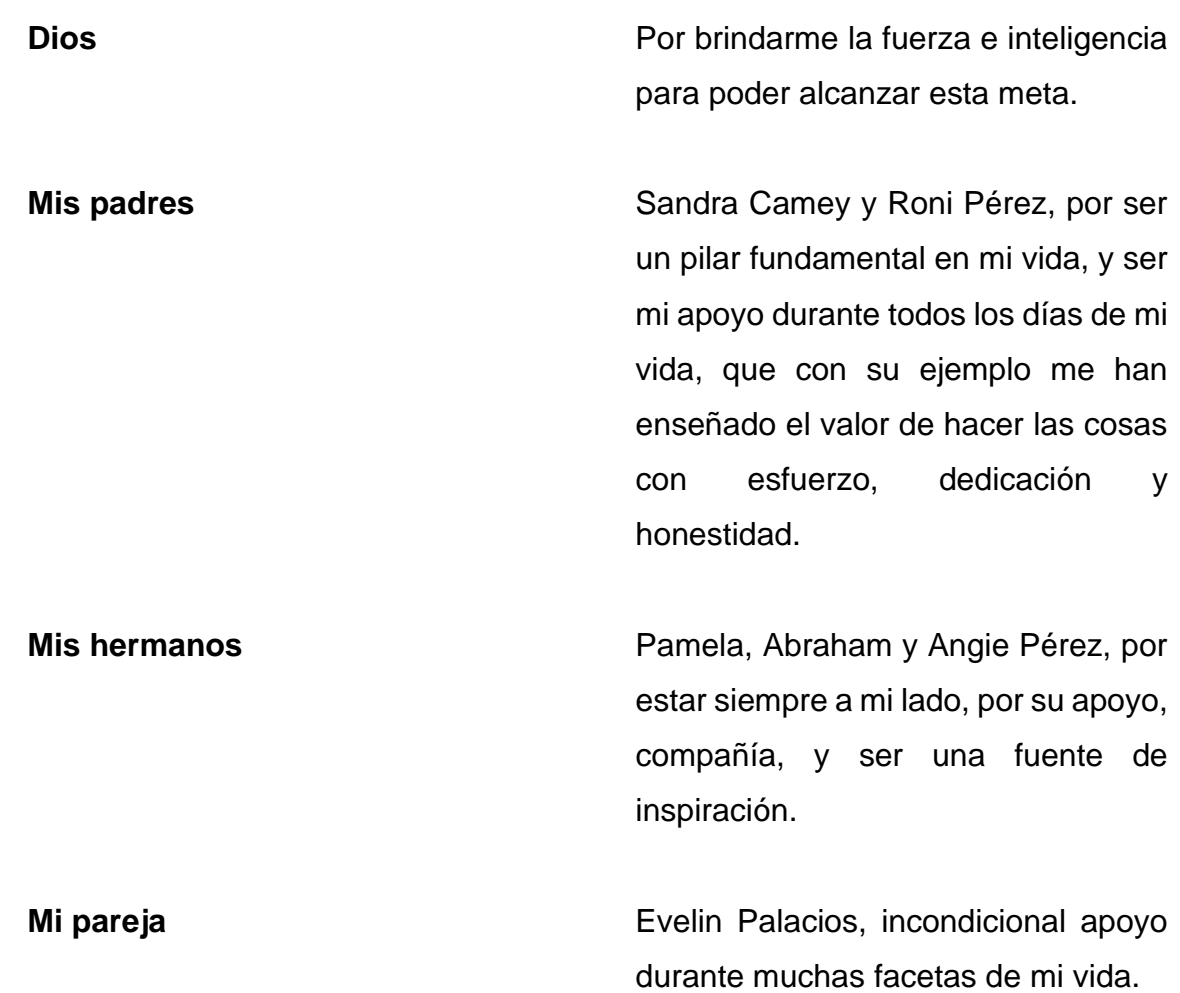

**JOEL DANIEL ESAÚ PÉREZ CAMEY**

# **ACTO QUE DEDICO A:**

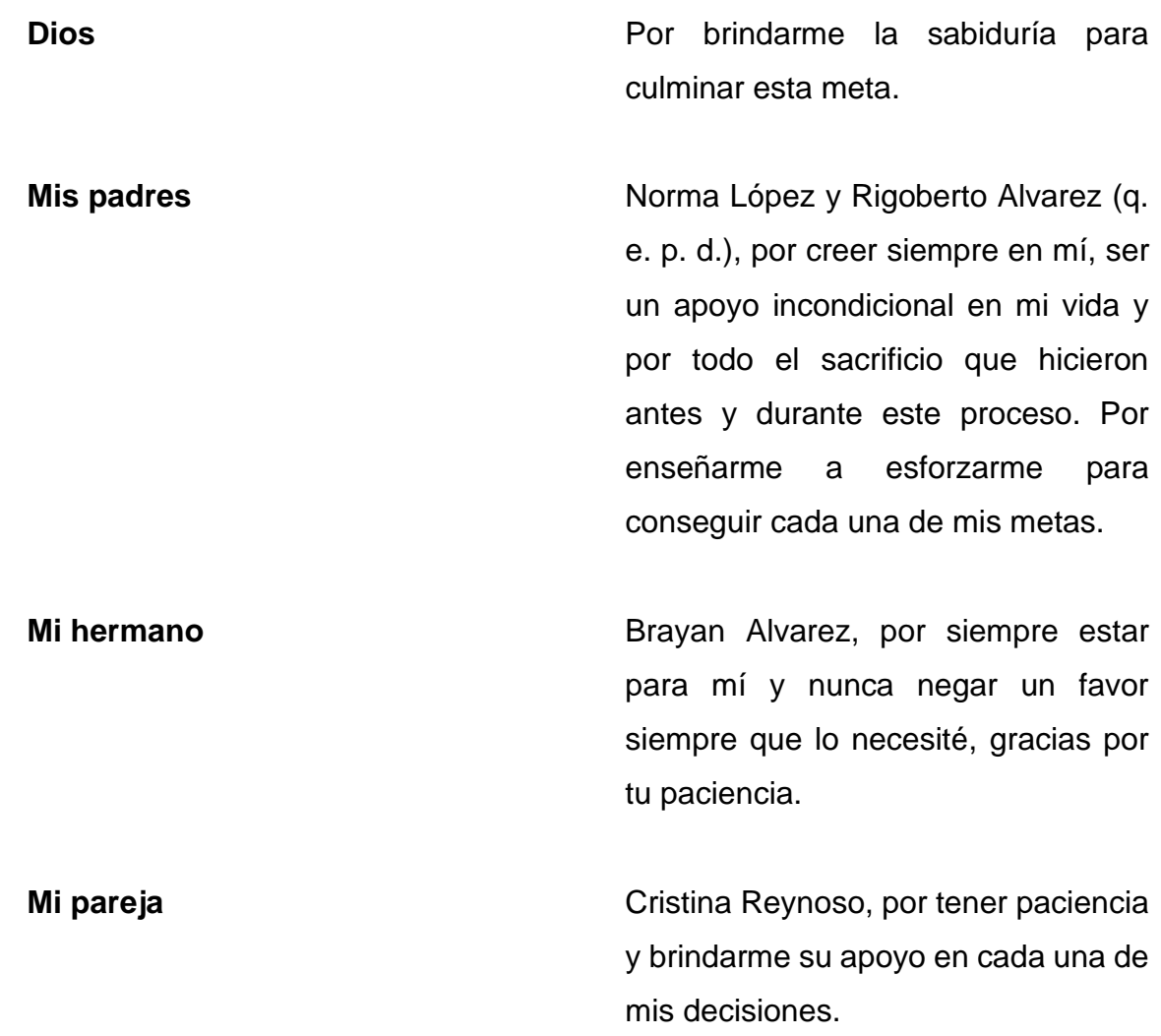

# **BRANDON BREDLY ALVAREZ LÓPEZ**

# **AGRADECIMIENTOS A:**

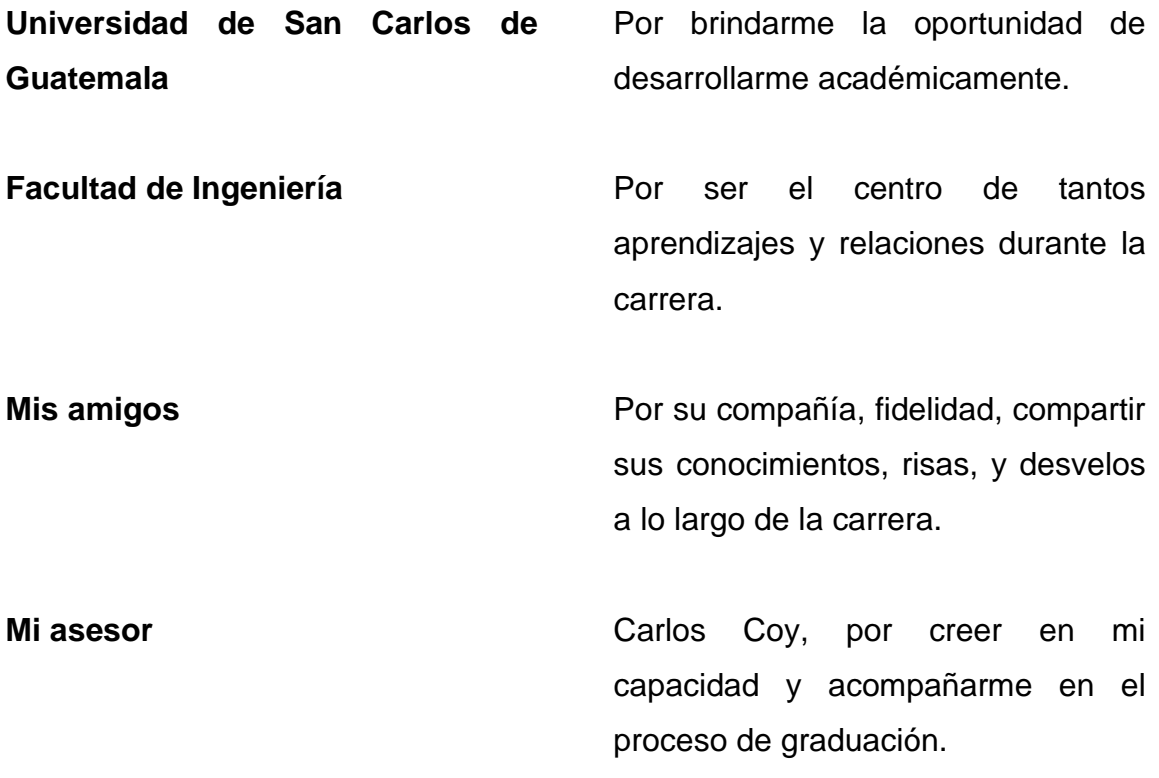

**JOEL DANIEL ESAÚ PÉREZ CAMEY**

# **AGRADECIMIENTOS A:**

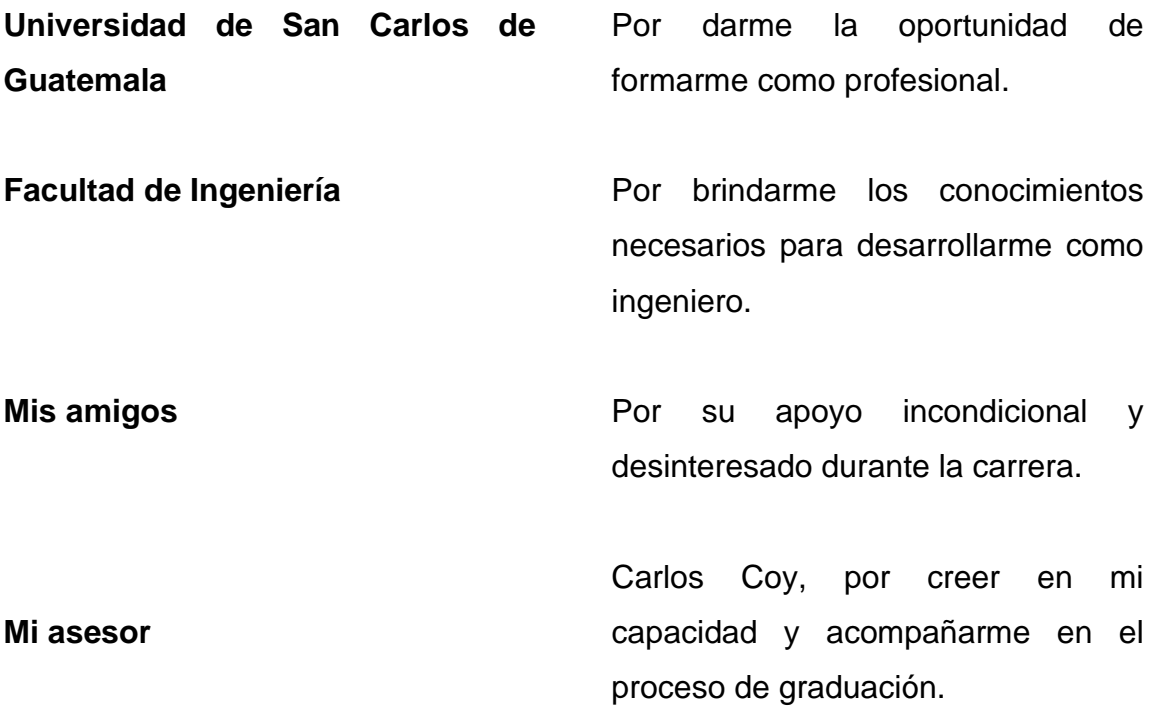

# **BRANDON BREDLY ALVAREZ LÓPEZ**

# **ÍNDICE GENERAL**

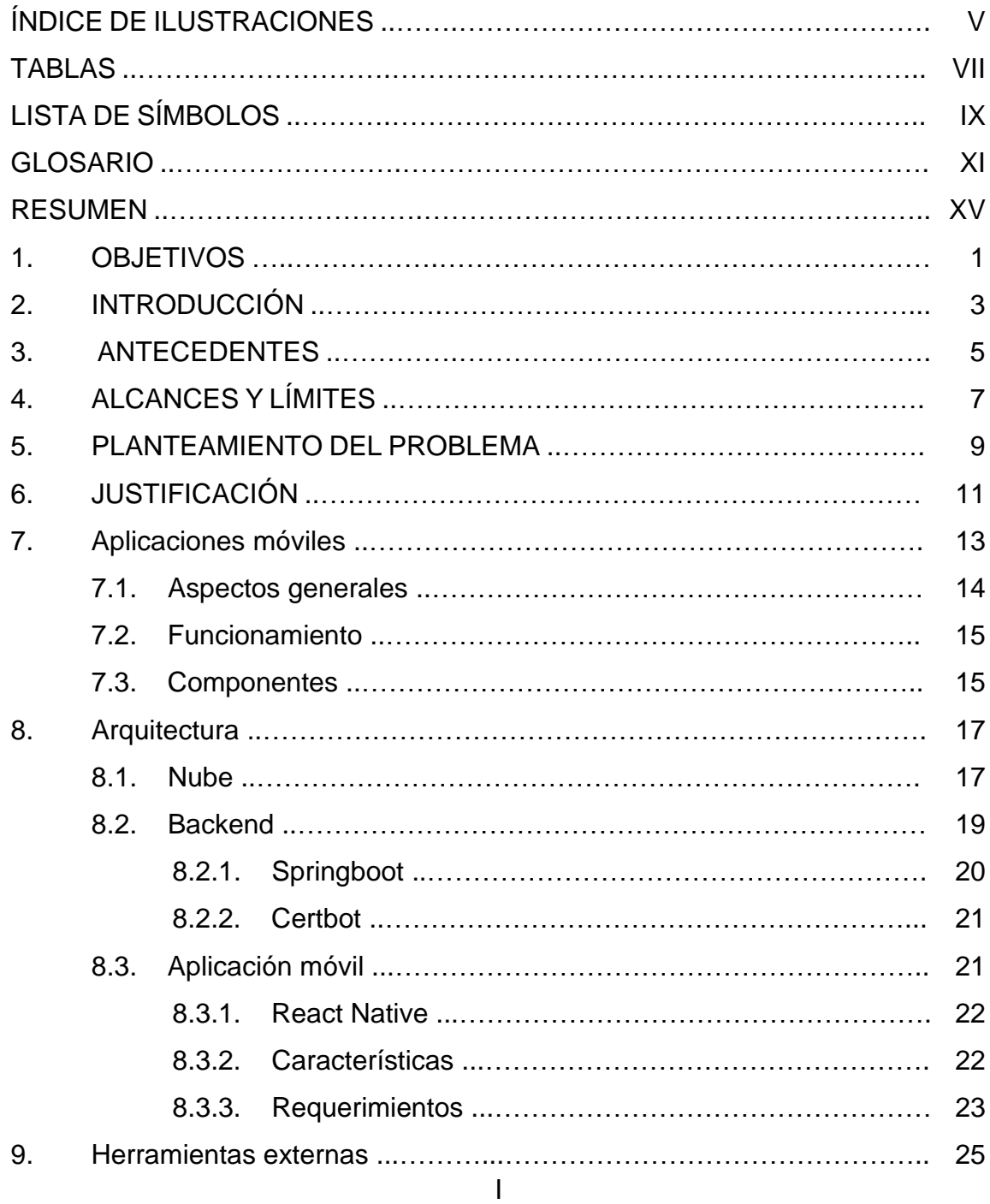

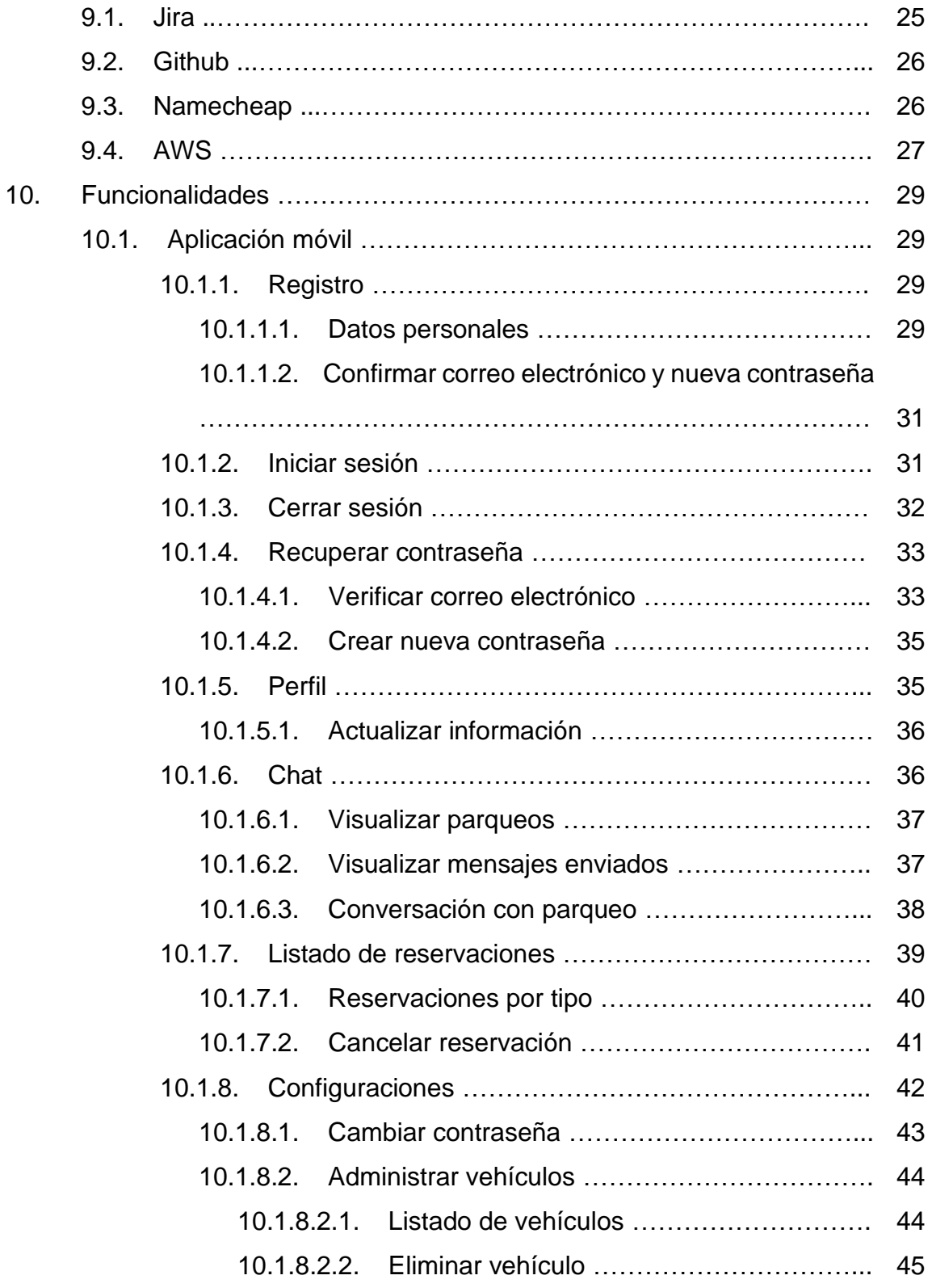

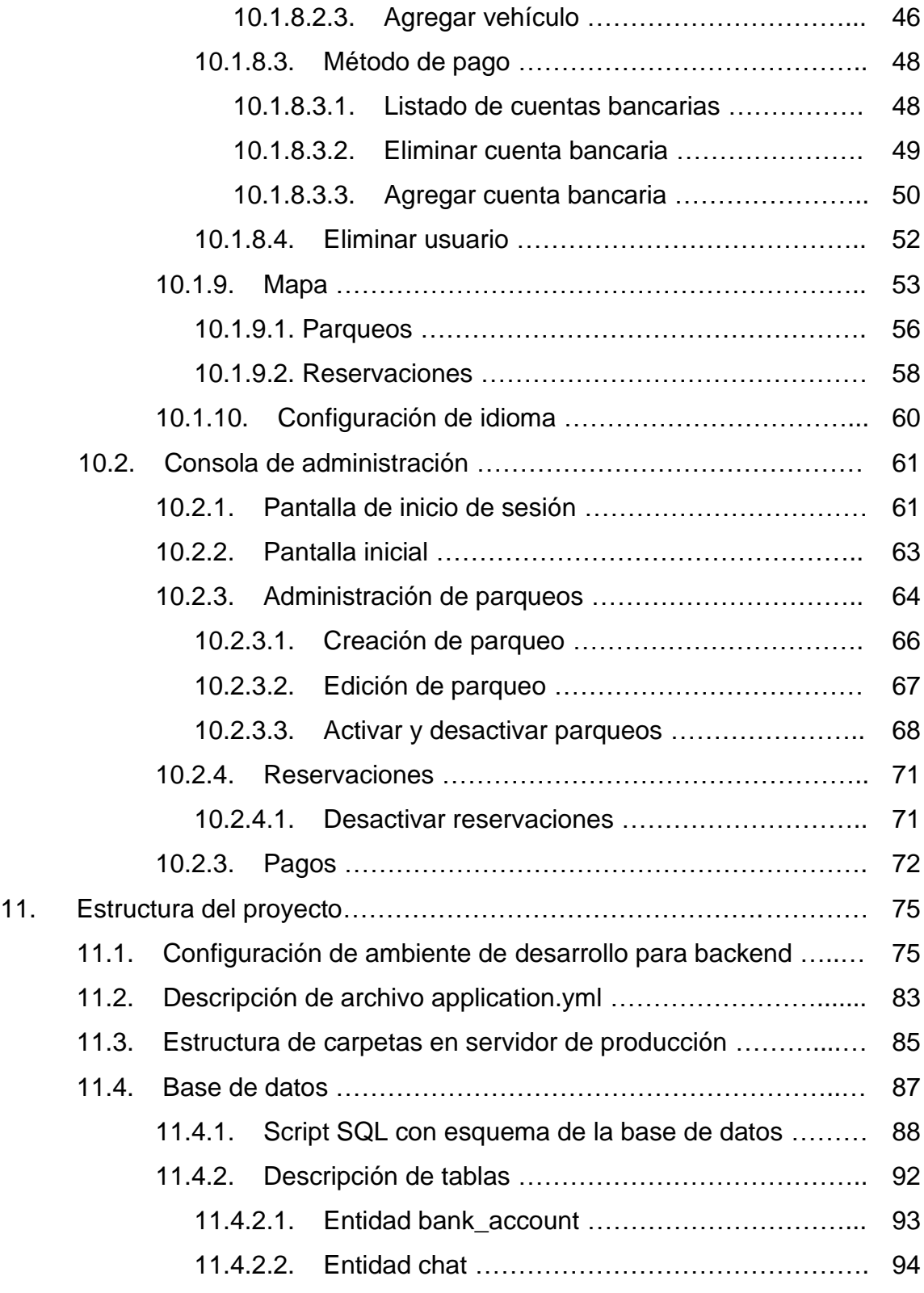

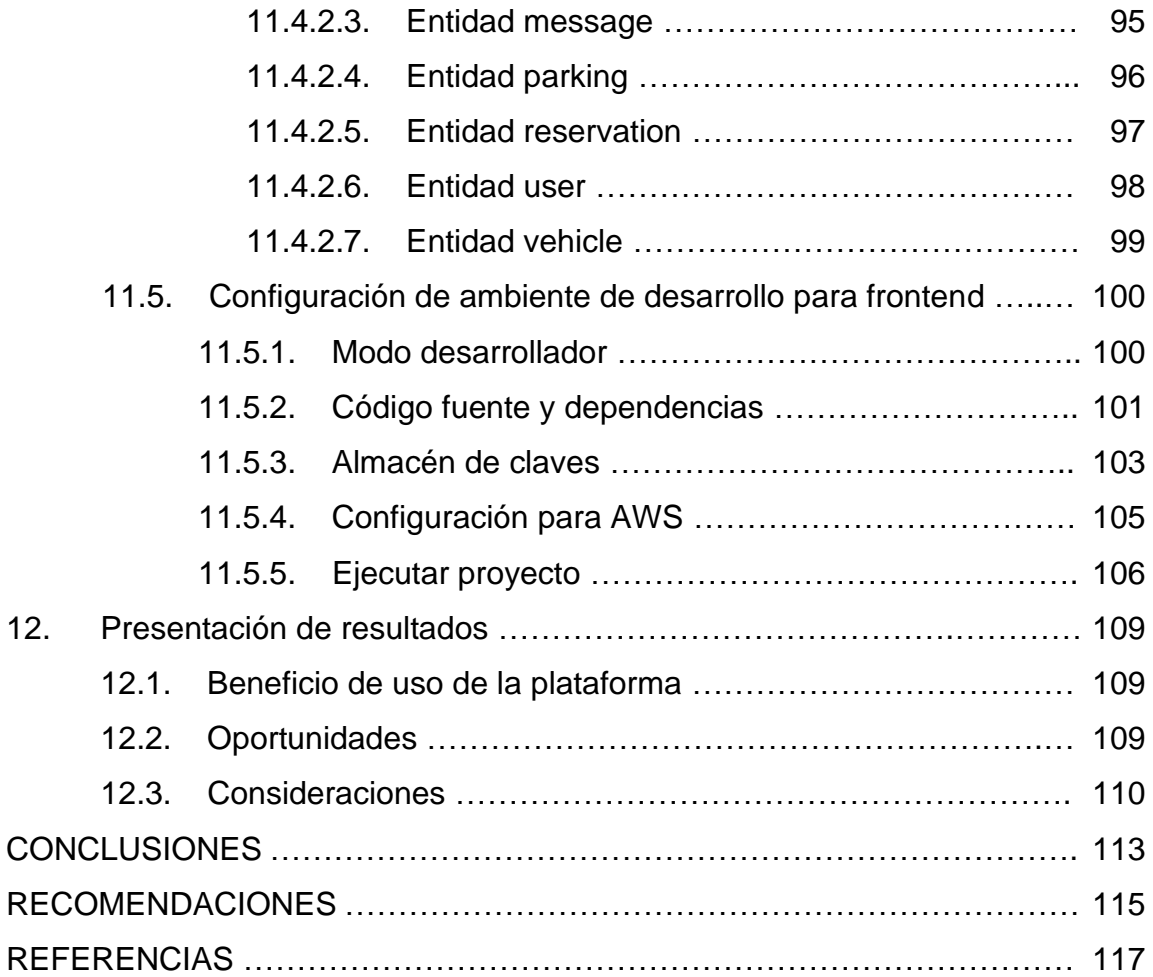
# **ÍNDICE DE ILUSTRACIONES**

### **FIGURAS**

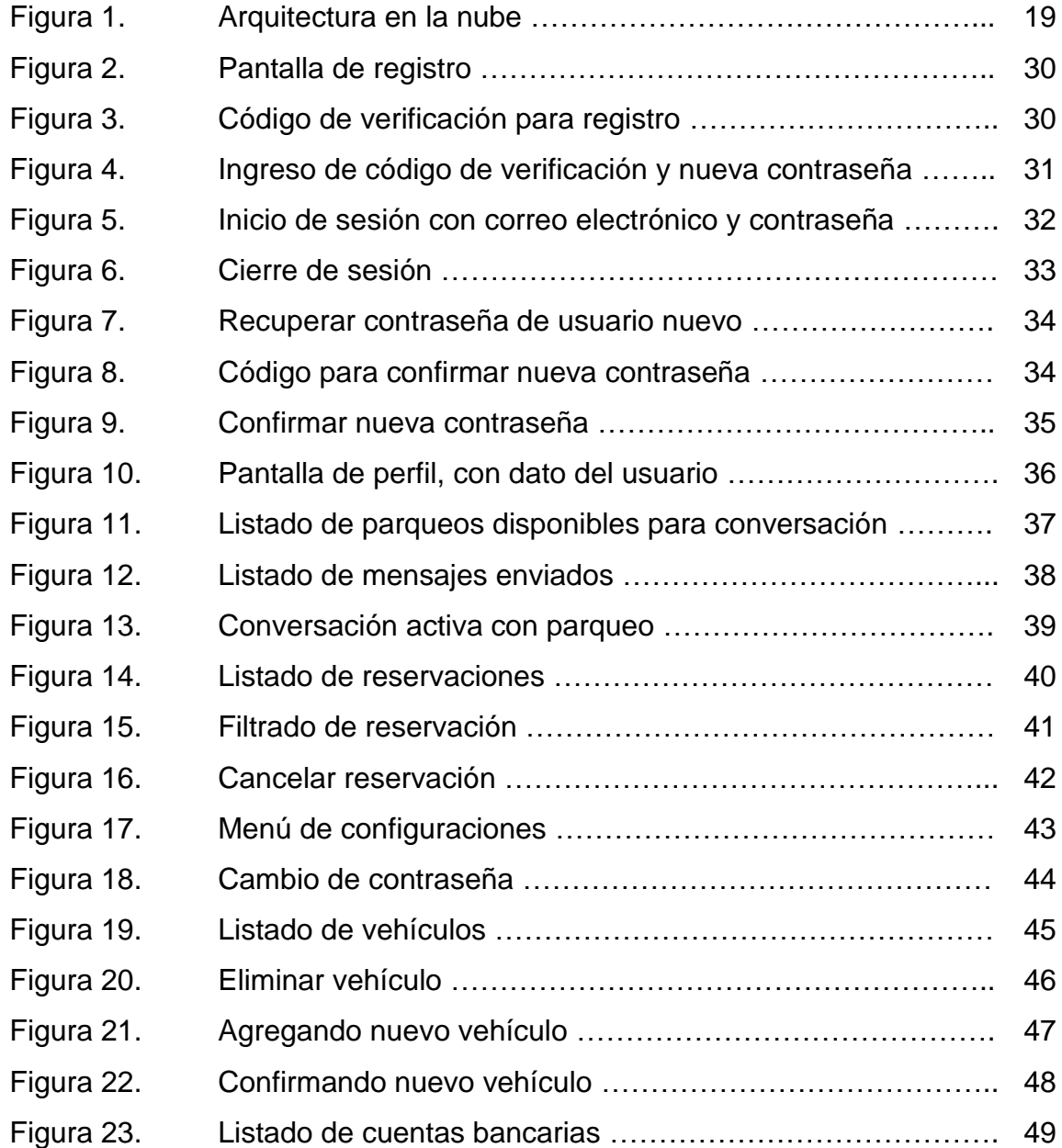

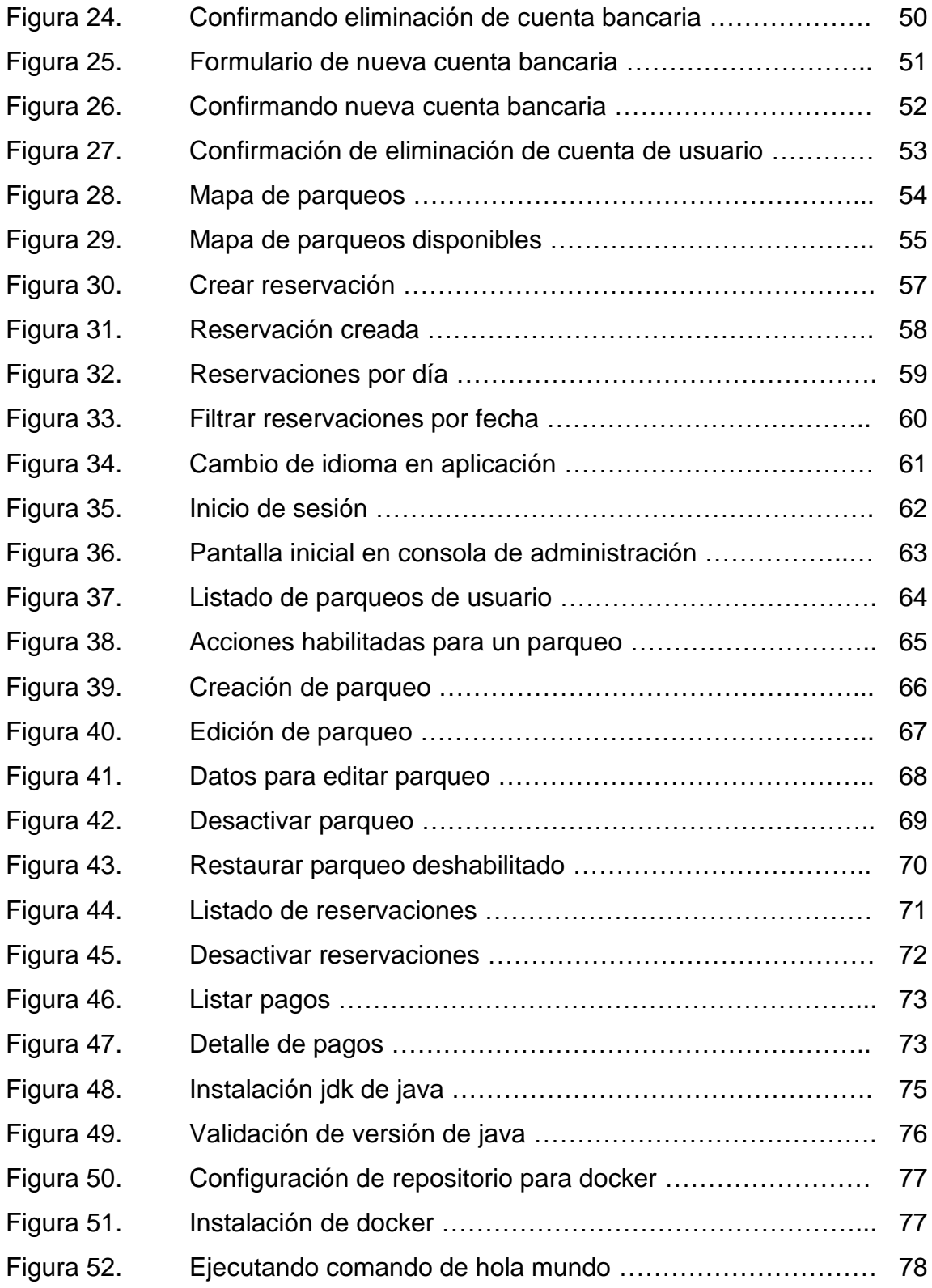

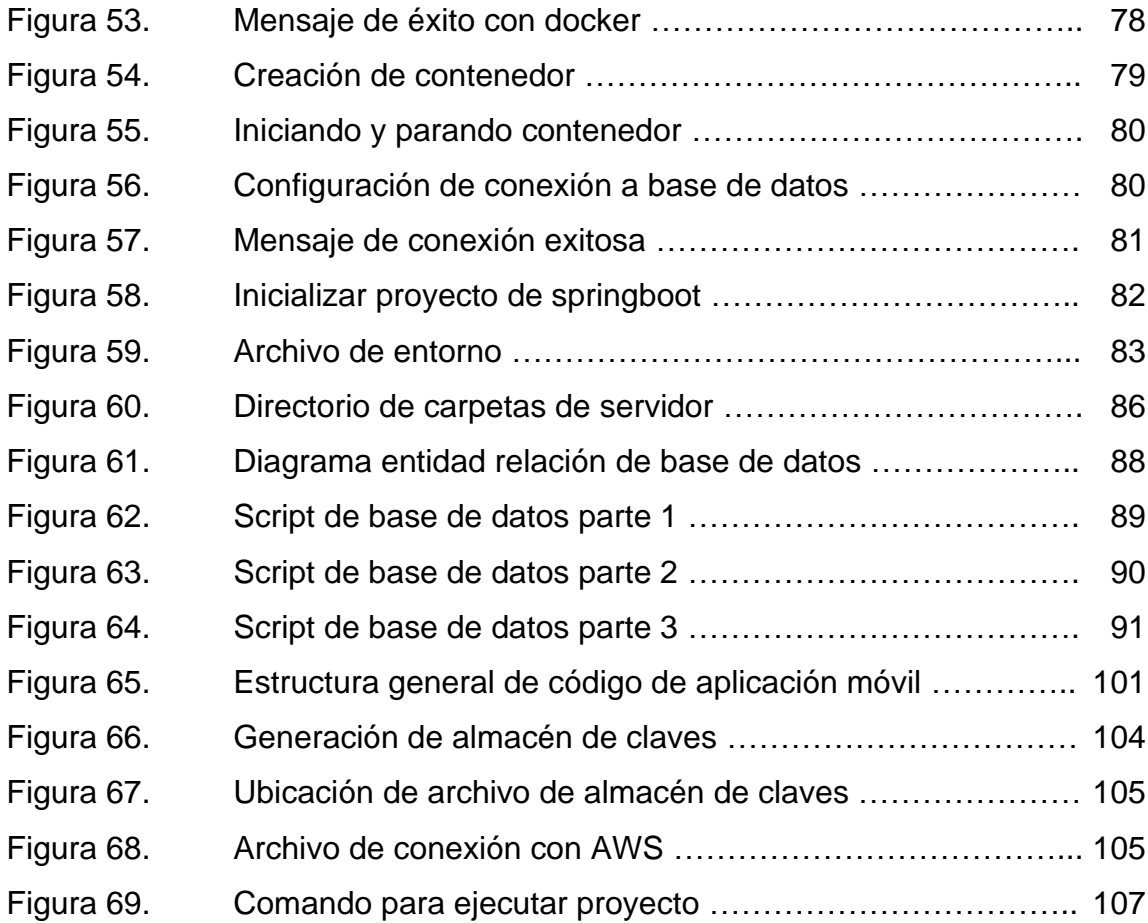

# **TABLAS**

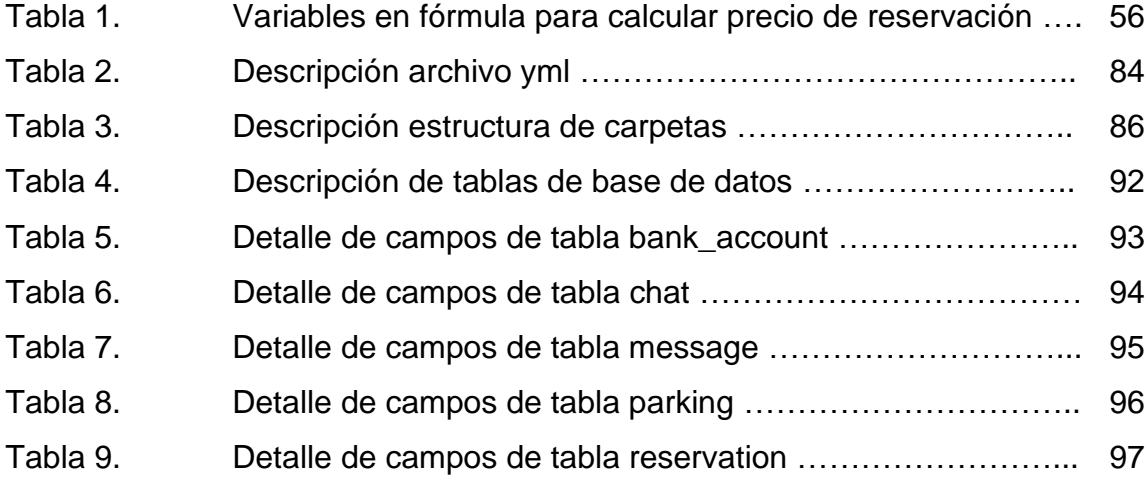

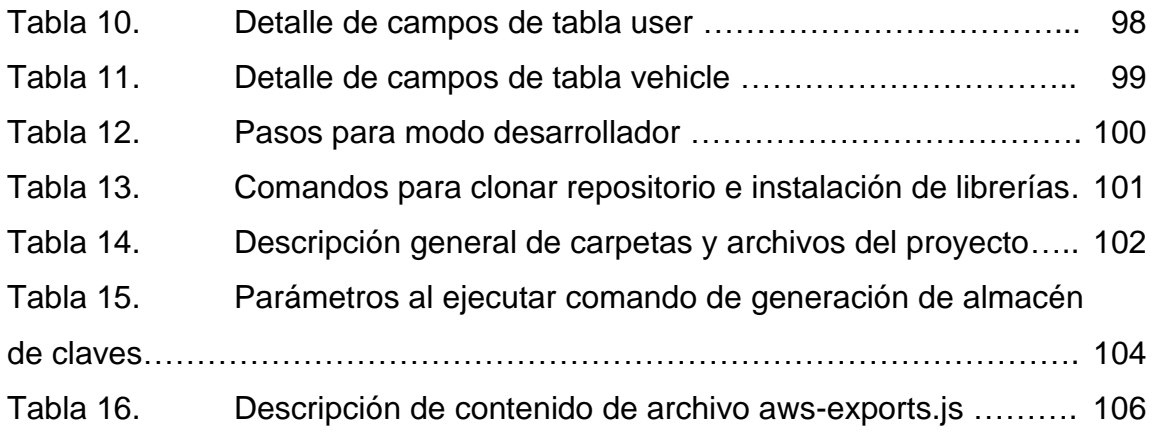

# **LISTA DE SÍMBOLOS**

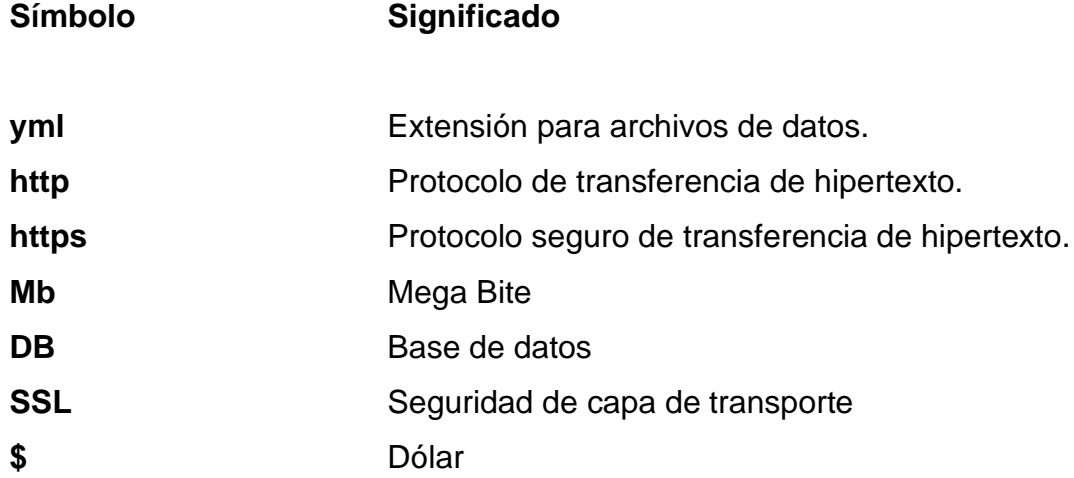

### **GLOSARIO**

- **API** Una API es un conjunto de definiciones y protocolos que se utilizan para desarrollar e integrar el software de las aplicaciones. Las API permiten que sus productos y servicios se comuniquen con otros, sin necesidad de saber cómo están implementados.
- **Base de datos** Una base de datos es una colección organizada de información estructurada, o datos, típicamente almacenados electrónicamente en un sistema de computadora.
- **DDL** Lenguaje de definición de datos, las sentencias DDL son aquellas que sirven para definir objetos dentro de la base de datos.
- **DML DML** lenguaje de manipulación de datos, las sentencias DML son aquellas utilizadas para insertar, borrar, modificar y consultar los datos de una base de datos.
- **ESLint** Herramienta para analizar el código del desarrollador e identifica patrones y problemas en el lenguaje de **JavaScript**
- XI **Framework** El Framework es una especie de plantilla, un esquema conceptual, que simplifica la elaboración de una tarea,

ya que solo es necesario complementarlo de acuerdo a lo que se quiere realizar.

**HTML** HTML es el lenguaje con el que se define el contenido de las páginas web. Básicamente se trata de un conjunto de etiquetas que sirven para definir el texto y otros elementos que compondrán una página web.

- **HTTP** El protocolo de transferencia de hipertexto, es el protocolo que utilizan los navegadores para comunicarse con los servidores web, y el que deben seguir el resto de software perteneciente a la arquitectura de la web.
- **HTTPS** Es un protocolo de comunicación de Internet que protege la integridad y la confidencialidad de los datos de los usuarios entre sus ordenadores y el sitio web.
- **Metro Bundler Herramienta** que permite empaquetar todos los archivos de React native en uno solo para instalarlo en un dispositivo
- **Patrones de diseño** Los patrones de diseño son soluciones habituales a de software **problemas comunes en el diseño de software.**
- **Scripting** Los lenguajes de scripts pueden realizar diferentes acciones dentro de un entorno de tiempo de ejecución particular, como automatizar la ejecución de tareas, mejorar la funcionalidad del software principal, realizar

configuraciones, extraer datos de conjuntos de datos y otros.

**SQL** Es un lenguaje de programación estandarizado que se utiliza para administrar bases de datos relacionales y realizar diversas operaciones con los datos que contienen.

**TypeScript** Tecnología utilizada en el lenguaje de programación de JavaScript que permite agregar el tipado de datos y objetos basado en clases, manteniendo así un código más ordenado

### **RESUMEN**

El sistema de gestión de reserva y utilización de parqueos con una aplicación móvil y múltiples consolas de administración nace en la necesidad de aportar a la sociedad guatemalteca, una plataforma segura y confiable para poder acceder y utilizar los distintos parqueos.

Se buscó con este proyecto mejorar el viaje que realizan los pilotos y al mismo tiempo proporcionar una herramienta a los administradores para poder promover, administrar y monitorear sus negocios, enfocado principalmente en tener un proceso claro y transparente para todos.

Se inició el proyecto indagando en los distintos procesos y maneras de llevar el control de tiempos en los parqueos, muchos se contaban simplemente con un papel anotado la hora de ingreso, hasta generación de boletos con cinta magnética de forma automática, se realizó una investigación para generar un sistema de gestión, que no agregue costo, ni complejidad a los negocios.

Durante el transcurso del proyecto fue necesario tener retroalimentación de los usuarios finales, así como realizar correcciones, se realizaron presentaciones, manuales de usuario y videos explicativos de la plataforma creada.

El proyecto implementará múltiples pantallas donde cada usuario puede visualizar solamente los aspectos donde él debe interactuar o donde debe ser notificado del estado de su proceso.

# **1. OBJETIVOS**

### **General**

Desarrollo de una plataforma que permita promover, administrar y monitorear los distintos parqueos localizados en la república de Guatemala.

### **Específicos**

- 1. Facilitar la gestión de espacios, tiempos y costos por parte de los administradores de parqueos.
- 2. Geolocalizar distintos parqueos proporcionando información relevante a usuarios que deseen encontrar un parqueo.
- 3. Automatizar el control de tiempo dentro de parqueos.

# **2. INTRODUCCIÓN**

El presente trabajo está constituido por diferentes aspectos concentrados en el desarrollo de una aplicación que ayude a con el parque vehicular en crecimiento.

Para poder crear un buen plan y llevar a cabo el proyecto se elaboró un plan de trabajo que contaba con tres etapas, la primera fue una fase de investigación, seguido de la fase técnico profesional y finalizando con la fase de enseñanza, documentación y aprendizaje.

El sitio oficial del Departamento de tránsito de la Policía Nacional Civil reporta basado en el Observatorio Nacional de Seguridad del Tránsito (ONSET) un incremento en la cantidad de vehículos en los últimos años, dado que, para mayo del 2021, se contabilizaron 4 millones 289 792 vehículos en toda la república, mientras que a finales de 2020 había 4 millones 096 mil 800, lo que significa un aumento de 192 mil 912, un 4.50% más.

Es necesario debido a este aumento del parque, una mejor coordinación y planificación de los pocos espacios para poder parquear los vehículos, esta aplicación plantea una propuesta de solución a esta problemática.

# **3. ANTECEDENTES**

En el año 2017 los vecinos y visitantes en Antigua Guatemala mostraron sus molestias debido a que fueron multados con hasta Q.100.00 por estacionarse en lugares no autorizados, esto debido a que las autoridades con el objetivo de liberar la desde la 3ra hasta la 6ta calle, así como la 2da y 5ta avenida, colocaron señalizaciones para que los vehículos pudieran circular en doble carril, disminuyendo así el espacio para los parqueos en la vía pública. Esto provocó molestias en las personas porque no se les dio una solución para el estacionamiento de sus vehículos, buscando lugares lejanos lo que provoca que estos sean vulnerables ante la delincuencia.

En el Instituto Guatemalteco de Seguridad Social de Pamplona en la zona 12 de la ciudad capital, al ser un lugar visitado por una gran cantidad de personas y quienes llegan en vehículos propios se les dificulta ubicar un parqueo, ya que se ven obligados a dejar al paciente y utilizar los lugares que están reservados por personas quienes cobran por estos espacios públicos, cuyos precios pueden ir desde Q10.00 hasta Q.30.00 siendo esto un riesgo, debido a que si no pagan sus vehículos pueden sufrir daños parciales o totales. Asimismo, estas personas utilizan botes plásticos, vallas, conos para reservar estos espacios evitando que las personas puedan estacionar sus vehículos. Esto se ve comúnmente en lugares que son altamente concurridos, actividades tales como la Cuaresma, Semana Santa, conciertos y actividades de fin año.

Durante el periodo de la pandemia Covid-19 se produjo un aumento en la adquisición de vehículos por parte de las personas, debido a que unos fueron despedidos y tuvieron que trabajar por su propia cuenta; otras personas

afectadas por la falta de transporte público y poder dirigirse a su área de trabajo, aplicando así para vehículos y motocicletas.

# **4. ALCANCES Y LÍMITES**

Utilizar un sistema de gestión de reservas y utilización de parqueos, puede brindar un gran alcance para optimizar procesos de reservas, mejorar la experiencia de usuarios y calidad del medio ambiente, así como la optimización de recursos y la parte administrativa en los estacionamientos, por lo que a continuación se presentan los siguientes casos:

- 1. Evitar el desconocimiento o incertidumbre de las personas al momento de dirigirse a un lugar y desconocer si existe algún estacionamiento seguro y su disponibilidad.
- 2. Manejo automatizado para la asignación de espacios disponibles al momento de las reservaciones.
- 3. Obtener información y brindar datos estadísticos de los parqueos para tomar mejores decisiones administrativas, así como estratégicas.
- 4. Poder integrar distintos métodos de pagos para brindar tranquilidad a los usuarios.

Asimismo, también se cuentan con limitantes o desafíos para el desarrollo de este sistema, de los cuales se mencionan los siguientes:

- 1. Algunos usuarios no estarán en disposición o no tendrán la capacidad de poder utilizar este sistema, por cómo se ha venido manejando los parqueos recientemente, lo que dificultará el alcance o utilidad.
- 2. El sistema requerirá de cambios, mantenimiento o actualizaciones por lo que, los usuarios deben estar al día con estos cambios.
- 3. Se requiere una inversión inicial, dado que cada administrador debe contar con una computadora física para poder consultar datos administrativos.
- 4. El sistema no está exento a fallas técnicas, lo que puede afectar a una mala experiencia de los usuarios.
- 5. Se debe contar con una infraestructura controlada para tener un manejo exacto de los espacios a utilizar en los estacionamientos.

### **5. PLANTEAMIENTO DEL PROBLEMA**

Citando el artículo 26 de la Ley de Tránsito de Guatemala, indica que "el estacionamiento de vehículos en la vía pública se hará conforme a las disposiciones de la autoridad de tránsito correspondiente", por lo que se puede determinar que las autoridades pueden distribuir el espacio público como mejor les parezca posible con el fin de mejorar la afluencia de vehículos, cambiar el sentido de los carriles en un rango de horarios, evitar que personas estacionen sus vehículos en determinados lugares y horarios.

El artículo 24 de la Ley de Tránsito de Guatemala, indica que "la autoridad de tránsito está facultada para retirar de la vía pública cualquier cosa, vehículo, material, propaganda u otro tipo que obstaculice la circulación de personas y vehículos y para trasladarla y depositarla, a costa del propietario, en los predios autorizados para tal efecto", por lo que la acción de las personas que colocan objetos para cobrar una cuota por su utilización para estacionamiento está totalmente prohibido por la ley, y si alguna persona obliga a pagar dicha cuota puede considerarse como una extorsión lo cual, puede notificarse a la policía.

El artículo 27 de la Ley de Tránsito de Guatemala, indica que "se autoriza construir y habilitar parqueos subterráneos o por elevación en calles, parques u otros bienes nacionales o municipales de uso común". Si bien, la utilización de parqueos ayuda a mantener seguros los vehículos por daños parciales o totales, esto no resuelve la problemática de las personas, al no poder determinar en qué horarios estarán habilitados los parqueos cercanos a su destino o si se encuentran en la disponibilidad de espacios para poder reservar cuando deseen utilizarlos, por lo que se requiere también, que dentro de un establecimiento haya un encargado responsable para saber qué usuarios van a llegar con un vehículo.

# **6. JUSTIFICACIÓN**

La importancia que se tiene al tener un sistema que permita la gestión de reservas y utilización de parqueos, es debido a que en muchos lugares en Guatemala, con el aumento en la población, así es el aumento que se tiene de vehículos, por lo que la demanda de estacionamientos se ve incrementada, lo que genera problemas de congestionamiento en las calles con vehículos estacionados en la vía pública por la falta de espacios disponibles y habilitados. Utilizando un sistema de gestión permitirá optimizar el uso de los espacios disponibles, pudiendo darles a las personas una forma distinta de conocer el lugar que dejarán su vehículo con un tiempo de anticipación a la llegada a su destino, reduciendo así los tiempos de espera lo que disminuye la emisión de dióxido de carbono de los vehículos ayudando también al medio ambiente permitiría mejorar también el flujo vehicular.

Utilizar un sistema de gestión de parqueos, mejorará la experiencia al usuario al momento de buscar un estacionamiento y reducirá los niveles de estrés, así como la incertidumbre de las personas al momento de buscar un lugar para estacionar su vehículo.

Se puede brindar mayor seguridad a las personas como a sus vehículos, ya que estos al estar estacionados en lugares públicos pueden ser dañados parcial o totalmente, así como hurtados. Reduciría la cantidad de asaltos a las personas cuando estos salen o regresan a su vehículo y tiene un mayor control y seguridad en los vehículos que ingresan y salen del estacionamiento.

11

## **7. APLICACIONES MÓVILES**

Es una aplicación informática que es creada con el objetivo de ser instalada y ejecutada en un dispositivo móvil inteligente y estas pueden ser desarrolladas en un lenguaje de programación ya sea nativo, lo que significa que la aplicación está desarrollada en el lenguaje propio del dispositivo como Objective-C o Swift para dispositivos iOS, Java, Kotlin o C++ para dispositivos Android y .Net para Windows Phone; y lenguajes de programación híbridos que, utilizando un mismo lenguaje de programación y posterior compilación, se generará una aplicación tanto para dispositivos Android como iOS. Dentro de estos lenguajes híbridos se encuentra React Native que fue desarrollado por Facebook y utiliza como base JavaScript o TypeScript en versiones más recientes; también se puede mencionar Ionic y fue creada por Drifty Co. en el año 2013 utilizando como base para su codificación TypeScript; y Flutter que fue desarrollada por Google y se usa el lenguaje de programación Dart.

Por lo general, estas aplicaciones móviles pueden encontrarse de manera gratuita o ya sea de paga en su respectiva plataforma de distribución, las cuales pueden ser App Store, que es administrada por Apple para dispositivos iOS; Play Store administrada por Google para dispositivos con sistema operativo Android con servicios de Google y App Gallery, que es administrada por Huawei para dispositivos Android de marca Huawei. Por políticas en la tienda Play Store, no pueden existir aplicaciones que tras su proceso de compilación estas contengan código de Huawei, sin embargo; en App Gallery pueden existir aplicaciones con servicios de Google sin ninguna restricción. Así también, pueden encontrarse aplicaciones en sitios web para su instalación y ejecución en dispositivos Android, pero no se recomienda instalarlas ya que, pueden contener alguna funcionalidad

13

para el robo de información o utilización de datos de forma maliciosa para el usuario.

#### **7.1. Aspectos generales**

Para poder obtener una aplicación, estas deben incluir el sufijo *.apk*, que es el paquete o archivo de almacenamiento que incluye todo el contenido de la aplicación, y es el utilizado para instalarse dentro de un dispositivo con sistema operativo Android, previamente necesita de un kit de desarrollo de software (SDK en inglés) para poder compilar correctamente el código de la aplicación y así generar este archivo APK.

Dado que un sistema operativo Android es un sistema operativo Linux de múltiples usuarios, cada una de las aplicaciones que el dispositivo tenga instaladas, estas son interpretadas como usuarios diferentes. El sistema es el encargado de asignarle un identificador de Linux a cada aplicación, por lo que solo el sistema lo conoce y no es posible obtenerlo por la misma aplicación. Y cada una de las aplicaciones es ejecutada en su propia máquina virtual, por lo que una aplicación no depende de otra para su funcionamiento.

Con esto se garantiza que la aplicación dentro del sistema Android pueda acceder de forma predeterminada únicamente a los recursos que necesita para poder ejecutarse de forma correcta, por lo que la aplicación no puede acceder a funciones del sistema Android, a los cuales no tiene permiso, sin embargo, es posible añadir permisos en un archivo en específico, el cual será solicitado en cierta parte de la aplicación y definida por el desarrollador, para que este pueda ser aceptado o denegado por el usuario y así, en caso de ser aceptado poder acceder a la información únicamente del permiso solicitado.

#### **7.2. Funcionamiento**

Dado que existen aplicaciones móviles gratuitas y otras que son de paga, para que las aplicaciones gratuitas puedan tener algún beneficio estas pueden tener espacios publicitarios, realizar micro transacciones para obtener algún añadido como se da mayormente en juegos; también están las aplicaciones que brindan una capa gratuita pero es necesario el pago mensual o anual para poder utilizar todas sus funcionalidades, tal y como funciona Spotify; o aplicaciones que tienen relación con los bancos del país donde se encuentren para realizar transacciones y así obtener comisiones como lo son Acreditame, Nexa, Kash, entre otras, que a mayor cantidad de transacciones puedan generar su ganancia. Y las aplicaciones de paga, que si bien su descarga es gratuita es necesario de una membresía mensual o anual para poder mantener en uso cada uno de los servicios que estos ofrecen, tal y como funcionan las aplicaciones como Netflix, Star Plus, entre otras.

#### **7.3. Componentes**

Cada componente son puntos de entrada por el que un usuario puede entrar a una aplicación, por lo que unos componentes pueden necesitar de otros para su funcionamiento. Y cada aplicación está conformada por cuatro tipo de componentes distintos los que pueden ser:

- Una actividad es un punto de entrada en una aplicación, por lo que puede ser representada como una pantalla mostrada hacia el usuario; aunque la aplicación interactúe con distintas actividades, cada una de estas es independiente de las demás.
- Un servicio es un punto de entrada que permite a la aplicación mantenerse en ejecución, aunque la aplicación se encuentre en segundo plano, por lo que, este componente no brinda una interfaz de usuario. Un ejemplo claro

es un reproductor de música, que sigue ejecutando sus procesos aunque no se esté dentro de la aplicación.

- Un receptor de emisión permite que el sistema entregue eventos a la aplicación fuera de un flujo normal de ejecución. Acá se puede mencionar la aplicación de alarma, que puede ejecutarse aunque no se esté dentro de la aplicación, ni se encuentre en segundo plano. También se encuentra la creación de notificaciones en la barra de estados, que muestra alguna información aunque la aplicación no se esté ejecutando, lo que ocurre cuando llegan mensajes de Whatsapp.
- Un proveedor de contenido es el encargado de administrar el conjunto compartido de datos que pueden ser almacenados en la web, sistema de archivos, en una base de datos SQLite o cualquier otra ubicación a la que la aplicación tenga acceso.

### **8. ARQUITECTURA**

#### **8.1. Nube**

La infraestructura fue realizada en la plataforma de Amazon Web Service(AWS), haciendo uso de diferentes servicios que esta ofrece. La arquitectura ofrece la posibilidad de poder escalar los servidores que se utilizan para proporcionar siempre una alta disponibilidad y bajos tiempos de respuesta.

La base fundamental sobre la cual trabajan los servidores es una red virtual aislada, también llamada VPC(Virtual private cloud), esta proporciona la posibilidad de construir una infraestructura de forma totalmente aislada a cualquier otro proyecto desarrollado dentro del sistema de Amazon Web Service. Una VPC está conformada de subredes, que pueden ser redes públicas o privadas para el caso se debe configurar una subred privada, la cual contendrá los servidores donde se ejecutarán nuestros servicios desarrollados en Java con Spring boot.

El servicio de API Gateway que es el que expone nuestro API al internet, utiliza varias herramientas para poder funcionar de forma correcta, Cognito es una herramienta que se utiliza para el manejo de usuarios dentro de la plataforma, esta herramienta se encarga de realizar el registro de usuarios, tokens de sesión, contraseñas, registro de dispositivos desde donde se autentica un usuario, así como validar los tokens de sesión que son enviados de parte del usuarios, que pertenezcan a un usuario existente y recientemente autenticado dentro del sistema. API Gateway al ser el punto de exposición a internet, debe

17

poseer un certificado SSL(Secure Socket Layer), el cual garantiza que el dominio el cual se está consumiendo está encriptado y es seguro.

El balanceador de carga es la herramienta encargada de direccionar las solicitudes que realizan los usuarios finales a los servidores, basándose en los objetivos que se registraron previamente, se realizó la configuración para que funcionara como un Proxy, por el cual los servidores reciben las peticiones con todos sus parámetros.

Los servidores son proveídos por medio de la herramienta EC2, esta herramienta permite la configuración de grupos de seguridad para poder configurar los puertos expuestos que tendrá este servidor, lo cual nos provee una capa extra de seguridad.

### **Figura 1.**

#### *Arquitectura en la nube*

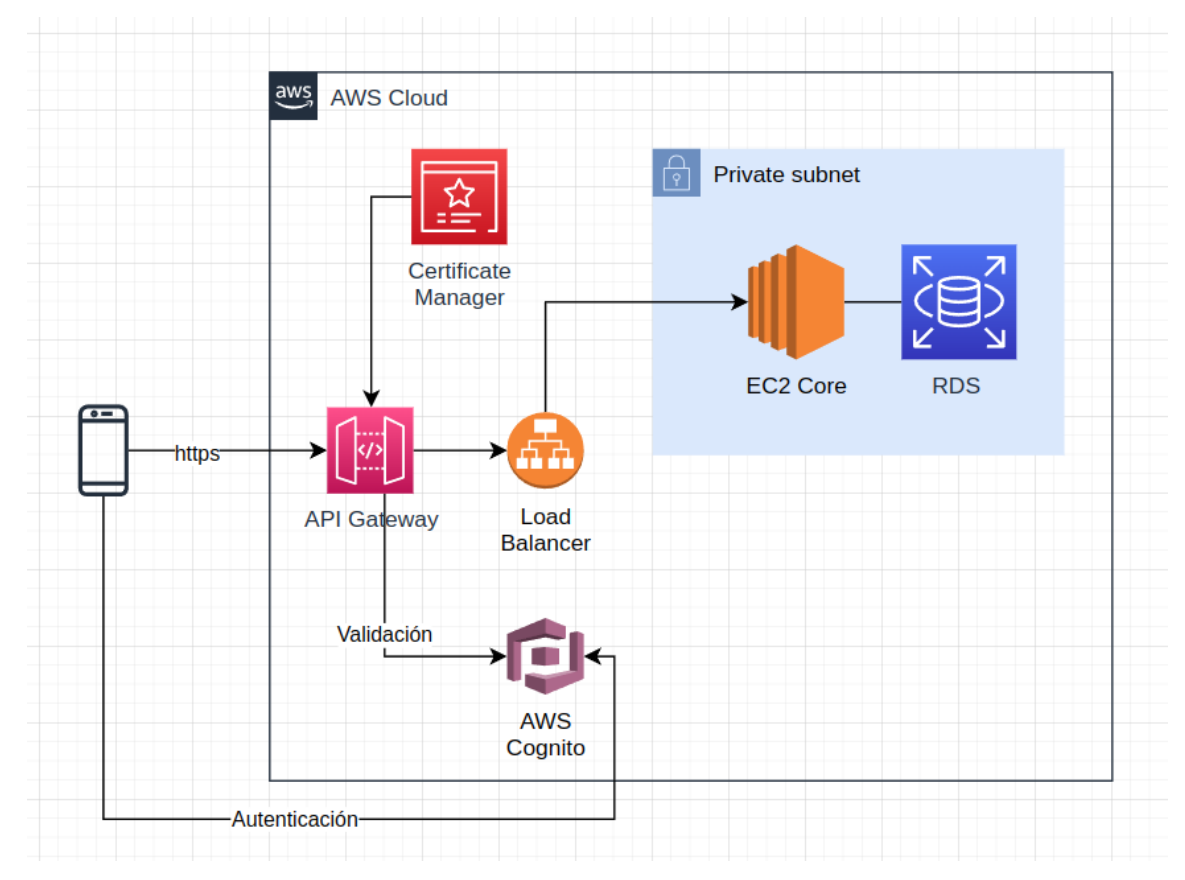

*Nota*. Diagrama de arquitectura en la nube. Elaboración propia, realizado en draw.io.

#### **8.2. Backend**

El desarrollo de la plataforma en la cual se desarrolló toda la lógica del sistema se encuentra constituido tanto de herramientas de transporte de datos, así como de análisis de datos.

#### **8.2.1. Springboot**

Spring boot es una de los frameworks más utilizados para el lenguaje de programación Java, este facilita el desarrollo de aplicaciones web, y también de microservicios.

Los archivos de configuración permiten poder parametrizar aspectos como límite tiempos de respuesta, conexiones a base de datos, zona horaria, puerto de escucha y variables de entorno que se utilizaran dentro del sistema, lo cual nos permite poder llevar la configuración a un nivel muy específico a lo que necesitemos.

Los archivos controladores, son archivos en los cuales se configuran las rutas, parámetros, variables de ruta y cuerpo de las peticiones que recibira nuestro microservicio, en este maneja la logica de respuestas que recibira el usuario, asi como las respuestas que obtendrá en caso de fallar alguna petición dentro de nuestro microservicio.

Los archivos DAO(Data Access Object) son los encargados de la lógica de acceso a la base de datos, básicamente estos archivos se encargan de recibir ciertos parámetros y preparar una respuesta estructurada en base a los parámetros recibidos, ya sea por medio de un archivo repository para acceder a base de datos o por medio de datos obtenidos de otros medios.

Los archivos repositorios son los archivos encargados de describir la forma en que se obtienen información de la base de datos, pudiendo configurar que objeto se irá a traer de base de datos, así como el manejo de paginaciones y uso de sentencias SQL.

20

Los archivos entity se utilizan para realizar un mapeo a las distintas tablas dentro de la base de datos, estas contienen como variables, los campos que existen en la tabla a la cual están haciendo referencia, se debe especificar el tipo de dato que es almacenado en base de datos, así como si existe alguna relación con otras tablas para un mejor manejo.

#### **8.2.1. Certbot**

El uso de peticiones a los servidores se hace por medio del protocolo de transferencia de hipertexto(Http), lo cual permite que los usuarios puedan obtener información de los servidores, por lo cual se desarrollo una mejora para este protocolo, proporcionando un encriptado el cual permite que los datos no puedan ser visibles, más que solamente por el emisor y el receptor, ya que son los únicos que poseen la clave con la cual se puede realizar la descripción de la información. La mejora de seguridad requiere que se genere un certificado de capa de socket(SSL), el cual se utilizara para la encriptación, este certificado se puede generar si se posee acceso a el servidor de dominios del cual se desea generar el certificado.

La plataforma Certbot, proporciona las herramientas para poder generar certificados de una forma fácil y rápida, con lo cual se pueden generar, y exportar dichos certificados a la herramienta Certificate Manager, el cual se encargará de la renovación de forma automática de los certificados cada dos meses y medio.

#### **8.3. Aplicación móvil**

Para desarrollar una aplicación móvil es necesario utilizar un lenguaje de programación híbrido o nativo, tener una computadora física configurada para la implementación del código y un dispositivo físico o un emulador para realizar las pruebas de la aplicación.

#### **8.3.1. React Native**

En el año 2015 Facebook lanza la librería de React Native para el lenguaje de programación de JavaScript y actualmente continúa recibiendo actualizaciones para mejorar su desempeño. En el año 2018 es donde obtiene el segundo lugar a nivel mundial, con el mayor número de contribuciones por parte de desarrolladores en su repositorio de GitHub. Actualmente cuenta con el respaldo de empresas como Expo, Microsoft, Infinity Red y Software Mansion. También cuenta con aplicaciones desarrolladas con esta librería, que ya se encuentran publicadas en su respectiva tienda de distribución como pueden ser: Facebook, Microsoft Office, Xbox Game Pass, Tesla, Discord, PlayStation App, PUMA, NFL, entre otras, y todas estas disponibles para dispositivos Android y iOS en Google Play Store y App Store respectivamente.

#### **8.2.1. Características**

React Native también implementa funcionalidades que ya se encuentran integradas en React, que también es una librería de JavaScript, pero ésta orientada al desarrollo de aplicaciones web. A partir de la versión 0.71.0 de React Native se añade TypeScript para el desarrollo de la aplicación lo que permite un mejor manejo en el tipo de datos. Se pueden crear aplicaciones completamente nuevas o se puede usar en proyectos existentes tanto de Android como iOS. Cuenta con actualización rápida, lo que significa que al programar en la aplicación, realizar cambios y guardarlos podrán ser visualizados de forma inmediata a través del emulador o dispositivo físico, sin necesidad de compilar por completo la aplicación, lo que disminuye el tiempo de desarrollo.

22

#### **8.2.3. Requerimientos**

Previo a poder utilizar React Native, es necesario instalar el entorno de desarrollo integrado (IDE en inglés) de Android Studio, el cual se encuentra disponible para Windows, Linux y Mac. Se recomienda que, si una aplicación se publicará en la tienda App Store es requisito indispensable utilizar una computadora con sistema operativo MacOS, ya que es necesario utilizar XCode para realizar pruebas y posterior publicación, de lo contrario se puede utilizar una computadora con Windows o Linux. También es necesario instalar Node.js, Java JDK 11, Visual Studio Code, Git y tener un dispositivo Android físico. En el sitio web oficial de React Native se encuentra detalladamente el proceso para poder configurar el equipo a utilizar y ejecutar las aplicaciones.
# **9. HERRAMIENTAS EXTERNAS**

#### **9.1. Jira**

Es un software diseñado para la gestión de proyectos, seguimiento de errores, priorización de tareas, presentación de resultados. La plataforma Jira, ayudó a desglosar todas las actividades que fueron necesarias en el desarrollo del proyecto.

La gestión de proyectos se puede realizar por cuatro tipos de incidencias, empezando desde la que representa una mayor carga de trabajo épica, esta incidencia representa un desarrollo o esfuerzo que conlleva un grupo de errores, historias y tareas dentro de ella.

Las historias dentro de la plataforma Jira, se utilizan para poder describir un segmento del proyecto, así como algún entregable o meta esperada dentro del proyecto. Las historias muchas veces necesitan ser compuestas de actividades más pequeñas que se unirán para lograr el objetivo de la historia, estas actividades reciben el nombre de tarea.

Las actividades *bug*, se utiliza este tipo de actividad para llevar un seguimiento de algún comportamiento no esperado ni deseado dentro de la plataforma, Jira permite asignar la prioridad a cada una de estas actividades.

25

#### **9.2. Github**

Durante el desarrollo del proyecto fue necesario poder manejar un control del código del proyecto, el cual se realizó por medio de la plataforma Github, esta herramienta permite gestionar las versiones del proyecto.

Se utilizaron tres repositorios los cuales reciben el nombre de parking-app, parking-console y parking-backend, esta herramienta trabaja bajo comandos los cuales ayudan a llevar un control de los cambios que se realizaron, los principales son la creación de ramas, hacer posteo de código nuevo o modificado, unificación de cambios.

## **9.3. Namecheap**

El sistema de nombres de dominio (DNS) es utilizado como un directorio del internet, el cual facilita el poder acceder a distintos recursos sin tener que memorizar direcciones IP, esto nos ayuda a poder buscar páginas web o servicios de forma fácil, para poder utilizar un nombre de dominio se debe de registrar por medio de alguna plataforma que provea este sistema. La plataforma de namecheap es una de las más utilizadas, para poder registrar un dominio se debe de validar primero la disponibilidad de este, luego realizar un proceso de compra.

Un dominio por sí solo no representa estar conectado a algún servidor, es necesario realizar la configuración y apuntar a la dirección IP en la cual se encuentra la página web o el API que se desea consumir, en este caso al estar siendo configurado junto con API Gateway, este proporciona un DNS interno, al cual se redirecciona.

26

### **9.4. AWS**

La plataforma de Amazon Web Service (AWS) que provee la capacidad de tener cómputo en la nube, AWS cuenta con más de doscientos servicios disponibles, los cuales abarcan computo, base de datos, almacenamiento de archivos, facilidades para aplicaciones móviles y páginas web, tecnología sin servidor. La gran variedad de servicios que la plataforma provee permite poder crear una infraestructura que se adapte a las necesidades del proyecto.

Los servicios que se utilizaron en el proyecto fueron Cognito, el cual permite administrar usuarios de la aplicación, poder realizar un seguimiento, autenticación y registro de eventos relacionados con el usuario, también puede ayudar con la seguridad del sistema realizando un análisis en tiempo real, y determinar si algún intento de autenticación pudiera ser peligroso. AWS provee un sistema por el cual se puede exponer al internet un API, por medio de la herramienta API Gateway, la cual trabaja en conjunto con balanceadores de carga, instancias de EC2, grupos de seguridad, subredes, servidores NAT, para llevar a cabo el funcionamiento correcto del proyecto.

# **10. FUNCIONALIDADES**

## **10.1. Aplicación móvil**

La aplicación móvil cuenta con funcionalidades básicas e intuitivas, que permiten a los usuarios registrarse, iniciar sesión, para luego realizar reservaciones en los parqueos disponibles mostrados en el mapa.

### **10.1.1. Registro**

Para poder utilizar la aplicación, es necesario que los usuarios se registren utilizando la aplicación móvil, para esto es necesario que posean un correo activo.

## **10.1.1.1. Datos personales**

Se debe ingresar al menos un nombre y un apellido, correo electrónico y su número de CUI de 13 dígitos. El correo electrónico se debe poder acceder, debido a que a este llegará un código de confirmación, y este sirve para poder completar el registro correctamente.

### **Figura 2.**

*Pantalla de registro*

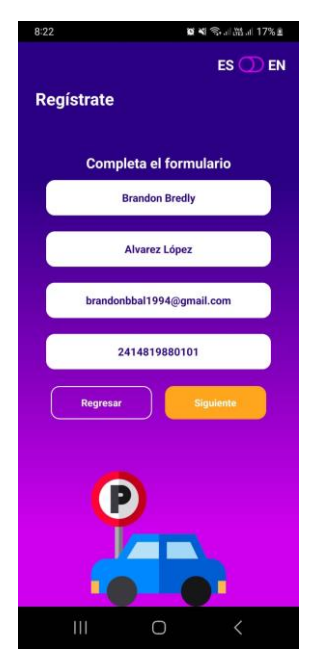

*Nota*. Primer formulario en el registro. Elaboración propia, realizado en Figma.

Verificar en la bandeja de entrada o en la bandeja de correos no deseados en su defecto, del correo anteriormente escrito y verificar que se ha recibido el código de verificación, dicho código de verificación tiene una vigencia de 24 horas, y el emisor del correo será bydtesis@gmail.com.

# **Figura 3.**

*Código de verificación para registro*

PARKING APP: Código de seguridad.

bydtesis@gmail.com para mí · Tu nuevo código de seguridad es: 631683

*Nota*. Código de verificación en bandeja de entrada de correo. Elaboración propia, realizado con herramienta de captura de pantalla.

# **10.1.1.2. Confirmar correo electrónico y nueva contraseña**

Se debe ingresar el código de verificación de 6 dígitos, la contraseña y repetirla para confirmar, escribiéndola dos veces, para comprobar que se está ingresando la misma contraseña. Esta debe tener al menos 8 caracteres y debe contener mínimo una letra mayúscula y minúscula, un dígito y un carácter especial.

### **Figura 4.**

*Ingreso de código de verificación y nueva contraseña*

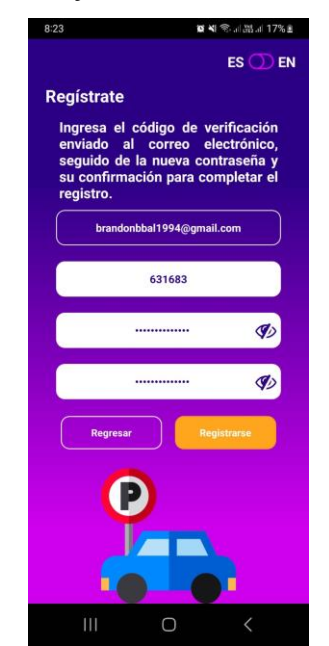

*Nota*. Segundo formulario en el registro. Elaboración propia, realizado en Figma.

# **10.1.2. Iniciar sesión**

Una vez activado el correo electrónico del usuario, se podrá acceder a la aplicación iniciando sesión utilizando el correo y la contraseña, es necesario

ingresar correctamente la contraseña ya que, si se ingresa incorrectamente 4 ocasiones consecutivamente, se bloqueará temporalmente el correo, y deberá esperar 4 horas para poder intentar nuevamente. En esta pantalla de iniciar sesión se podrá encontrar en la parte superior la versión de la aplicación, y esta irá cambiando conforme se añadan nuevas funcionalidades o se corrijan errores.

### **Figura 5.**

*Inicio de sesión con correo electrónico y contraseña*

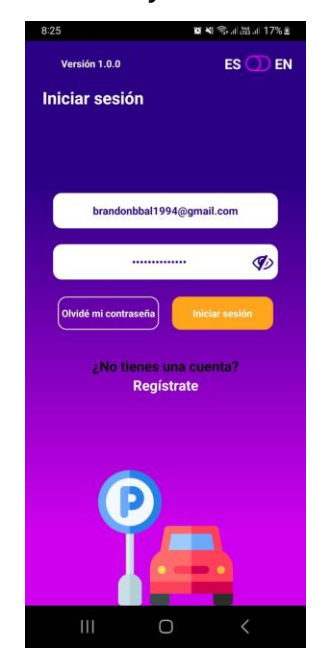

*Nota*. Pantalla de inicio de sesión. Elaboración propia, realizado en Figma.

### **10.1.3. Cerrar sesión**

Al estar dentro de la aplicación con una sesión activa, se podrá cerrar sesión en cualquiera de las pantallas principales, se debe confirmar para completar esta acción o se puede cancelar para continuar dentro de la aplicación. Para mostrar esta opción se debe presionar el icono con la flecha de la parte superior derecha.

### **Figura 6.**

*Cierre de sesión*

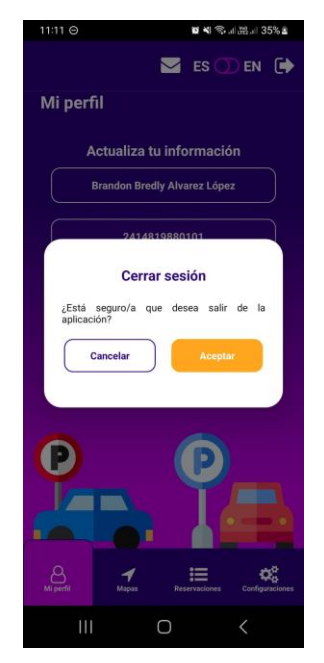

*Nota*. Confirmación de cierre de sesión. Elaboración propia, realizado en Figma.

### **10.1.4. Recuperar contraseña**

Si el usuario se encuentra activo, y por algún motivo no recuerda la contraseña puede usar la opción de "Olvidé mi contraseña" que se encuentra en la pantalla de inicio de sesión.

## **10.1.4.1. Verificar correo electrónico**

Se debe ingresar el correo electrónico con el que se registró en la aplicación ya que, en este se recibirá el código de verificación de 6 dígitos para crear una nueva contraseña.

### **Figura 7.**

*Recuperar contraseña de usuario activo*

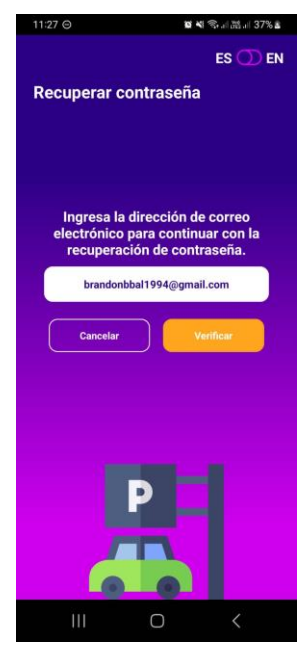

*Nota*. Ingreso de correo electrónico para recuperar contraseña. Elaboración propia, realizado en Figma.

Verificar en la bandeja de entrada o mensajes no deseados, el correo con el código de verificación de 6 dígitos, siendo el emisor del correo noreply@verificationemail.com.

## **Figura 8.**

*Código para confirmar nueva contraseña*

PARKING APP: Código de seguridad

no-reply@verificationemail.com para mí · Tu nuevo código de seguridad es: 189872.

*Nota*. Código de verificación para nueva contraseña. Elaboración propia, realizado con herramienta de captura de pantalla.

### **10.1.4.2 Crear nueva contraseña**

Por último, se debe ingresar el código de verificación, la nueva contraseña y su confirmación para garantizar que se esté escribiendo la misma contraseña y esta debe contener al menos 8 caracteres que tengan al menos una mayúscula y una minúscula, un dígito numérico y algún símbolo especial.

#### **Figura 9.**

*Confirmar nueva contraseña*

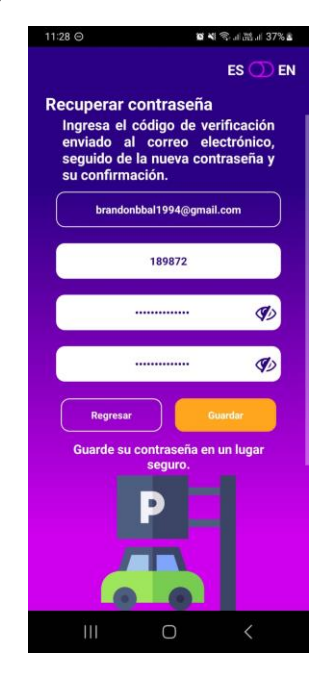

*Nota*. Verificar código y nueva contraseña para iniciar sesión. Elaboración propia, realizado en Figma.

### **10.1.5. Perfil**

Cada vez que se inicie sesión, esta será la pantalla la que se mostrará por defecto, en la que se podrá visualizar los datos del usuario que inició sesión.

### **10.1.5.1. Actualizar información**

El usuario podrá ingresar su fecha de nacimiento, así como su número de teléfono y debe ser de 8 dígitos, esto para poder contactarlo más fácilmente en caso de ser necesario, se debe presionar el icono del lápiz y elegir el campo a modificar.

### **Figura 10.**

*Pantalla de perfil, con dato del usuario*

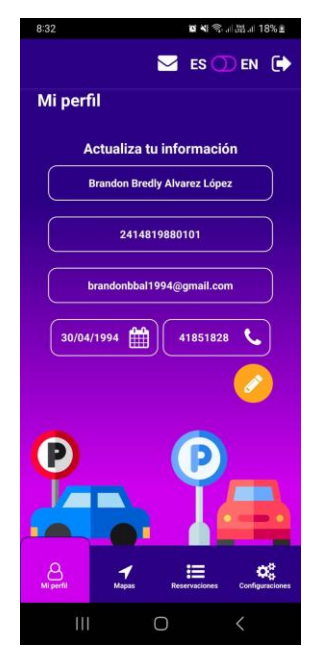

*Nota*. Datos en perfil actualizados. Elaboración propia, realizado en Figma.

### **10.1.6. Chat**

Se podrá tener una conversación con mensajes en vivo con un parqueo si se encuentra habilitado únicamente, se puede acceder a ver los parqueos disponibles o conversaciones previas desde cualquiera de las pantallas principales presionando el icono de mensaje en la bandeja superior.

### **10.1.6.1. Visualizar parqueos**

Al entrar a la opción de mensajes se mostrará un listado con los parqueos disponibles, y presionando el símbolo de "+", se mostrará la información del parqueo, y una caja de texto para iniciar una conversación.

## **Figura 11.**

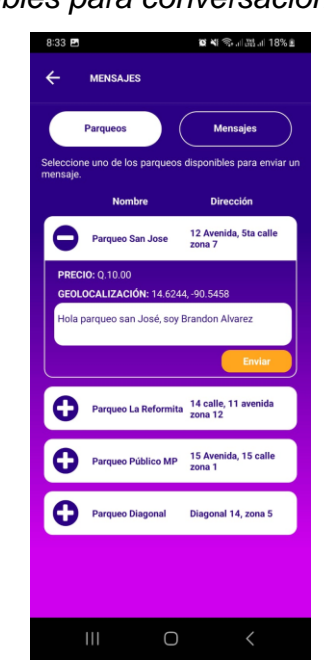

*Listado de parqueos disponibles para conversación*

*Nota*. Texto por enviar a Parqueo San José. Elaboración propia, realizado en Figma.

# **2.1.6.2. Visualizar mensajes enviados**

Una vez iniciada la conversación se podrán visualizar cada uno de los mensajes enviados, seleccionando la opción de "Mensajes", en el cual hay que seleccionar un mensaje en específico para abrir la conversación.

## **Figura 12.**

*Listado de mensajes enviados*

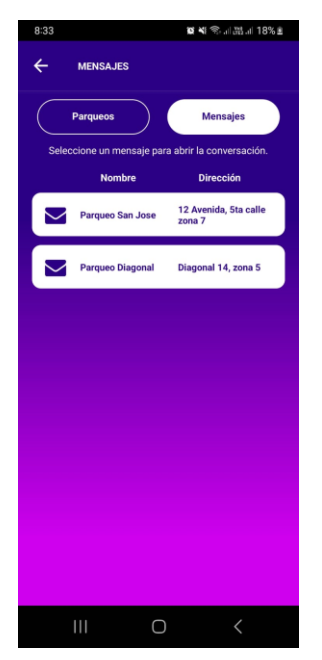

*Nota*. Listado de conversaciones activas e inactivas. Elaboración propia, realizado en Figma.

# **10.1.6.2. Conversación con parqueo**

Si se ha iniciado una conversación con un parqueo y este se encuentra habilitado, se toma en cuenta como una conversación activa, pero si el parqueo es dado de baja en algún momento por alguna razón, ya no se podrá continuar la conversación, únicamente se podrán visualizar los mensajes enviados.

## **Figura 13.**

*Conversación activa con parqueo*

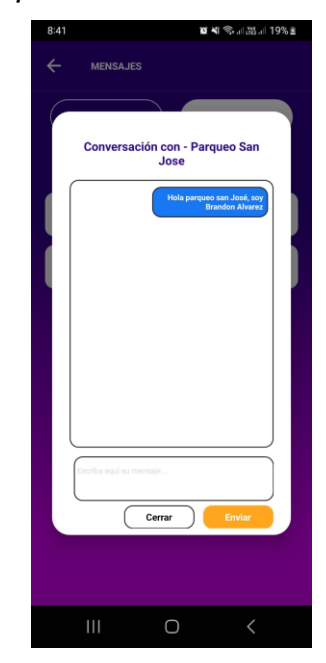

*Nota*. Conversación activa con Parque San José. Elaboración propia, realizado en Figma.

## **10.1.7. Listado de reservaciones**

Al presionar la opción "Reservaciones" del menú inferior se mostrará inicialmente todas las reservaciones, no importando si son pagadas, reservadas o canceladas. Se mostrarán las últimas 10 reservaciones, y si hay existen más de 10, se podrá presionar un botón para obtener las siguientes 10 reservaciones, hasta obtener todas.

### **Figura 14.**

*Listado de reservaciones*

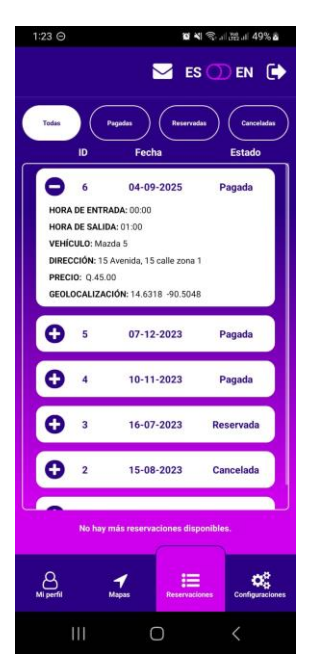

*Nota*. Listado de todas las reservaciones y su detalle. Elaboración propia, realizado en Figma.

## **10.1.7.1. Reservaciones por tipo**

Se tiene un menú superior en el cual se puede elegir qué tipo de reservación se desea obtener, el filtrado se hace por su código de identificación "id", en forma descendente. Se pueden filtrar por reservaciones pagadas, reservadas o canceladas, y se debe presionar el símbolo de "+" para obtener el detalle completo de cada reservación. Al intercambiar entre opciones de filtrado se reinicia el contador de obtención de últimas 10 reservaciones.

## **Figura 15.**

*Filtrado de reservación*

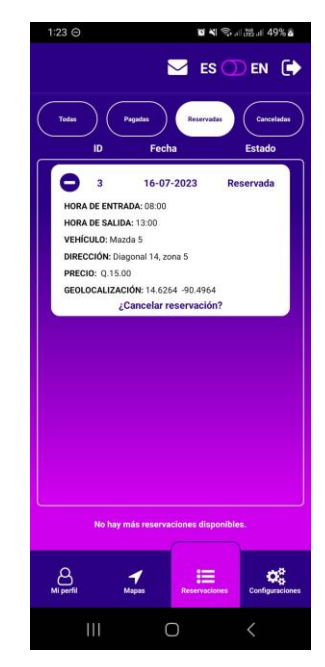

*Nota*. Filtrado de tipo reservadas. Elaboración propia, realizado en Figma.

## **10.1.7.2. Cancelar reservación**

Al utilizar el filtro de reservaciones de "Todas" el estado de estas puede ser como "Reservada", o ubicándose específicamente en la opción del menú superior de "Reservadas", cada reservación al mostrar el detalle, contiene la opción de poder cancelar dicha reservación, únicamente se pueden cancelar reservaciones que no han sido pagadas.

### **Figura 16.**

*Cancelar reservación*

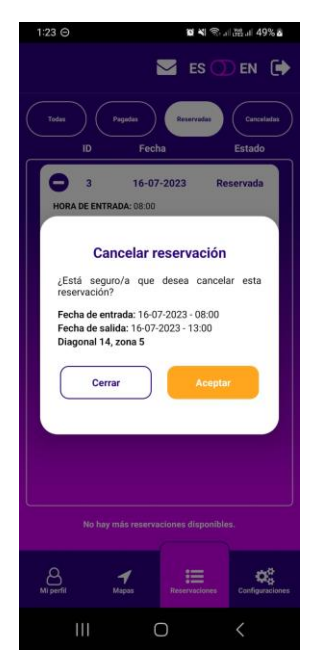

*Nota*. Confirmación para cancelar reservación. Elaboración propia, realizado en Figma.

# **10.1.8. Configuraciones**

En esta opción del menú se puede elegir entre cambiar contraseña, ver los vehículos disponibles para poder crear una reservación, crear o eliminar vehículos, ver los métodos de pago, agregar o eliminar un método de pago, y eliminar cuenta de usuario.

## **Figura 17.**

*Menú de configuraciones*

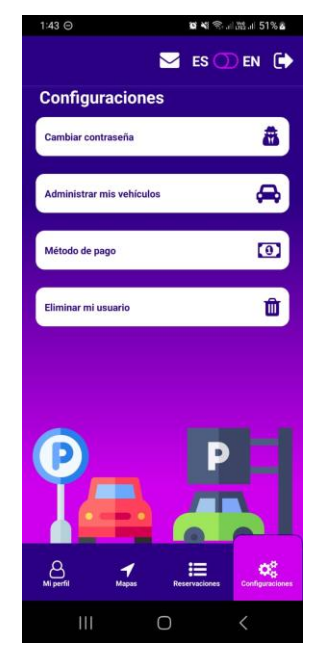

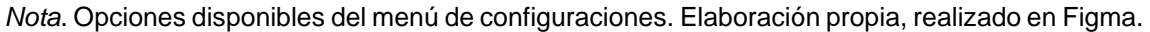

## **10.1.8.1. Cambiar contraseña**

El usuario podrá cambiar su contraseña en cualquier momento, pero es necesario ingresar su contraseña actual, seguido de la nueva contraseña, así como su confirmación para garantizar que se esté ingresando la misma. También debe ser de al menos 8 caracteres, los cuales deben incluir al menos una mayúscula y minúscula, un dígito y un carácter especial.

### **Figura 18.**

*Cambio de contraseña*

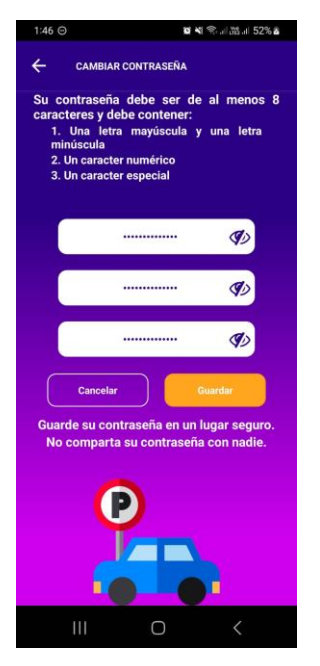

*Nota*. Formulario con contraseña actual y nueva contraseña. Elaboración propia, realizado en Figma.

## **10.1.8.2. Administrar vehículos**

Al seleccionar esta opción, por defecto se podrán visualizar cada uno de los vehículos del usuario, estos a su vez serán utilizados para elegir uno al momento de hacer una reservación.

# **10.1.8.2.1. Listado de vehículos**

Al presionar el símbolo de "+", se podrá ver el detalle completo del vehículo seleccionado, y al presionar "-", se ocultará la información.

# **Figura 19.** *Listado de vehículos*

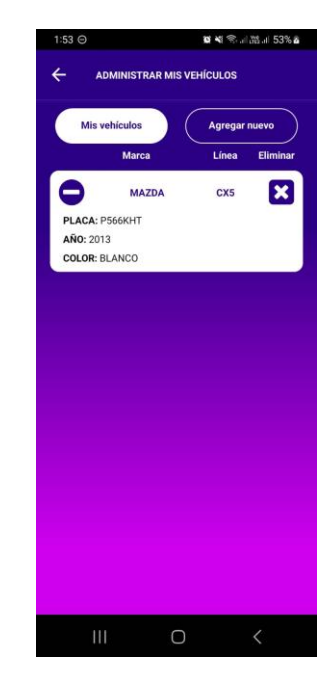

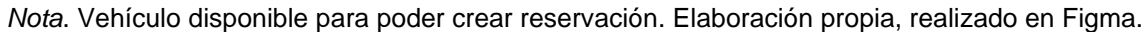

# **10.1.8.2.2. Eliminar vehículo**

Cada uno de los vehículos disponibles para reservación se pueden eliminar, esto se hace presionando el símbolo "X", lo cual muestra una opción de confirmación y cancelar eliminación de vehículo. Si se acepta la eliminación del vehículo, ya no se podrá hacer una reservación utilizando este vehículo.

### **Figura 20.**

*Eliminar vehículo*

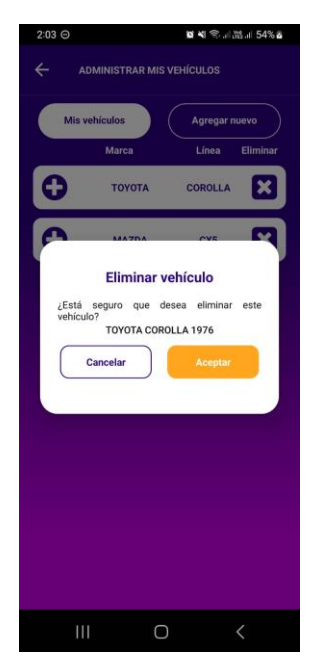

*Nota*. Confirmación de eliminación de vehículo Toyota. Elaboración propia, realizado en Figma.

# **10.1.8.2.3. Agregar vehículo**

Al seleccionar la opción de "Agregar nuevo", se mostrará un formulario el cual debe llenarse con la información del vehículo, que debe ser marca del vehículo, línea a la que pertenece, color, año o modelo y número de placas particulares en el caso de vehículos convencionales o matrícula para las motos.

# **Figura 21.**

*Agregando nuevo vehículo*

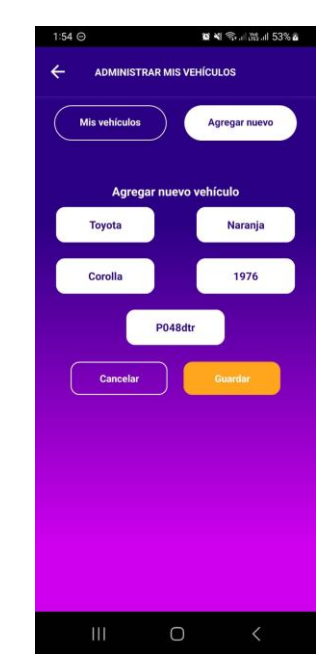

*Nota*. Formulario con datos de nuevo vehículo Toyota. Elaboración propia, realizado en Figma.

Al completar el formulario, se deben guardar los cambios, previamente se tiene una visualización con los datos para corroborar la información ingresada.

### **Figura 22.**

*Confirmando nuevo vehículo*

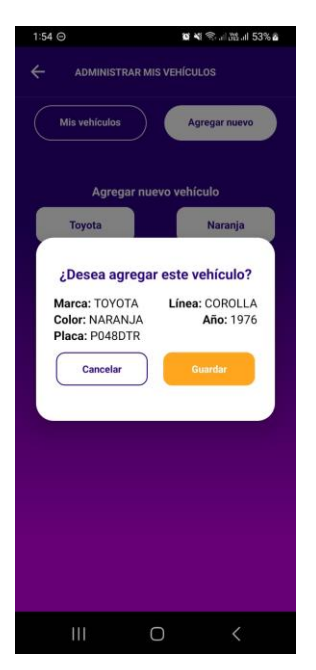

*Nota*. Detalle de nuevo vehículo previo a guardarlo. Elaboración propia, realizado en Figma.

## **10.1.8.3. Método de pago**

El único método de pago disponible actualmente para la aplicación móvil será con cuentas bancarias, se podrá elegir entre cuentas monetarias y cuentas de ahorro, y cuenta bancaria principal o secundaria. La cuenta principal será la utilizada para hacer los pagos de reservaciones.

## **10.1.8.3.1. Listado de cuentas bancarias**

Al presionar el símbolo de "+" se puede ver el detalle completo de la cuenta bancaria, sin embargo, únicamente se pueden observar los últimos dígitos del número de la cuenta de banco.

## **Figura 23.**

*Listado de cuentas bancarias*

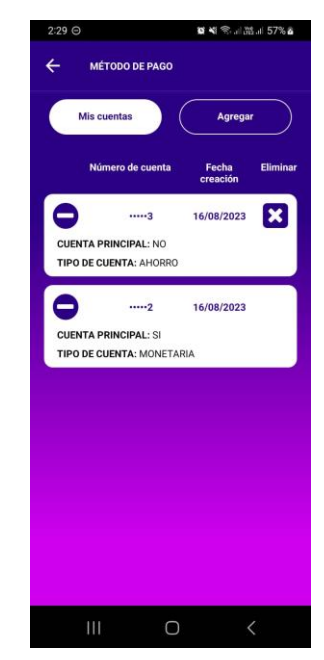

*Nota*. Cuenta bancaria principal y secundaria. Elaboración propia, realizado en Figma.

## **10.1.8.3.2. Eliminar cuenta bancaria**

Las cuentas bancarias que no sean principales serán las únicas que se podrán eliminar y esto se hace presionando el símbolo de "X", el cual muestra una confirmación previa a su eliminación definitiva.

### **Figura 24.**

*Confirmando eliminación de cuenta bancaria*

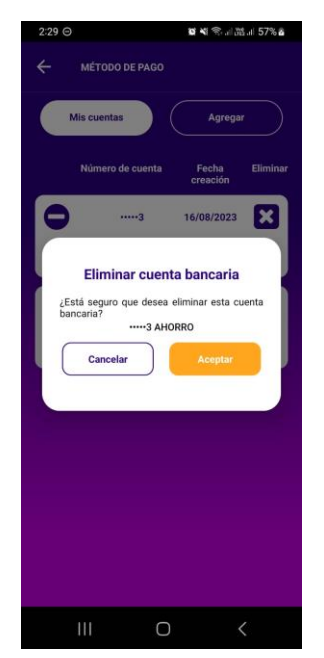

*Nota*. Eliminando cuenta bancaria secundaria. Elaboración propia, realizado en Figma.

## **10.1.8.3.3. Agregar cuenta bancaria**

Si es la primera cuenta bancaria que se agrega, por defecto será la cuenta bancaria principal, por lo que el usuario no podrá modificar el valor de cuenta principal. Se debe seleccionar si es cuenta bancaria de ahorro o monetaria, y agregar el número de cuenta bancaria. Si es la segunda cuenta bancaria se podrá elegir como cuenta secundaria o cuenta principal, por lo que si se elige como cuenta principal, la que anteriormente era cuenta principal pasará a ser cuenta secundaria.

# **Figura 25.**

*Formulario de nueva cuenta bancaria*

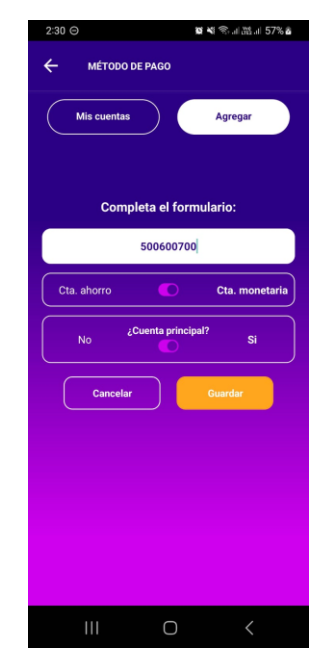

*Nota*. Completando formulario con nueva cuenta bancaria principal. Elaboración propia, realizado en Figma.

Al presionar "Guardar", se muestra una vista previa con la información de la nueva cuenta bancaria antes de guardarla de forma definitiva.

### **Figura 26.**

*Confirmando nueva cuenta bancaria*

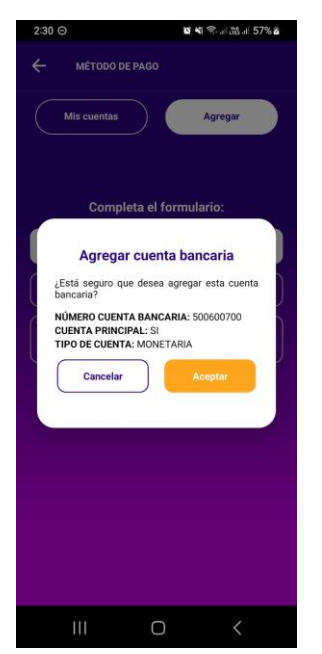

*Nota*. Vista previa de nueva cuenta bancaria principal. Elaboración propia, realizado en Figma.

# **10.1.8.4. Eliminar usuario**

Última opción del menú de configuraciones que permite desactivar al usuario, mostrando previamente una confirmación, la cual debe ser aceptada por el usuario, por lo que, si el usuario acepta, debe hacer el proceso de registrarse nuevamente en la aplicación.

## **Figura 27.**

*Confirmación de eliminación de cuenta de usuario*

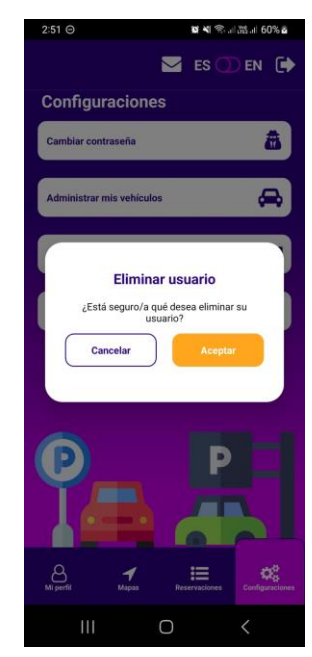

*Nota*. Vista previa de eliminación de usuario de aplicación. Elaboración propia, realizado en Figma.

### **10.1.9. Mapa**

Se utiliza API de Google para poder mostrar cada una de las ubicaciones en tiempo real de los parqueos, que se encuentren más cercanas a la ubicación del usuario. También se puede visualizar la ubicación de parqueos en las que se han realizado reservaciones.

### **10.1.9.1. Parqueos**

Esta funcionalidad requiere de la utilización de la geolocalización del dispositivo, por lo que debe ser activado presionando el ícono en la barra de buscador de parqueos por texto y aceptando el permiso de ubicación, o

accediendo manualmente a la configuración de la aplicación, activando el permiso.

## **Figura 28.**

*Mapa de parqueos*

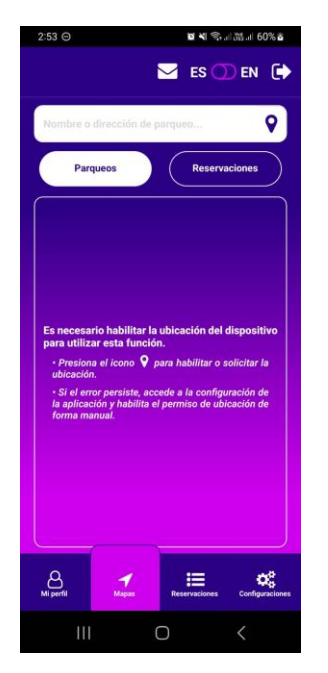

*Nota*. Mapa de parqueos con geolocalización desactivada. Elaboración propia, realizado en Figma.

Al tener habilitado el permiso de geolocalización en el dispositivo se mostrará el mapa con los parqueos cercanos disponibles para reservar. Se podrá visualizar su ubicación real en el mapa.

### **Figura 29.**

*Mapa de parqueos disponibles*

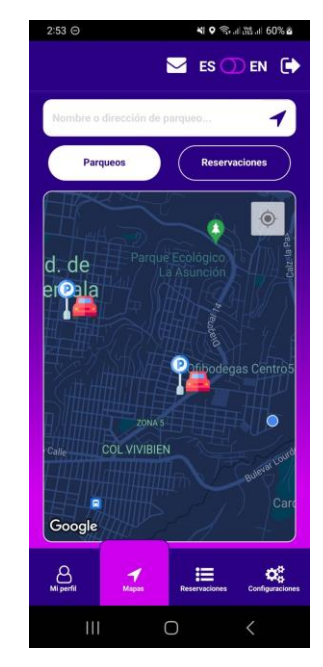

*Nota*. Parqueos cercanos a la ubicación del usuario. Elaboración propia, realizado en Figma.

Al seleccionar un parqueo se mostrará un formulario el cual contiene la información del parqueo, así como los datos necesarios para poder realizar una reservación. La fecha de entrada será la misma fecha de salida, por lo que, cambiará será la hora de entrada y hora de salida. El intervalo de tiempo de selección de minutos es de 15 minutos, y se tomará en cuenta la fracción dependiendo del precio por hora del parqueo. Se debe seleccionar el vehículo, dentro del listado de vehículos disponibles, y elegir si desea pagar la reserva o no.

La ecuación para calcular el total a pagar se realizó de la siguiente forma:

$$
T = [PH * (HF - HI)] + [PH * (MF - MI)]/60 \tag{1}
$$

Cada una de las variables se detalla en la siguiente tabla, si y solo sí la hora de salida es mayor o igual a la hora de entrada y los minutos de salida son mayores a los minutos de entrada, durante la misma hora o minuto de salida es mayor o igual al minuto de salida cuando la hora de salida es mayor a la hora de entrada:

## **Tabla 1.**

*Descripción de variables en ecuación 1 para calcular precio de reservación*

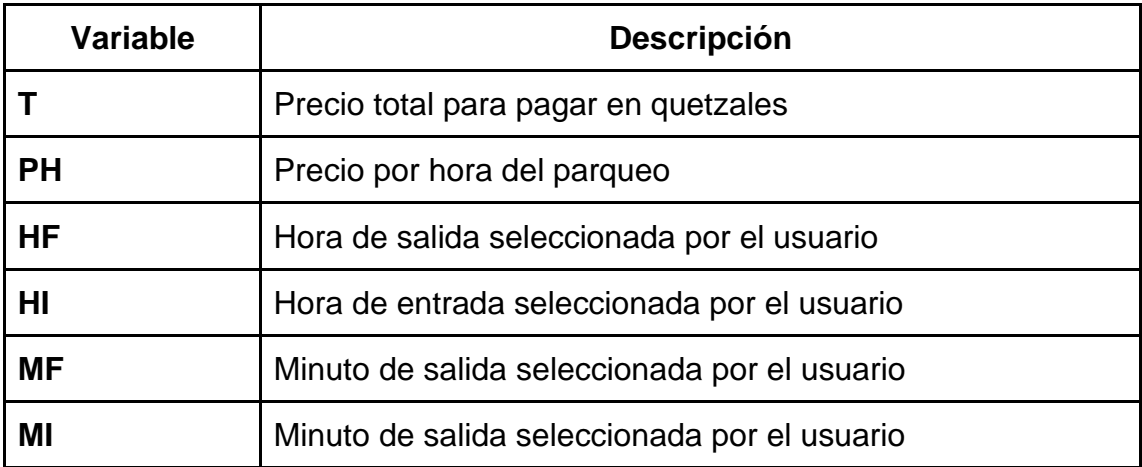

*Nota*. Variables para cálculo de distancia. Elaboración propia, realizado con Microsoft Word.

# **Figura 30.**

*Crear reservación*

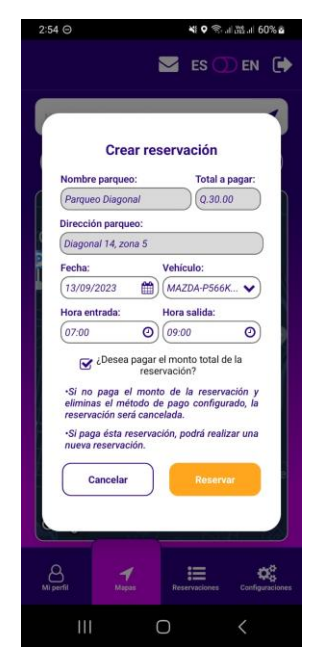

*Nota*. Reservación por crear con 2 horas de diferencia. Elaboración propia, realizado en Figma.

Si se paga la reserva, se mostrará el detalle de esta, al finalizar el pago, de forma automática.

## **Figura 31.**

*Reservación creada*

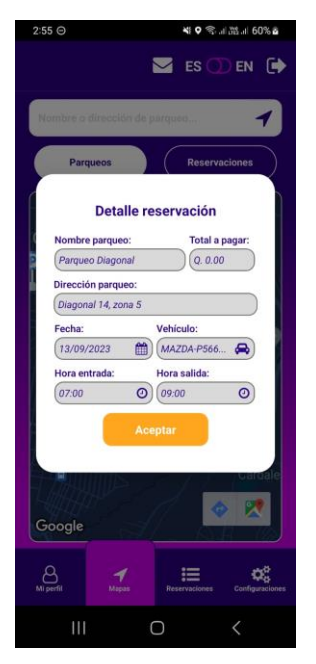

*Nota*. Detalle de reservación al finalizar pago. Elaboración propia, realizado en Figma.

## **10.1.9.2. Reservaciones**

Al igual que la funcionalidad de parqueos, esta también requiere del permiso de geolocalización del dispositivo, y se activa de la misma forma. Acá se pueden filtrar por nombre de parqueos utilizando el buscador de parqueos.

# **Figura 32.**

*Reservaciones por día*

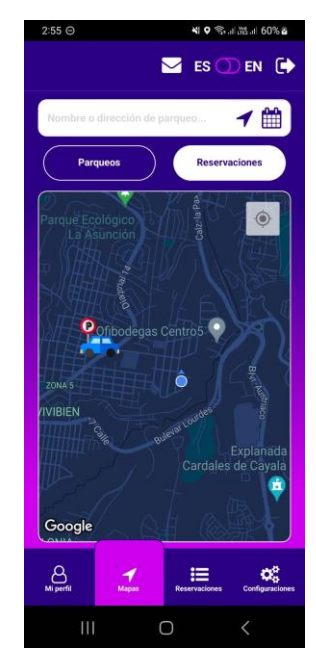

*Nota*. Reservaciones con fecha actual. Elaboración propia, realizado en Figma.

También se puede utilizar el filtro por fecha de reserva. Al filtrar por fecha, la fecha inicial será el día actual, pero se puede cambiar seleccionando el ícono del calendario ubicado en el buscador.

# **Figura 33.**

*Filtrar reservaciones por fecha*

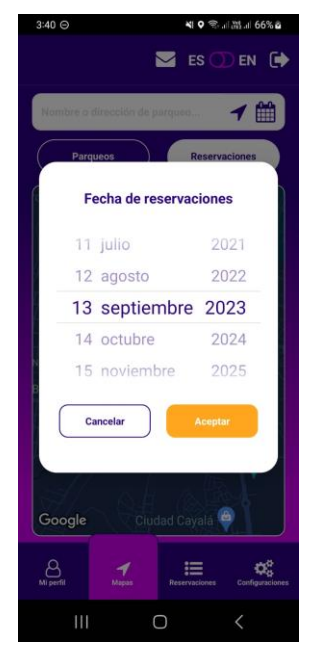

*Nota*. Filtrando reservaciones con fecha 13 de septiembre 2023. Elaboración propia, realizado en Figma.

# **10.1.10. Configuración de idioma**

Personas que no hablen español, pero tengan conocimiento del idioma inglés también podrán utilizar la aplicación ya que, se encuentra disponible en 2 idiomas el cual, puede ser cambiado en cualquier momento.
### **Figura 34.**

*Cambio de idioma en aplicación.*

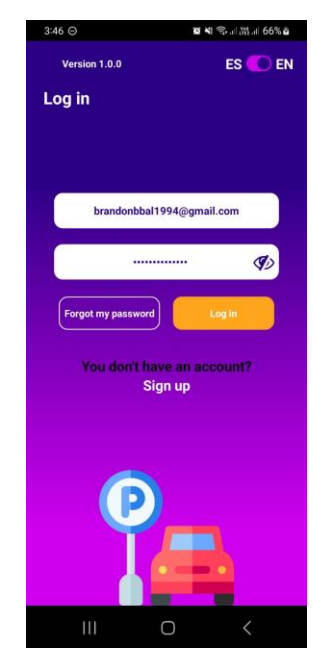

*Nota*. Cambio a idioma inglés en pantalla de inicio de sesión. Elaboración propia, realizado en Figma.

#### **10.2. Consola de administración**

En la consola de administración se encuentran todas las herramientas con el cual un dueño de parqueo podrá administrar todos los pagos, parqueos, reservaciones y demás servicios.

#### **10.2.1. Pantalla de inicio de sesión**

Pantalla en la que el usuario utilizará su correo y contraseña por medio del cual podrá acceder a las demás configuraciones para poder administrar sus parqueos, la autenticación se realiza por medio de dos partes, la primera se realiza con Cognito, el cual se encarga de validar que los datos sean correctos y generar un token de sesión válido y retornar parámetros que se configuraron en el usuario, al momento que Cognito valida al usuario, se utiliza uno de los parámetros, para poder obtener la información completa del usuario almacenados en la base de datos.

Esta pantalla solo se podrá visualizar si el usuario no se ha autenticado previamente y si el token de sesión es válido aún, los tokens de sesión tienen un tiempo aproximado de un día, se realizó la configuración de manera que la sesión solamente sea válido en una pestaña del navegador, si el usuario cierra la pestaña o trata de ingresar desde otra pestaña del navegador, deberá de autenticarse nuevamente ingresando su correo y contraseña.

### **Figura 35.**

*Inicio de sesión*

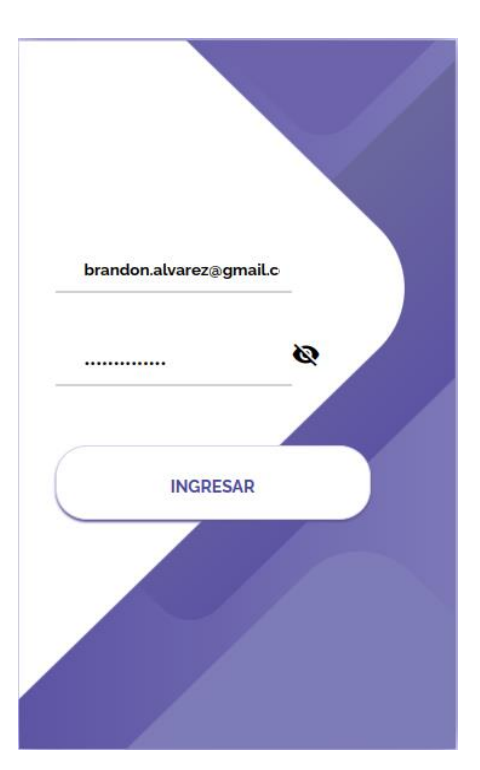

*Nota*. Inicio de sesión en consola de administración. Elaboración propia, realizado en Figma.

## **10.2.2. Pantalla inicial**

Al momento de un usuario haber ingresado su correo y contraseña válidos, el sistema realizará una redirección a la pantalla inicial del sistema de configuración de parqueo, en esta pantalla se puede visualizar un menú en la parte izquierda con diferentes opciones:

- Administración de parqueos
- Administración de reservas
- Administración de pagos

# **Figura 36.**

*Pantalla inicial en consola de administración*

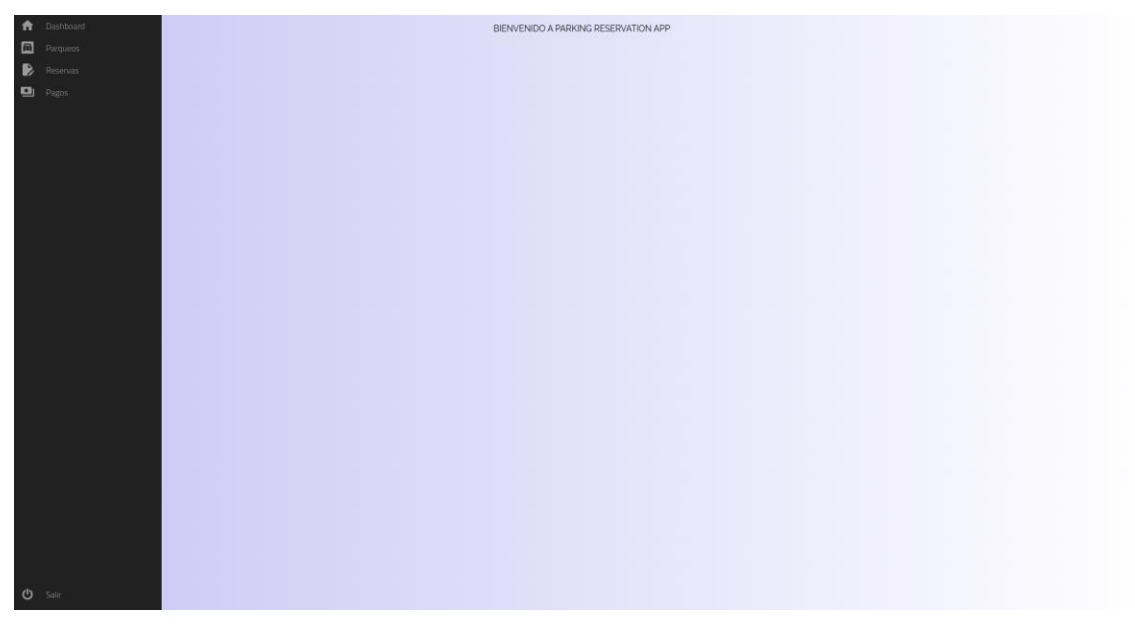

*Nota*. Pagina inicial consola de administración. Elaboración propia, realizado en Figma.

Estas configuraciones permiten de manera muy general administrar su parqueo, ya sea haciendo inhabilitaciones, validando datos, creación de parqueos, actualización de datos, validar reservaciones, etc.

### **10.2.3. Administración de parqueos**

Se habilitará una pantalla en la cual los usuarios podrán inicialmente visualizar todos los parqueos que estén relacionados a él, en esta lista de parqueos, se puede realizar paginación, búsqueda por nombre, selección de cantidad de ítems a visualizar.

### **Figura 37.**

#### *Listado de parqueos de usuario*

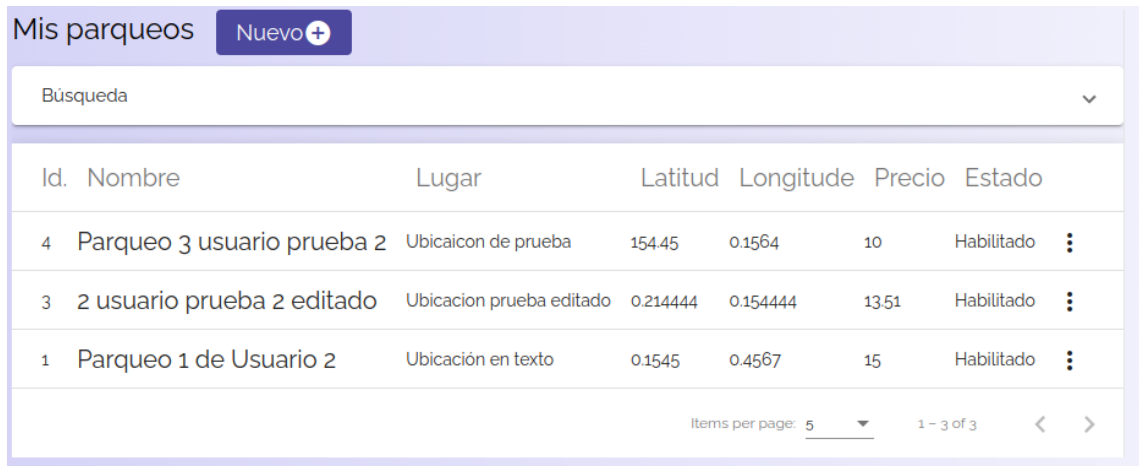

*Nota*. Listado de parqueos que pertenecen a un usuario. Elaboración propia, realizado en Figma.

Esta pantalla muestra los distintos datos que un parqueo necesita al momento de ser registrado, como son:

- Id: identificador autogenerado al momento de crear un parqueo
- Nombre: Dato de tipo texto el cual se le mostrará al usuario en la aplicación.
- Lugar: Dato con la descripción de la ubicación del parqueo.
- Latitud y longitud: datos para localizar un parqueo.
- Precio: Dato de tipo numérico, el cual representa el costo por hora de un parqueo.
- Estado

La pantalla permite que por cada uno de los parqueos se puedan realizar acciones en el parqueo que se desee realizar, siendo estas, visualizar detalle, editar, desactivar en caso de que esté habilitado, y deshabilitar en caso que se encuentre deshabilitado.

### **Figura 38.**

#### *Acciones habilitadas para un parqueo*

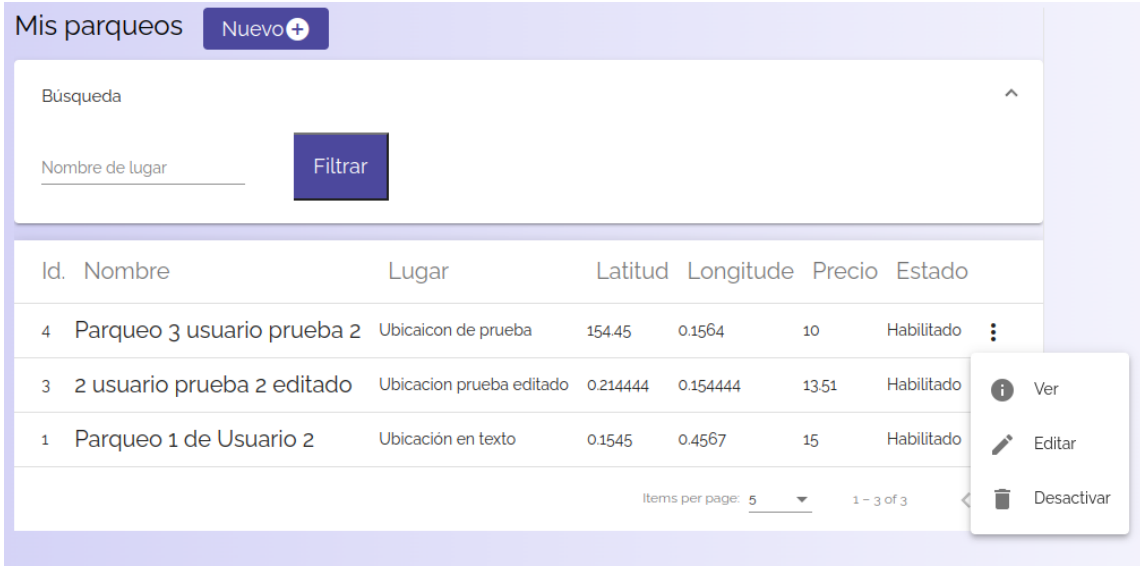

*Nota*. Acciones que puede realizar sobre un parqueo. Elaboración propia, realizado en Figma.

### **10.2.3.1 Creación de parqueo**

Para poder acceder a esta opción se debe de presionar el botón "Nuevo +", el cual hará una redirección al formulario en el cual el usuario puede ingresar los datos necesarios para la creación del parqueo.

#### **Figura 39.**

*Creación de parqueo*

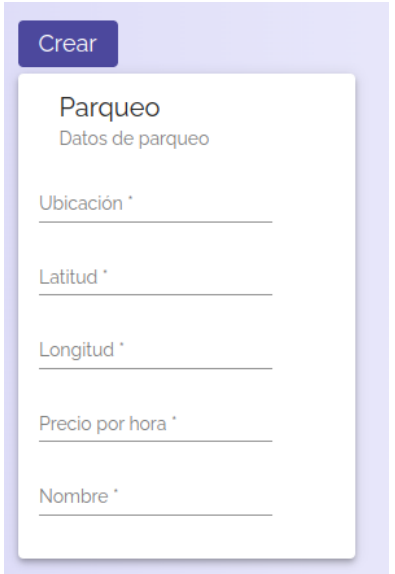

*Nota*. Creación de un nuevo parqueo. Elaboración propia, realizado en Figma.

Al momento del usuario terminar de ingresar los datos, puede presionar el botón "Crear" el cual enviará una petición de tipo POST, al servidor el cual validará que todos los datos sean correctos, y creará el registro en base de datos, para que pueda ser obtenido por cualquier usuario dentro de la aplicación.

En caso de que la información no sea correcta, se mostrará una notificación indicando que los datos del formulario se deben validar, por lo que no se creará el registro del nuevo parqueo en base de datos.

# **10.2.3.2. Edición de parqueo**

Los usuarios dentro de la consola podrán seleccionar editar la información de un parqueo.

## **Figura 40.**

*Edición de parqueo*

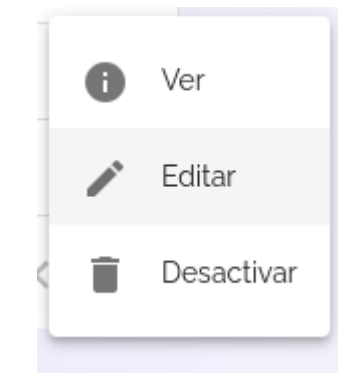

*Nota*. Proceso para editar parqueo. Elaboración propia, realizado en Figma.

Al momento de presionar el botón "Editar" serán redirigidos a un formulario similar que el que se utiliza para crear un parqueo, pero este se encontrara pre rellenado con la información del parque, lista para ser editada.

### **Figura 41.**

*Datos para editar parqueo*

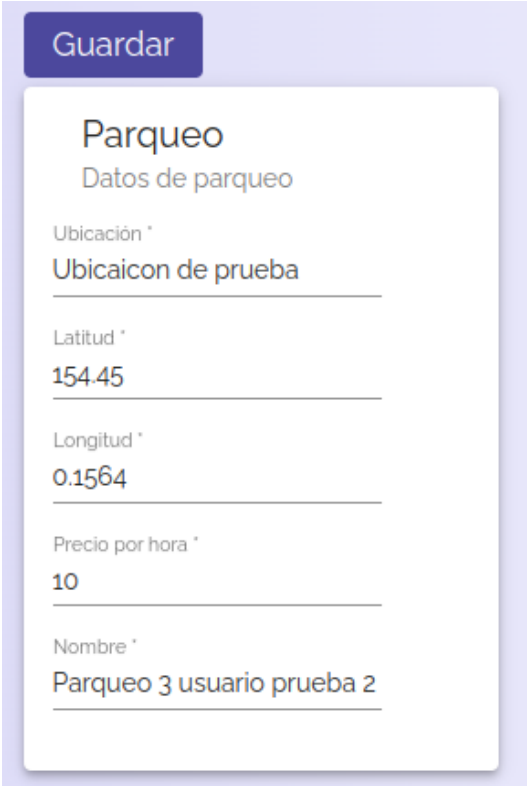

*Nota*. Edición de parqueo. Elaboración propia, realizado en Figma.

El usuario podrá modificar cualquiera de los datos que se le mostraran. Al momento de presionar guardar, si todos los datos son correctos, se realizará una actualización dentro de la base de datos, si los datos llegarán a ser incorrectos, la información no se actualizará y se mostrará una notificación indicando que existe un error en los datos actualizados.

#### **10.3.3.3. Activar y desactivar parqueos**

Los usuarios podrán activar o desactivar los parqueos de forma sencilla, si un parqueo se encuentra activado, se mostrará una opción que indica que se puede deshabilitar, al momento de presionar deshabilitar, se mostrará un formulario con la información del parqueo, pero sin poderse editar, el usuario podrá revisar si es correcto el parqueo que desea deshabilitar, y presionar nuevamente el botón deshabilitar. Al momento de desactivar un parqueo, este ya no se mostrará dentro de la aplicación hasta que se habilite nuevamente.

# **Figura 42.**

*Desactivar parqueo*

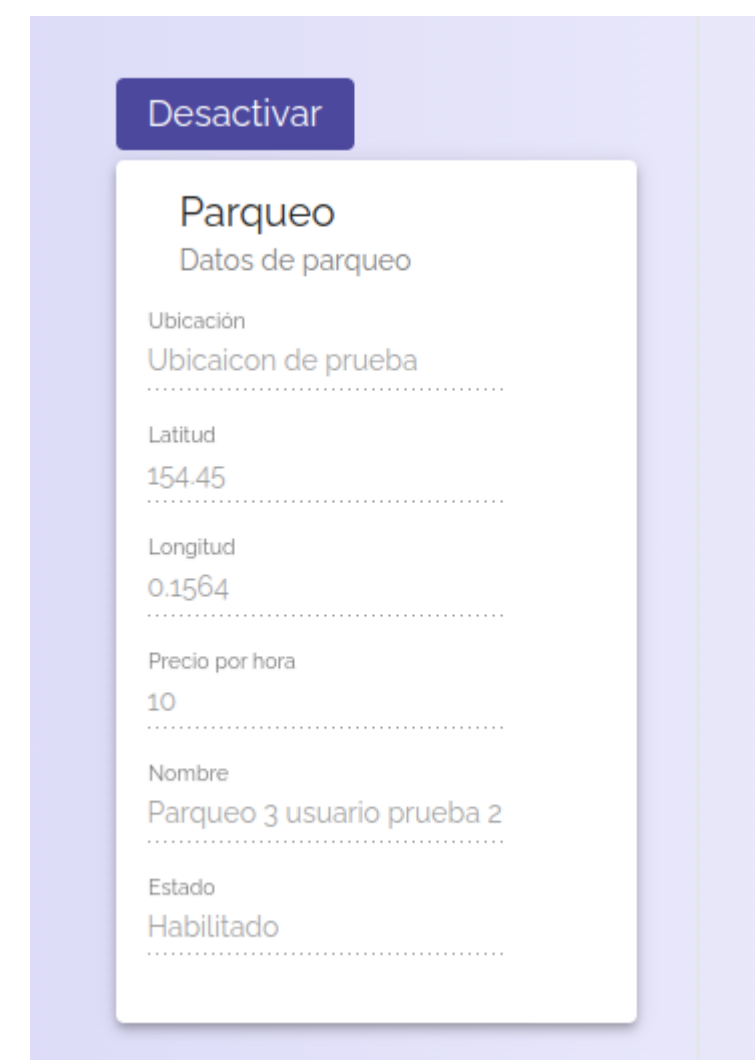

*Nota*. Desactivación de parqueo. Elaboración propia, realizado en Figma.

Si un comercio está deshabilitado ya no se mostrará la opción de deshabilitar, el botón que se podrá visualizar será el de deshabilitar, al presionar esta opción se mostrará la información del comercio que se desea habilitar, y de confirmar que se desea habilitar, se modifica en base de datos, y ya se podrá visualizar dentro de la aplicación.

# **Figura 43.**

*Restaurar parqueo deshabilitado*

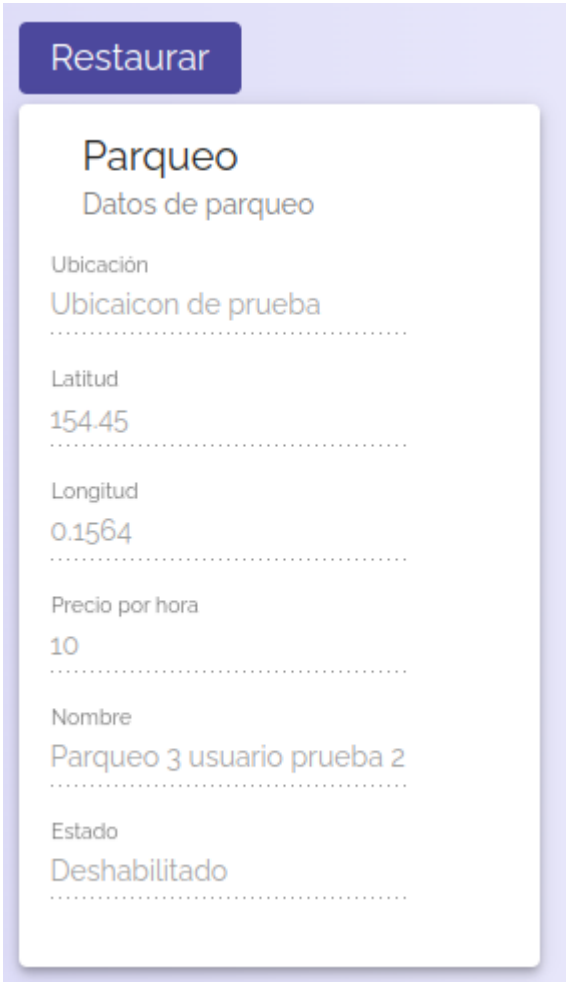

Nota. Restaurando parqueo deshabilitado. Elaboración propia, realizado en Figma.

#### **10.2.4. Reservaciones**

Los usuarios en la aplicación móvil podrán realizar búsqueda de parqueos, y de ser conveniente para ellos, generar una reservación con fecha y hora del parqueo. Las reservaciones están relacionadas a un vehículo en específico, así como a un método de pago que el usuario ya debe tener previamente agregado.

#### **Figura 44.**

#### *Listado de reservaciones*

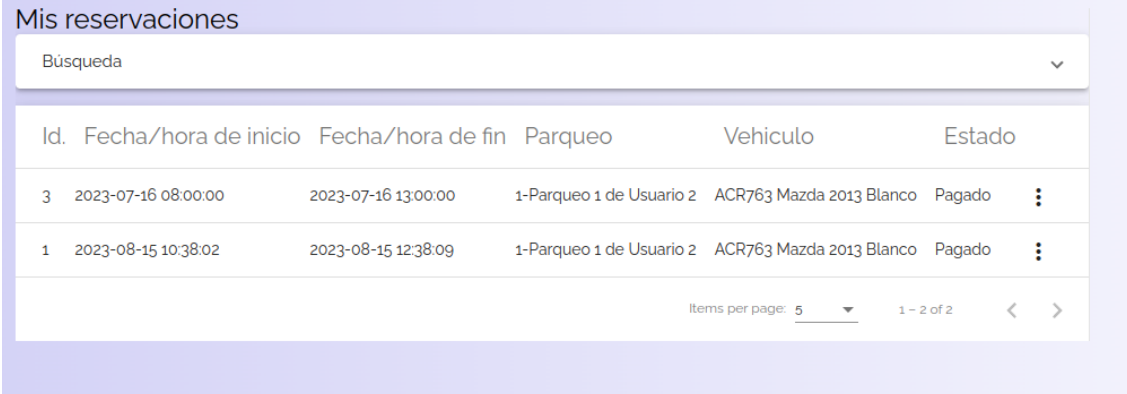

*Nota*. Listado de reservaciones. Elaboración propia, realizado en Figma.

Los usuarios podrán realizar búsqueda de reservaciones por placa de vehículo para un filtrado más rápido, también podrán ver el detalle de la reservación y si una reservación aún se encuentra en estado pendiente, podrán deshabilitarse, para que la reservación ya no sea válida. Al momento de que una reservación sea pagada o deshabilitada, ya no se podrá modificar el estado de esta.

#### **10.2.4.1. Desactivar reservación**

Al momento de querer deshabilitar una reservación se mostrará la información detallada de la reservación, y el usuario podrá confirmar que desea deshabilitar la reservación, una vez confirmado, se realizará la modificación en base de datos, y el usuario ya no podrá ver dicha reservación en su aplicación móvil.

## **Figura 45.**

*Desactivar reservaciones.*

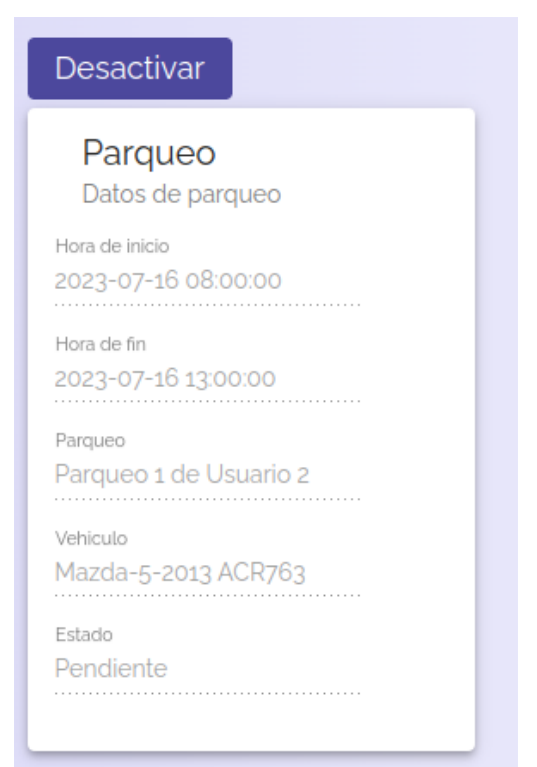

*Nota*. Deshabilitar reservaciones. Elaboración propia, realizado en Figma.

### **10.2.3. Pagos**

Los usuarios podrán visualizar los pagos recibidos de cualquiera de sus reservaciones, podrán realizar búsquedas por identificador de reservación.

# **Figura 46.**

## *Listar pagos*

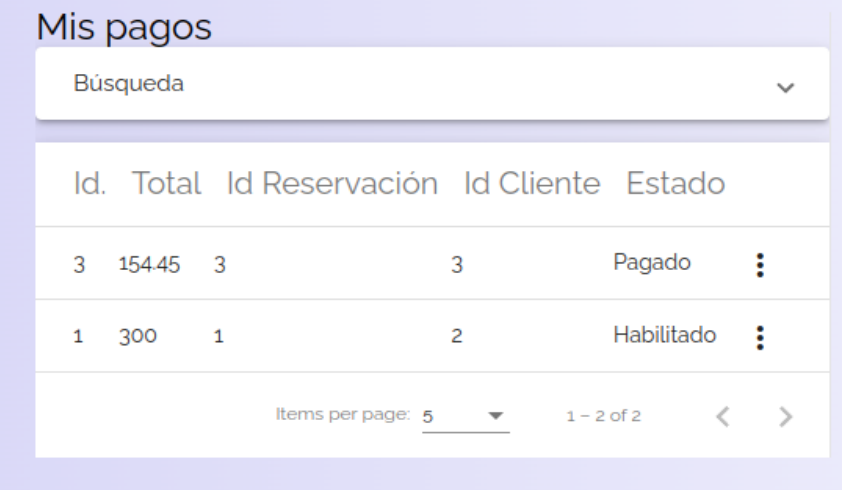

*Nota*. Listar pagos recibidos de un parqueo. Elaboración propia, realizado en Figma.

Los usuarios tienen la opción de visualizar el detalle de sus pagos.

# **Figura 47.**

*Detalle de pagos*

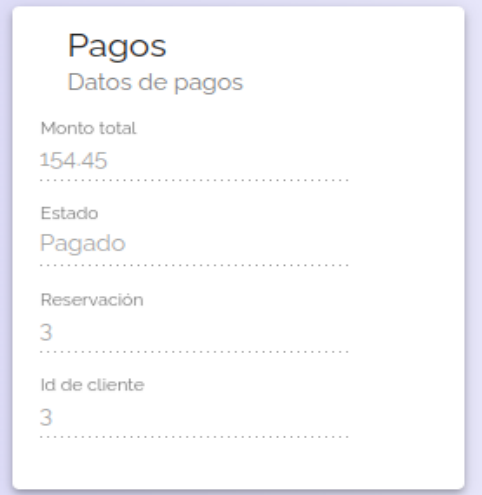

*Nota*. Detalle de pago recibido. Elaboración propia, realizado en Figma.

# **11. ESTRUCTURA DEL PROYECTO**

## **11.1. Configuración de ambiente de desarrollo para backend**

El microservicio desarrollado en Springboot junto con Java requiere de varios factores necesarios para poder ejecutarse. El proyecto es ejecutado usando la versión de Java 8, una conexión a base de datos, y diferentes paquetes instalados por medio de maven.

El proceso de instalación de Java en un servidor de linux inicia desde la consola, ejecutando la instalación con el comando *sudo apt-get install openjdk-8-jre.*

# **Figura 48.**

*Instalación jdk de java*

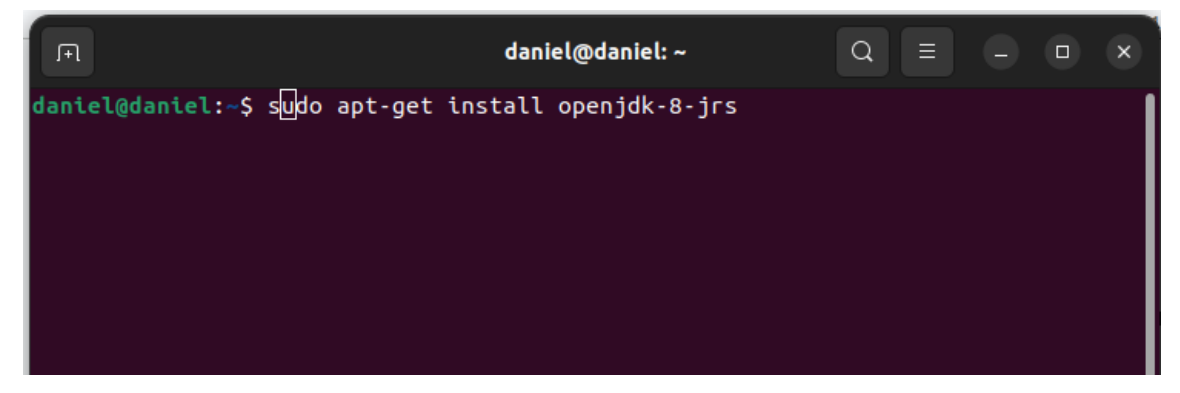

*Nota.* Comando para instalar jdk desde terminal*.* Elaboración propia, realizado con herramienta de recortes.

Una vez ejecutado el comando, se mostrará el espacio de almacenamiento que se utilizara, y comenzará su instalación. Para poder utilizar Java de manera global en el sistema se debe de crear la variable *export JAVA\_HOME=path\_to\_java\_home* luego de esto Java se podrá utilizar de manera general.

Luego podremos ejecutar el comando java --version, si la instalación se realizó de forma correcta, mostrará la versión que se instaló y se encuentra funcionando en el servidor.

#### **Figura 49.**

*Validación de versión de java*

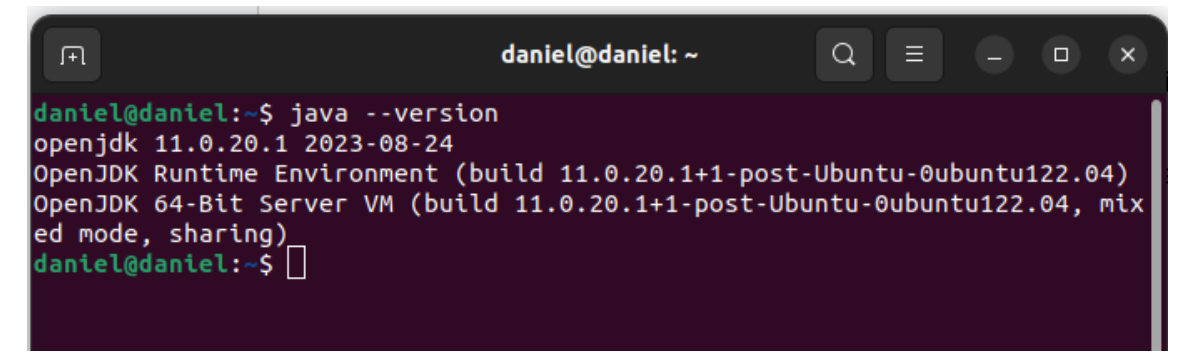

*Nota*. Código para validar versión de Java. Elaboración propia, realizado con herramienta de recortes.

El microservicio debe poseer una conexión directa a la base de datos, por lo que se debe poseer una base de datos dedicada al proyecto. Se utilizó el sistema de Docker para ejecutar el sistema de base datos, sin la necesidad de tener configurada una base de datos ejecutándose directamente en nuestro servidor.

La instalación del sistema de contenedores Docker debe ser instalado en el servidor donde se desee ejecutar dichos contenedores, la instalación de Docker se puede realizar desde una terminal, agregando la configuración del repositorio de Apt que contiene los paquetes de Docker, ejecutando los comandos:

#### **Figura 50.**

*Configuración de repositorio para docker*

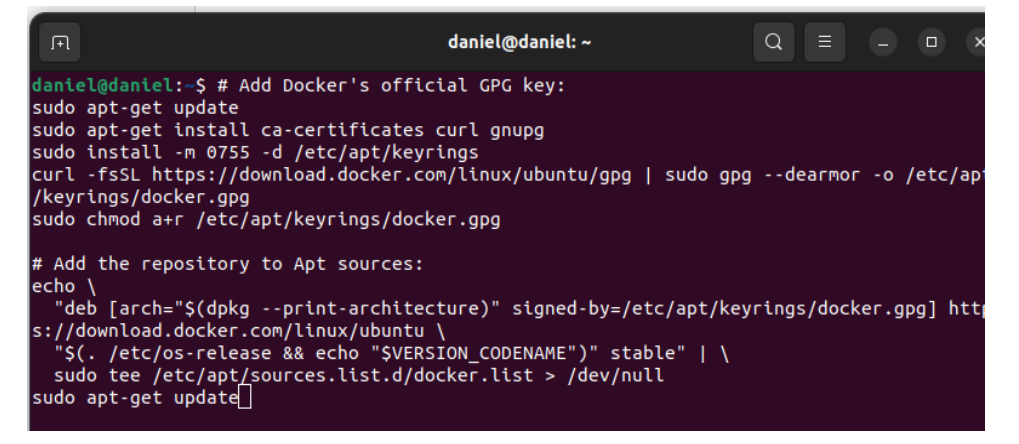

*Nota*. Código para configurar repositorio de docker. Elaboración propia, realizado con herramienta de recortes.

Luego se debe de realizar la instalación de los paquetes de Docker.

### **Figura 51.**

*Instalación de docker*

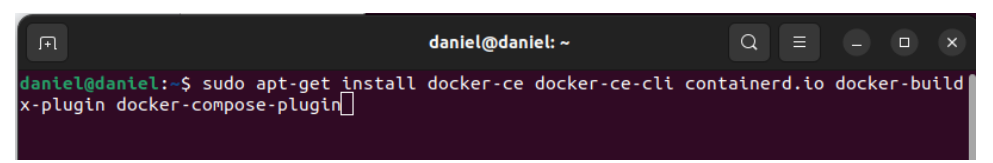

*Nota*. Código para instalar Docker. Elaboración propia, realizado con herramienta de recortes.

Por último, para validar que Docker se encuentre funcionando de forma correcta se puede realizar una prueba ejecutando una imagen básica del sistema.

### **Figura 52.**

*Ejecutando comando de hola mundo*

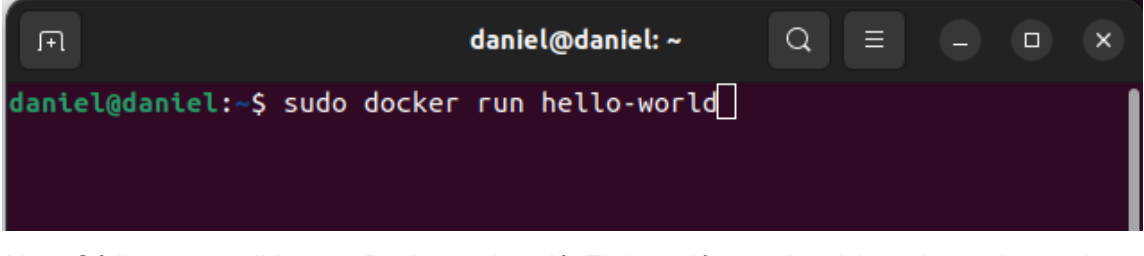

*Nota*. Código para validar que Docker se instaló. Elaboración propia, elaborado con herramienta de recortes.

La que nos mostrará un mensaje indicando el éxito en su ejecución.

# **Figura 53.**

*Mensaje de éxito con docker*

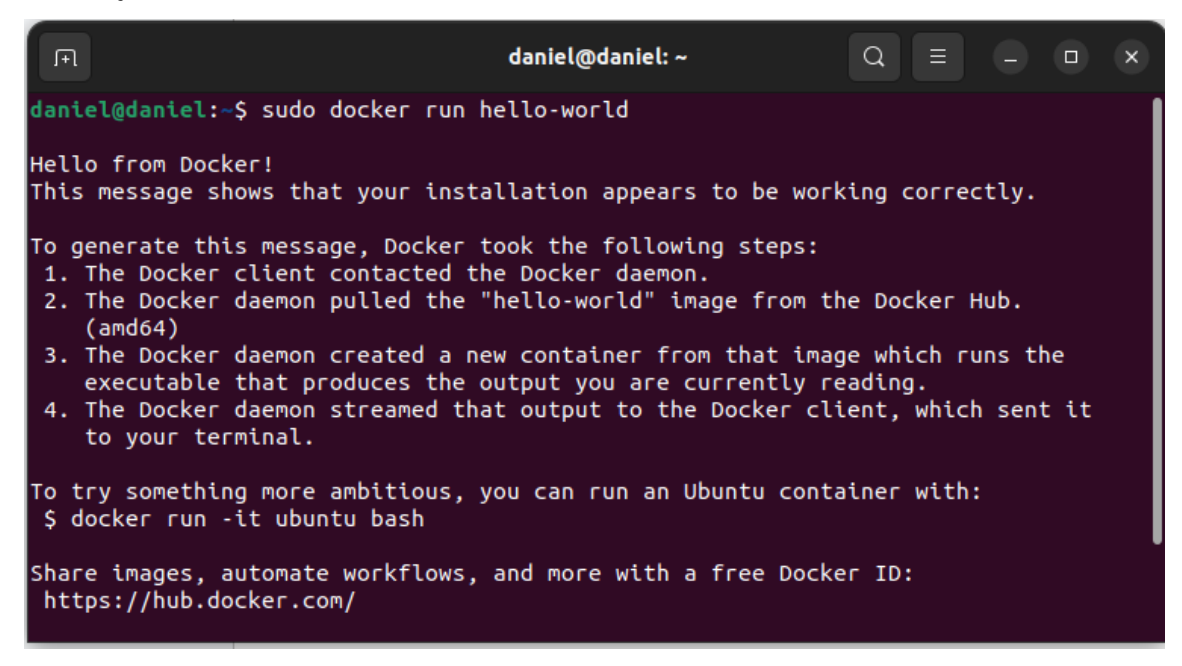

*Nota*. Mensaje de éxito de Docker. Elaboración propia, realizado con herramienta de recortes.

Una vez configurado Docker, podemos ingresar el comando por el cual se levantará una imagen de mysql con la versión más reciente, la cual se ejecutará en el puerto 33060, por la cual se podrá acceder a la base de datos utilizando alguna herramienta como podría ser Jira y Mysql workbench.

### **Figura 54.**

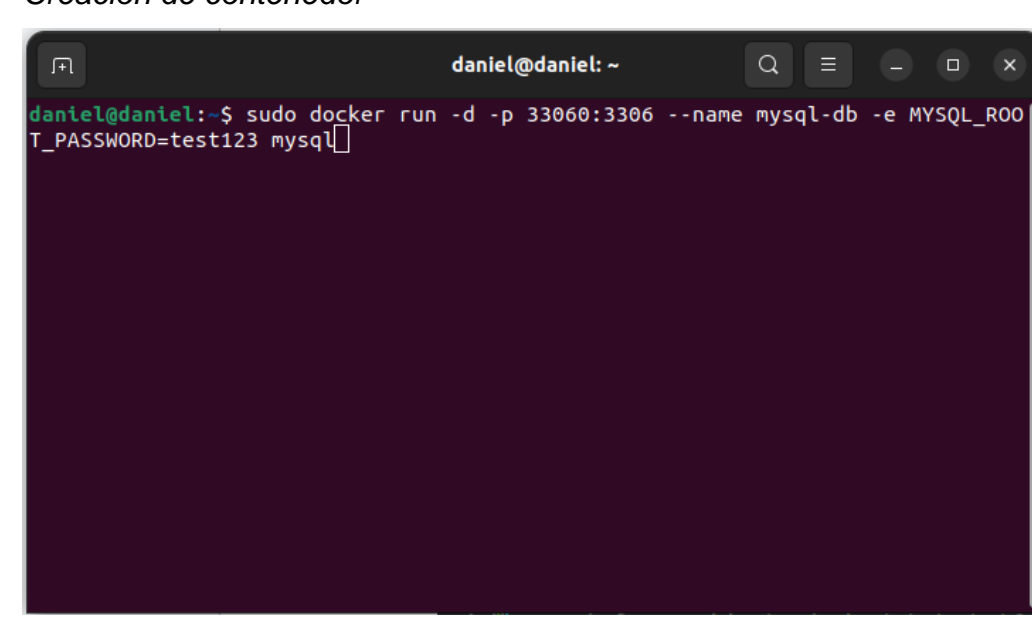

*Creación de contenedor*

*Nota*. Ejecución de un contenedor. Elaboración propia, realizado con herramienta de recortes.

El comando indica que puerto es el que se ejecutará y a cual puerto del contenedor está apuntando, qué nombre se le asignará al contenedor, contraseña que se utilizara en la base de datos.

Muchas veces es necesario pausar o ejecutar de nuevo el contenedor, por lo que es importante recalcar dos comandos, que nos permitirán realizar estas acciones.

## **Figura 55.**

*Iniciando y parando contenedor*

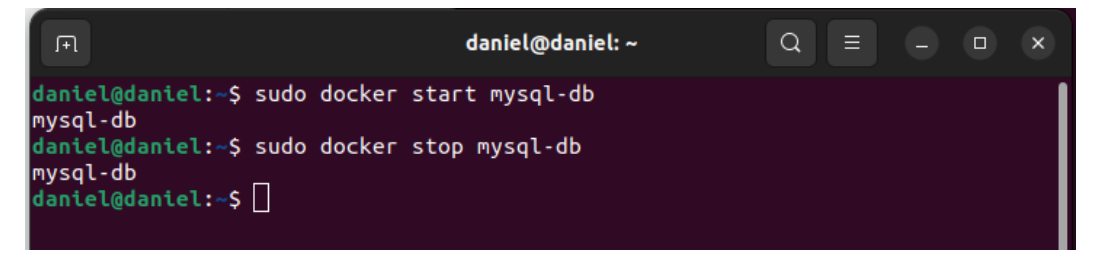

*Nota*. Inicialización y finalización de contenedor. Elaboración propia, realizado con herramienta recortes.

Una vez configurado el sistema de base de datos, podremos conectarnos a ella, la configuración necesaria para la herramienta DataGrip consiste en indicar puerto, usuario, dirección de servidor y contraseña de la base de datos.

### **Figura 56.**

*Configuración de conexión a base de datos*

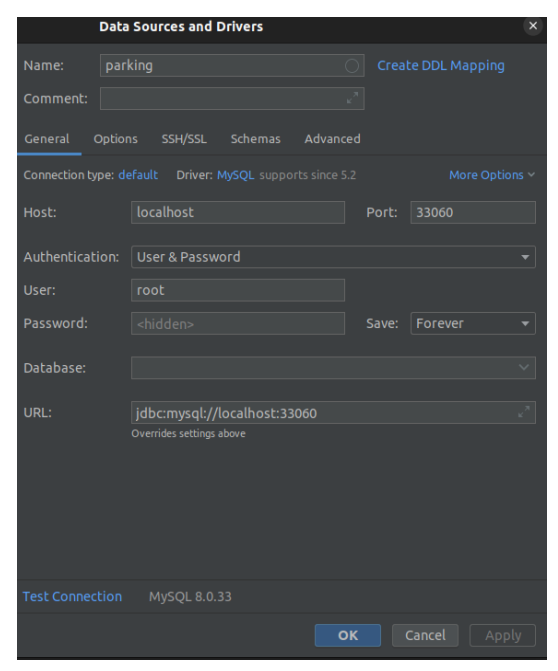

*Nota*. Datos para conexión a base de datos. Elaboración propia, realizado con herramienta de recortes.

Si la configuración se realizó de forma exitosa, la herramienta nos mostrará un mensaje de éxito al presionar Test Connection.

## **Figura 57.**

*Mensaje de conexión exitosa*

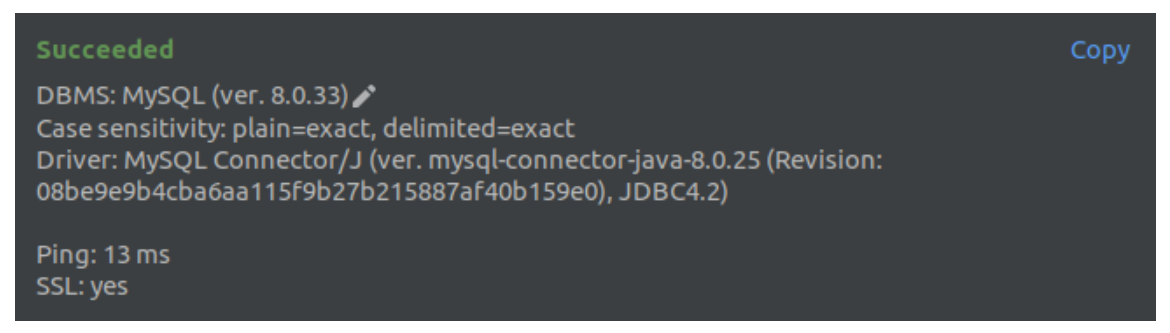

*Nota*. Mensaje de éxito. Elaboración propia, realizado con herramienta de recortes.

Una vez configurado Java y nuestra base de datos, podremos visualizar nuestro proyecto. La forma más fácil de inicializar un proyecto de Springboot es por medio de la página Spring Initializer, la que nos permite realizar configuraciones del tipo de proyecto, lenguaje que se utilizara, versión de Spring boot que se utilizara, tipo de empaquetado y versión de Java que se utilizara en el proyecto.

### **Figura 58.**

*Inicializar proyecto de springboot*

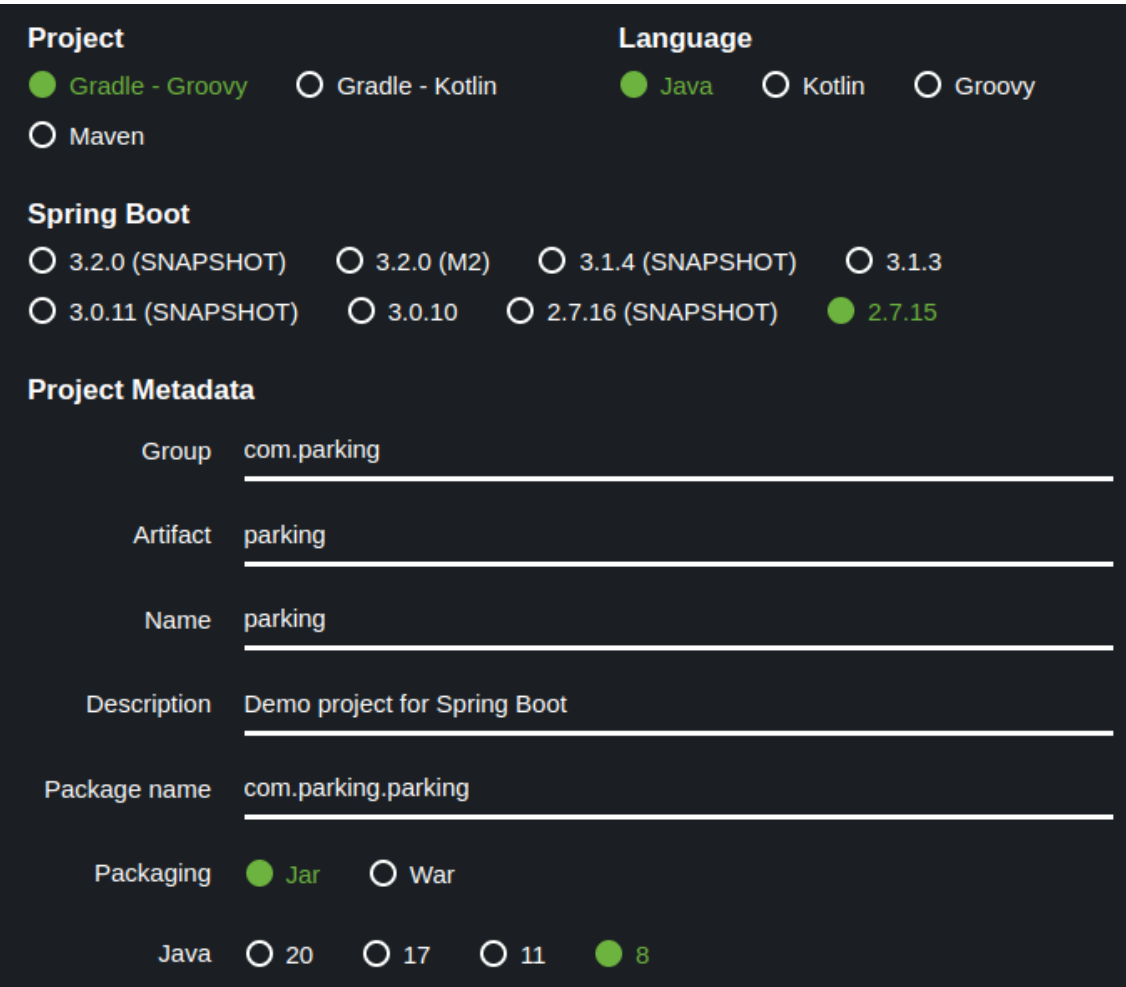

*Nota*. Configuración inicial. Elaboración propia, realizado con herramienta de recortes.

El proyecto se configura con un proyecto Maven, utilizando un lenguaje Java, versión de Spring boot 2.7.15, empaquetado por Jar, y Java 8. Una vez configurado el proyecto, se puede descargar, y nos proporciona los archivos necesarios para empezar el desarrollo de nuestro microservicio.

## **11.2. Descripción de application.yml**

El proyecto necesita de un archivo en el cual se puede configurar las variables de entorno, esto nos permitirá indicar a detalle todos los parámetros que se necesitan. Se detalla cada uno de los valores y funcionamiento.

# **Figura 59.**

*Archivo de entorno*

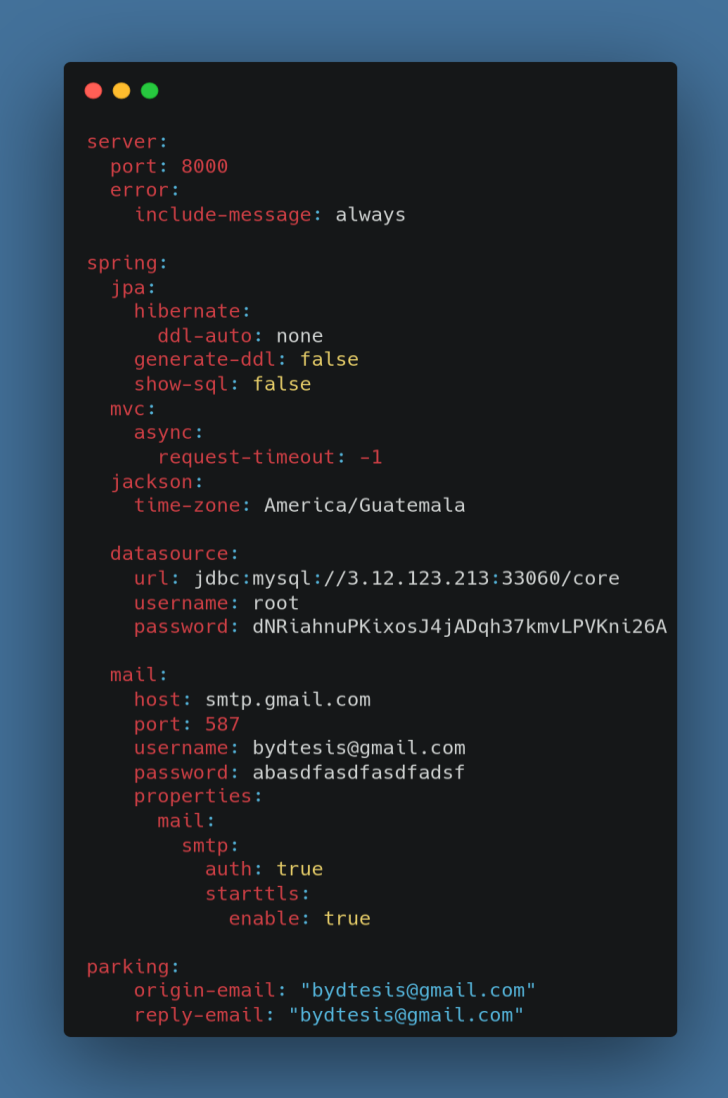

*Nota*. Archivo de configuración. Elaboración propia, con herramienta carbon.now.sh

# **Tabla 2.**

*Descripción archivo yml*

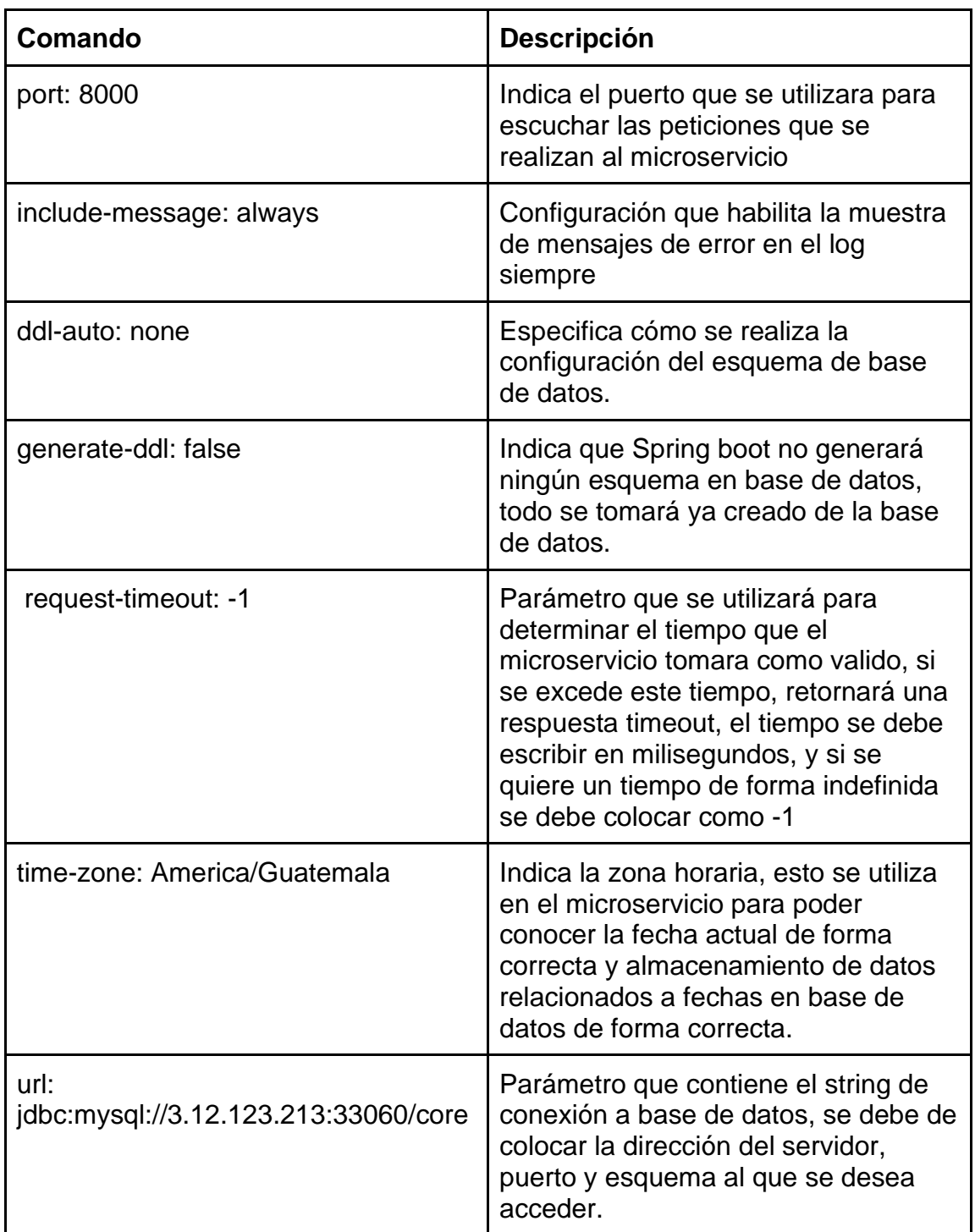

Continuación de la tabla 2

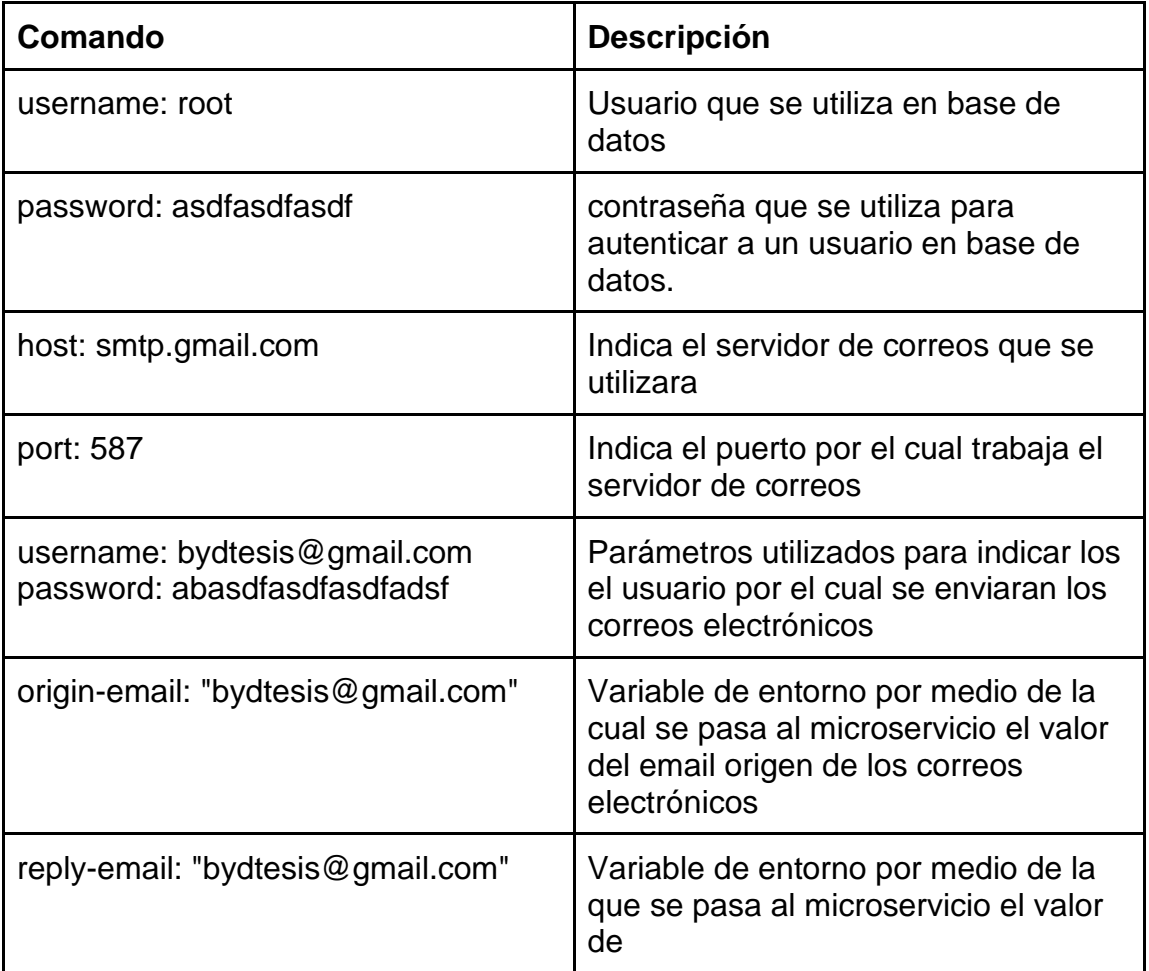

*Nota*. Descripción de archivo de configuración. Elaboración propia, realizado con Microsoft Word.

### **11.3. Estructura de carpetas en servidor de producción**

Al momento de configurar el microservicio en el servidor es necesario realizar algunas configuraciones para su correcto funcionamiento. Los archivos mas importantes hacen referencia a archivos de variables de entorno, logs, y jar.

# **Figura 60.**

*Directorio de carpetas de servidor*

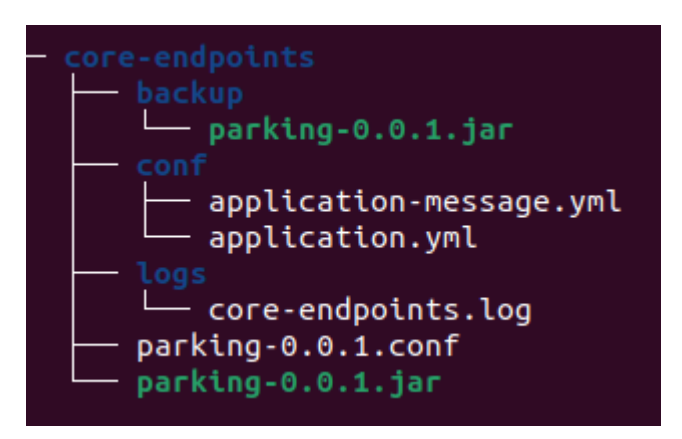

*Nota*. Directorio de carpetas. Elaboración propia, realizado con herramienta de recortes.

Descripción de la estructura de carpetas en el servidor.

# **Tabla 3.**

*Descripción estructura de carpetas*

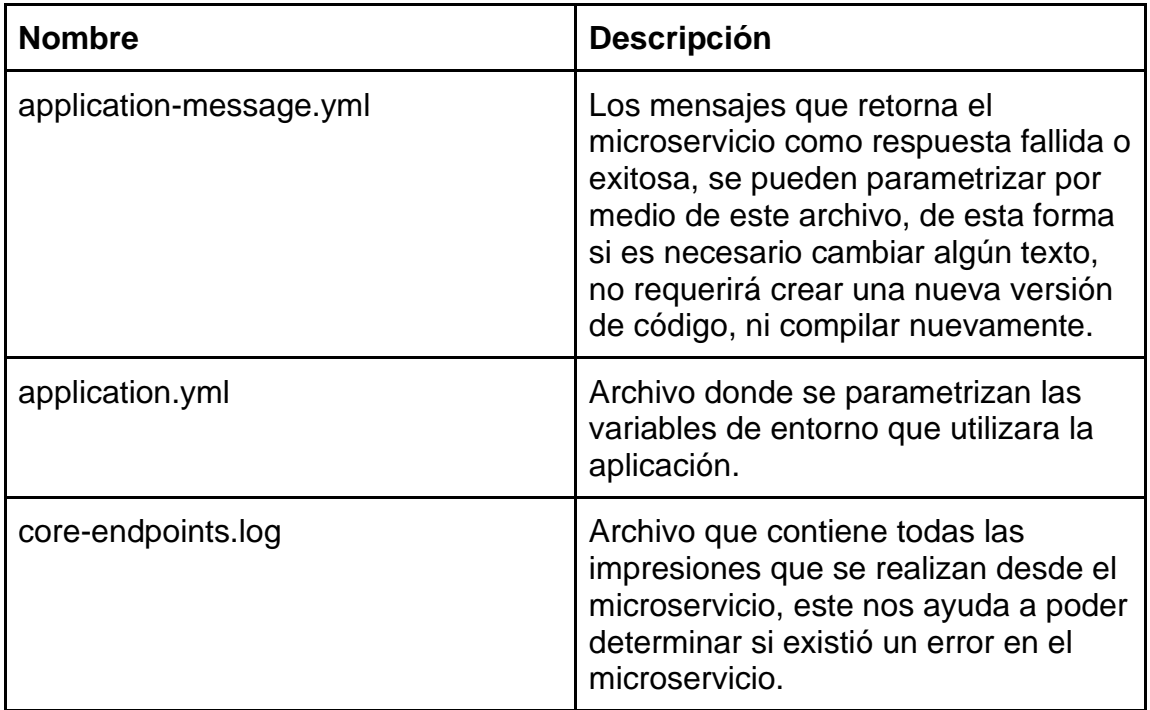

Continuación de la tabla 3

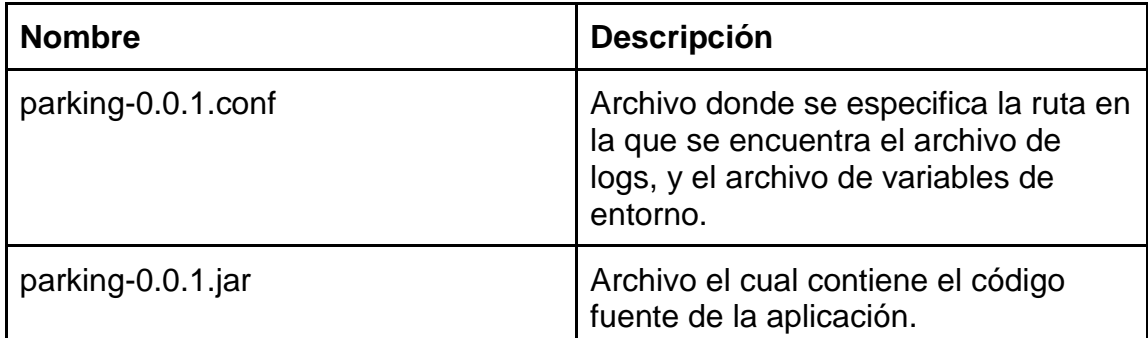

*Nota*. Descripción de estructura de carpetas. Elaboración propia, realizado con Microsoft Word.

#### **11.4. Base de datos**

El sistema gestor de base de datos que se utilizó es mysql. Al momento de la creación de una nueva base de datos, no posee ningún esquema, ni tabla, por lo que es necesario realizar la creación de las mismas, el sistema utiliza diez tablas, que son para el manejo de cuentas bancarias, chats, mensajes, parqueos, reservaciones, pagos, códigos de confirmación vehículos y usuarios.

En la siguiente gráfica se hace la presentación del modelo entidad relación de nuestra base de datos, la cual representa cada tabla existente, datos, tipo de datos que utiliza y relación que existe entre las distintas tablas que existen.

# **Figura 61.**

*Diagrama entidad relación de base de datos.*

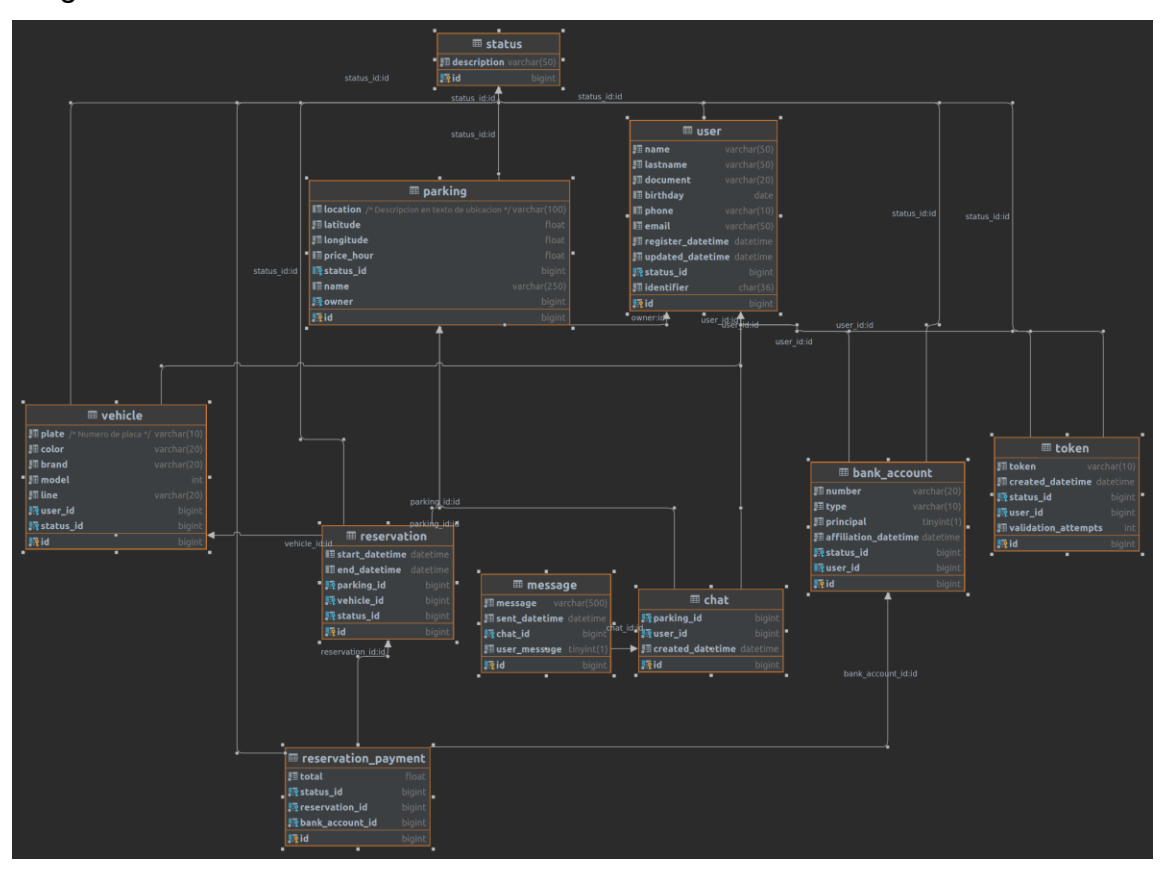

*Nota*. Diagrama de base de datos. Elaboración propia, realizado con datagrip.

# **11.4.1. Script sql con esquema de la base de datos**

Para poder crear y configurar la base de datos, es necesario ejecutar comandos para la creación de tablas y relacionar.

### **Figura 62.**

*Script de base de datos parte 1*

```
\bullet\bullet\bulletcreate table status
    id
                bigint auto_increment primary key,
    description varchar(50) not null
);create table user
                      bigint auto_increment primary key,
                                                          not null,
                      varchar(50)
   name
                                                          not null,
    lastname
                      varchar(50)
   document
                      varchar(20)
                                                          not null,
   birthday
                      date
   phone
                      varchar(10)
                      varchar(50)
    email
    register_datetime datetime default CURRENT_TIMESTAMP not null,
   updated_datetime datetime default CURRENT_TIMESTAMP not null
 on update CURRENT_TIMESTAMP,
    status_id
                                                          not null,
                      bigint
    identifier
                                                          not null,
                      char(36)constraint user_status_fk foreign key (status_id) references status (id)
);create table bank_account
    id
                         bigint auto_increment primary key,
                                                                not null,
    number
                         varchar(20)
                                                                not null,
                         varchar(10)
    type
    principal
                         tinyint(1) default 0
                                                                not null,
                                    default CURRENT_TIMESTAMP not null,
    affiliation_datetime datetime
                                                                not null,
    status_idbigint
   user_idbigint
    constraint bank_account_status_fk foreign key (status_id) references status (id),
    constraint bank_account_user_fk foreign key (user_id) references user (id)
);create table parking
    id
               bigint auto_increment
                                        primary key,
    location
               varchar(100)
                                        null comment 'Descripcion en texto de ubicacion',
                                        not null,<br>not null,
    latitude
               float
    longitude float
    price_hour float
    status_id bigint
               varchar(250) default "'
    name
                                        not null,
   owner
               bigint
    constraint parking_status_fk foreign key (status_id) references status (id),
    constraint parking_user_id_fk foreign key (owner) references user (id)
```
*Nota*. Código de creación de base de datos. Elaboración propia, realizado con carbon.now.sh.

## **Figura 63.**

*Script de base de datos parte 2*

```
\bullet\bullet\bulletcreate table chat
    id
                      bigint auto_increment
                                                           primary key,
   parking_id
                      bigint
                                                           not null,
    user_id
                      bigint
                                                           not null,
   created_datetime datetime default CURRENT_TIMESTAMP not null,
    constraint chat_parking_fk foreign key (parking_id) references parking (id),
    constraint chat_user_fk foreign key (user_id) references user (id)
);create table message
    id
                  bigint auto_increment
                                                         primary key,
                  prumary key<br>varchar(500) not null,<br>datetime default CURRENT_TIMESTAMP not null,<br>bigint not null,
   message
    sent_datetime datetime
   chat_idbigint
                                                          not null,
    user_message tinyint(1) default 1
   constraint message_chat_fk foreign key (chat_id) references chat (id)
create table token
    id
                         bigint auto_increment
                                                              primary key,
                        varchar(10)not null,
    token
                        datetime default CURRENT_TIMESTAMP not null,
    created_datetime
                                                              not null,
   status_idbigint
    user_idbigint
                                                              not null,
                                                              not null,
                                  default<sub>0</sub>validation_attempts int
    constraint token_status_fk
                                        foreign key (status_id) references status (id),
    constraint token_user_fk
                                         foreign key (user_id) references user (id)
);
```
*Nota*. Código de creación de base de datos. Elaboración propia, realizado con carbon.now.sh.

#### **Figura 64.**

*Script de base de datos parte 3*

```
\bullet\bullet\bulletcreate table vehicle
               bigint auto_increment
    id
        primary key,
              y ...,<br>varchar(10) not null comment 'Numero de placa',<br>varchar(20) not null,<br>varchar(20) not null,
    plate
    color
    brand
    model
                           not null,
              varchar(20) not null,<br>bigint not null,
    line
    user_id bigint
                           not null,
    status_id bigint
    constraint status_fk
                                 foreign key (status_id) references status (id),
    constraint user_fk
                                  foreign key (user_id) references user (id)
);create table reservation
                    bigint auto_increment primary key,
    id
    start_datetime datetime null,
    end_datetime datetime null,
                    bigint not null,<br>bigint not null,
    parking_id
    vehicle_id
                    bigint not null,
    status_id
    constraint reservation_parking_fk foreign key (parking_id) references parking (id),
    constraint reservation_status_fk foreign key (status_id) references status (id),
    constraint reservation_vehicule_fk foreign key (vehicle_id) references vehicle (id)
);create table reservation_payment
    id
                     bigint auto_increment primary key,
    total
                     float not null,
                     bigint not null,
    status_id
    reservation_id bigint not null,
    bank_account_id bigint not null,
    constraint reservation_payment_bank_account_fk
        foreign key (bank_account_id) references bank_account (id),
    constraint reservation_payment_reservation_fk
        foreign key (reservation_id) references reservation (id),
    constraint reservation_payment_status_fk
        foreign key (status_id) references status (id)
```
*Nota*. Código de creación de base de datos. Elaboración propia, realizado con carbon.now.sh.

# **11.4.2. Descripción de tablas**

Se dará un detalle de cada una de las tablas utilizadas en base de datos y descripción de sus atributos.

# **Tabla 4.**

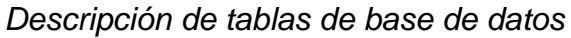

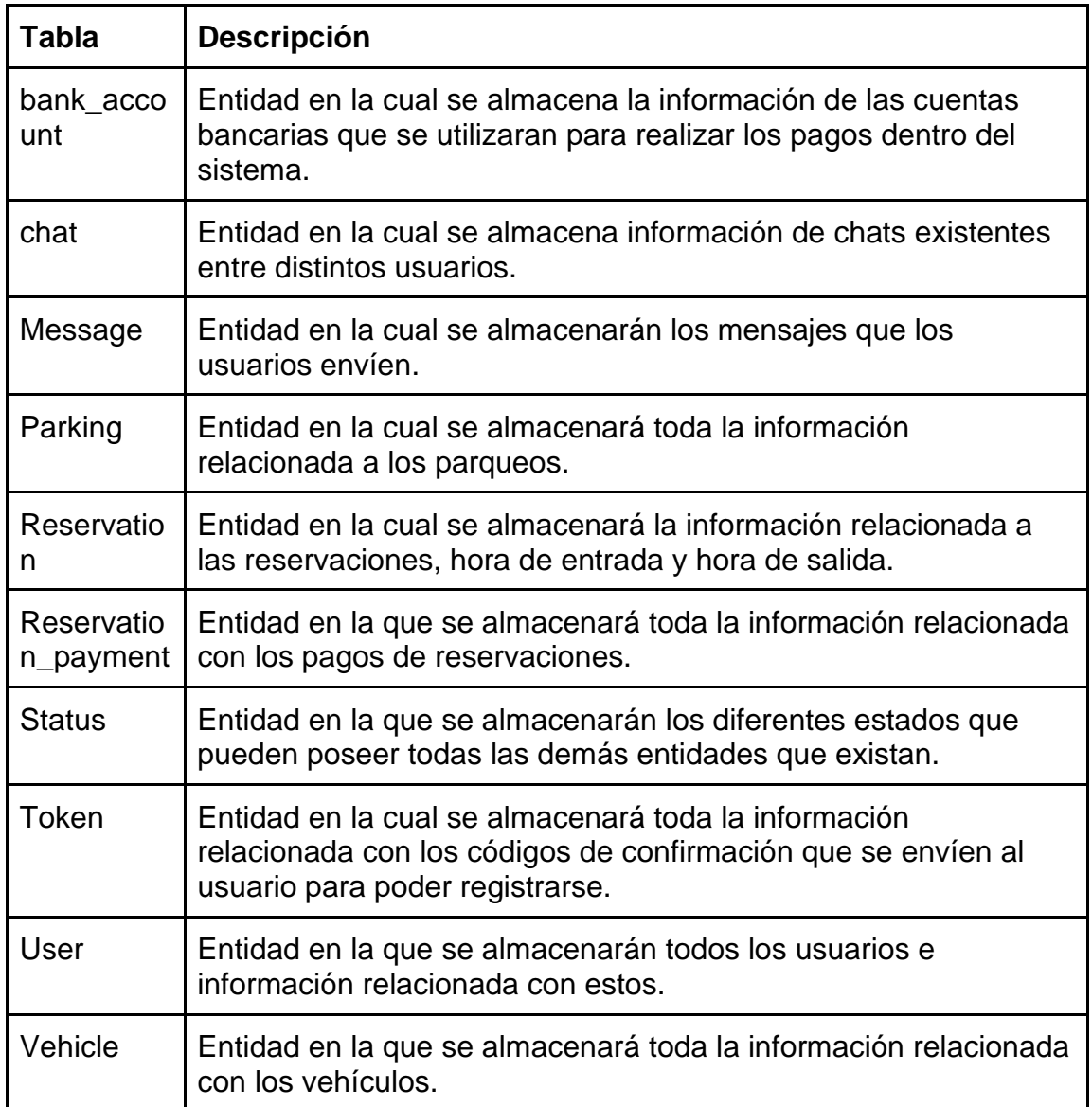

*Nota*. Descripción de tablas en base de datos. Elaboración propia, realizado con Microsoft Word.

# **11.4.2.1. Entidad bank\_account**

Entidad en la cual se realizará el almacenamiento de todas las cuentas bancarias que se registren dentro de la aplicación.

# **Tabla 5.**

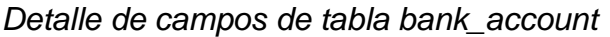

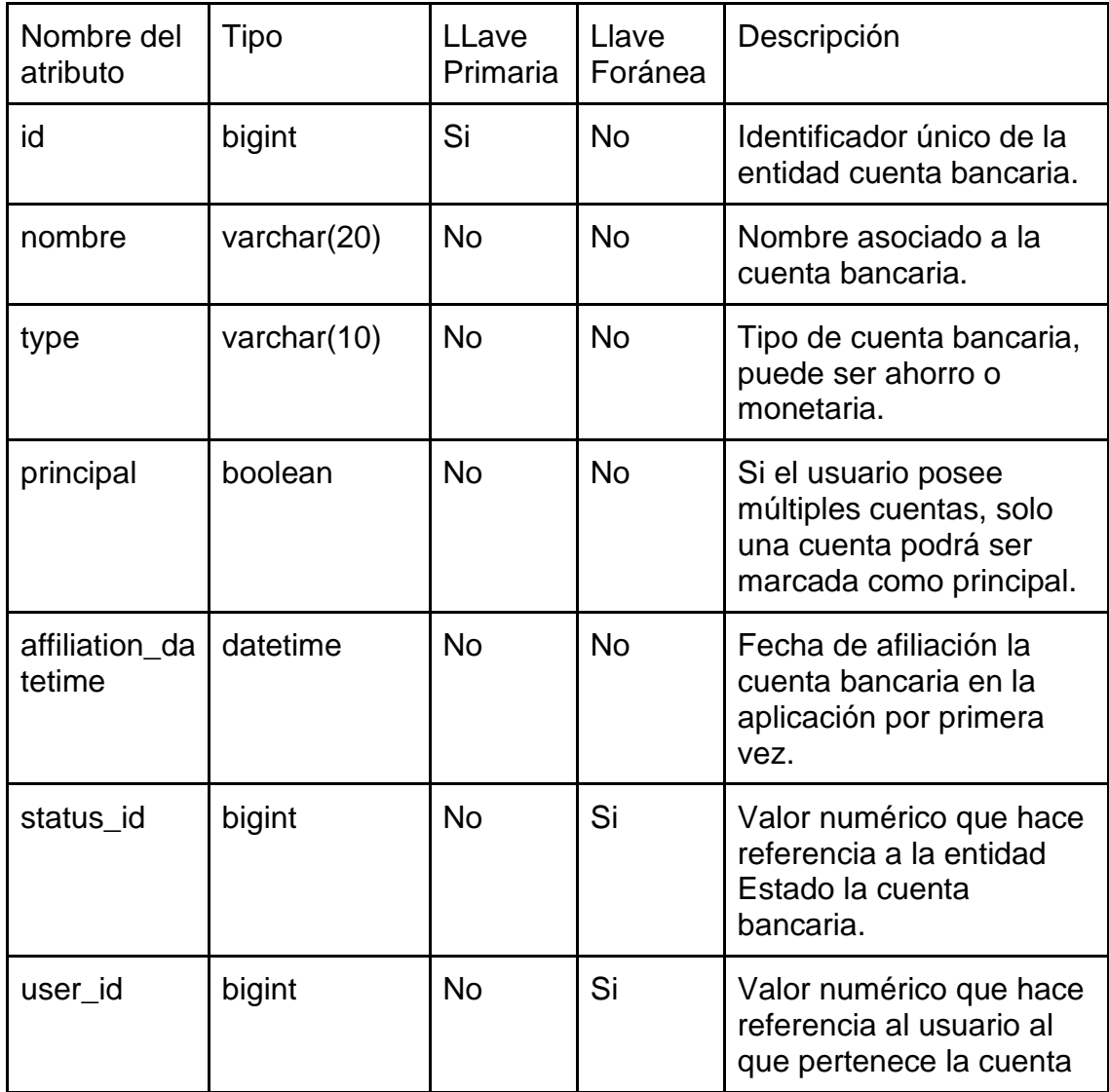

## Continuación de la tabla 5

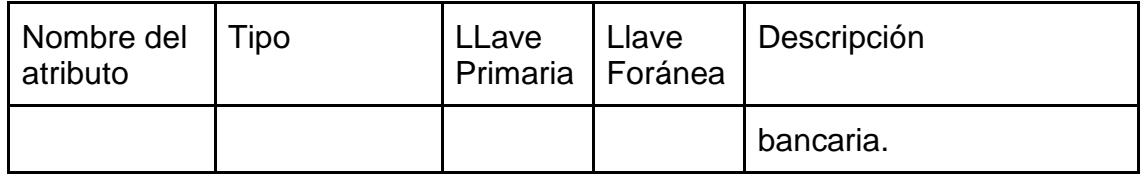

*Nota*. Descripción de tabla de cuentas. Elaboración propia, realizado con Microsoft Word.

# **10.4.2.2. Entidad chat**

Entidad en la cual se realizará el almacenamiento de información de todos los chats que puedan existir en el sistema.

## **Tabla 6.**

*Detalle de campos de tabla chat*

| Nombre del<br>atributo | Tipo     | Llave<br>primaria | Llave<br>foránea | Descripción                                                                                                    |
|------------------------|----------|-------------------|------------------|----------------------------------------------------------------------------------------------------|
| ld                     | bigint   | Si                | <b>No</b>        | Identificador único de la<br>entidad Chat.                                                                      |
| Parking id             | bigint   | <b>No</b>         | Si               | Valor de tipo numérico el<br>cual hace referencia a<br>un parqueo con el cual<br>se está realizando el<br>chat. |
| User id                | bigint   | <b>No</b>         | Si               | Valor de tipo numérico el<br>cual hace referencia a<br>un usuario con el cual se<br>está realizando el chat.    |
| Created_datetime       | datetime | <b>No</b>         | <b>No</b>        | Fecha en la que se inició<br>el chat entre el usuario y<br>el parqueo.                                          |

*Nota*. Descripción de tabla de chats. Elaboración propia, realizado con Microsoft Word.

# **10.4.2.3. Entidad message**

Entidad en la cual se realizará el almacenamiento de todos los mensajes que se enviaran por medio de chats en la aplicación.

# **Tabla 7.**

| Nombre del<br>atributo | Tipo            | Llave<br>primaria | Llave<br>foránea | Descripción                                                                                                    |
|------------------------|-----------------|-------------------|------------------|----------------------------------------------------------------------------------------------------|
| ld                     | bigint          | Si                | <b>No</b>        | Identificador único de la<br>entidad message.                                                                         |
| Message                | varchar $(500)$ | <b>No</b>         | <b>No</b>        | Valor en el que se<br>almacena el mensaje<br>enviado por el usuario.                                                  |
| Sent_datetime          | datetime        | <b>No</b>         | <b>No</b>        | Fecha en la que fue<br>enviado el mensaje.                                                                            |
| User_messag<br>e       | boolean         | <b>No</b>         | <b>No</b>        | Bandera que indica si el<br>mensaje fue enviado por<br>el usuario, o por el<br>parqueo.                               |
| Chat id                | bigint          | <b>No</b>         | Si               | Valor de tipo 95 umérico<br>el cual hace referencia a<br>que chat pertenece el<br>mensaje que se está<br>almacenando. |

*Detalle de campos de tabla message*

*Nota*. Descripción de tabla de mensajes. Elaboración propia, realizado con Microsoft Word.

# **10.4.2.4. Entidad parking**

Entidad en la cual se realizará el almacenamiento de información relacionada a los parqueos que existan dentro de la aplicación.

### **Tabla 8.**

*Detalle de campos de tabla parking*

| Nombre<br>del<br>atributo | Tipo             | Llave<br>primaria | Llave<br>foránea | Descripción                                                                           |  |
|---------------------------|------------------|-------------------|------------------|---------------------------------------------------------------------------------------|--|
| ld                        | bigint           | Si                | <b>No</b>        | Identificador único de la entidad<br>parking                                          |  |
| location                  | varchar(<br>100) | <b>No</b>         | <b>No</b>        | Valor que almacena la ubicación<br>del parqueo descrita con palabras.                 |  |
| latitude                  | float            | <b>No</b>         | <b>No</b>        | La latitud en la que se ubica el<br>parqueo.                                          |  |
| lontigud<br>e             | float            | <b>No</b>         | <b>No</b>        | Longitud en la que se ubica el<br>parqueo.                                            |  |
| price_ho<br>ur            | float            | <b>No</b>         | <b>No</b>        | Precio que cobra el parqueo por<br>hora.                                              |  |
| status_i<br>d             | bigint           | <b>No</b>         | Si               | Valor de tipo numérico que hace<br>referencia a la entidad status.                    |  |
| name                      | varchar(<br>250) | <b>No</b>         | <b>No</b>        | Nombre del parqueo                                                                    |  |
| owner                     | bigint           | <b>No</b>         | Si               | Entidad de tipo numérico que<br>referencia al usuario al que<br>pertenece el parqueo. |  |

*Nota*. Descripción de tabla de parqueos. Elaboración propia, realizado con Microsoft Word.
### **10.4.2.5. Entidad reservation**

Entidad en la cual se realizará el almacenamiento de información relacionada a las reservaciones que existan dentro de la aplicación.

#### **Tabla 9.**

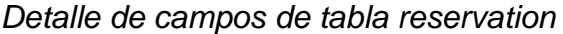

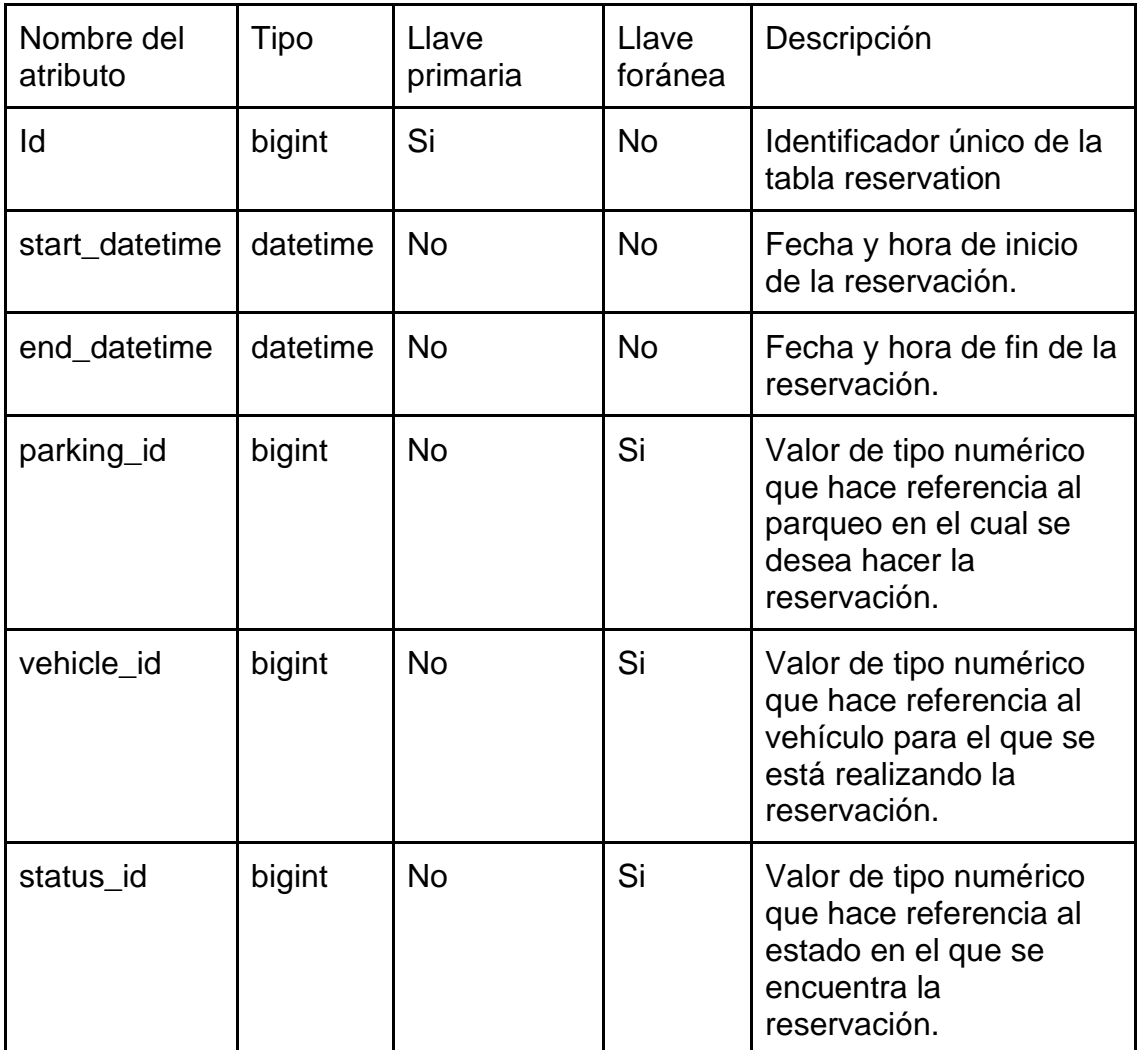

*Nota*. Descripción de tabla de reservaciones. Elaboración propia, realizado con Microsoft Word.

#### **10.4.2.6. Entidad user**

Entidad en la cual se realizará el almacenamiento de información relacionada a los usuarios que existan dentro de la aplicación.

#### **Tabla 10.**

*Detalle de campos de tabla user*

| Nombre del<br>atributo | Tipo        | Llave<br>primaria | Llave<br>foránea | Descripción                                                 |
|------------------------|-------------|-------------------|------------------|-------------------------------------------------------------|
| ld                     | bigint      | Si                | <b>No</b>        | Identificador unico de<br>la entidad user.                  |
| name                   | varchar(50) | <b>No</b>         | <b>No</b>        | Nombre del usuario.                                         |
| lastname               | varchar(50) | <b>No</b>         | <b>No</b>        | Apellido del usuario.                                       |
| document               | varchar(20) | <b>No</b>         | <b>No</b>        | Número de CUI del<br>usuario.                               |
| birthday               | date        | <b>No</b>         | <b>No</b>        | Fecha de nacimiento<br>del usuario.                         |
| phone                  | varchar(10) | <b>No</b>         | <b>No</b>        | Número de teléfono<br>del usuario.                          |
| email                  | varchar(50) | <b>No</b>         | <b>No</b>        | Email del usuario.                                          |
| register_datetime      | datetime    | <b>No</b>         | <b>No</b>        | Fecha de registro del<br>usuario.                           |
| updated_datetime       | datetime    | <b>No</b>         | <b>No</b>        | Fecha de última<br>actualización de la<br>data del usuario. |
| status_id              | bigint      | <b>No</b>         | Si               | Estado en el que se<br>encuentra el usuario.                |
| identifier             | identifier  | <b>No</b>         | <b>No</b>        | Código único para<br>identificar el usuario.                |

*Nota*. Descripción de tabla de usuarios. Elaboración propia, realizado con Microsoft Word.

### **10.4.2.7. Entidad vehicle**

Entidad en la cual se realizará el almacenamiento de información relacionada a los vehículos que posean los usuarios dentro de la aplicación.

## **Tabla 11.**

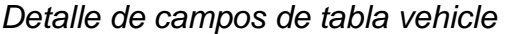

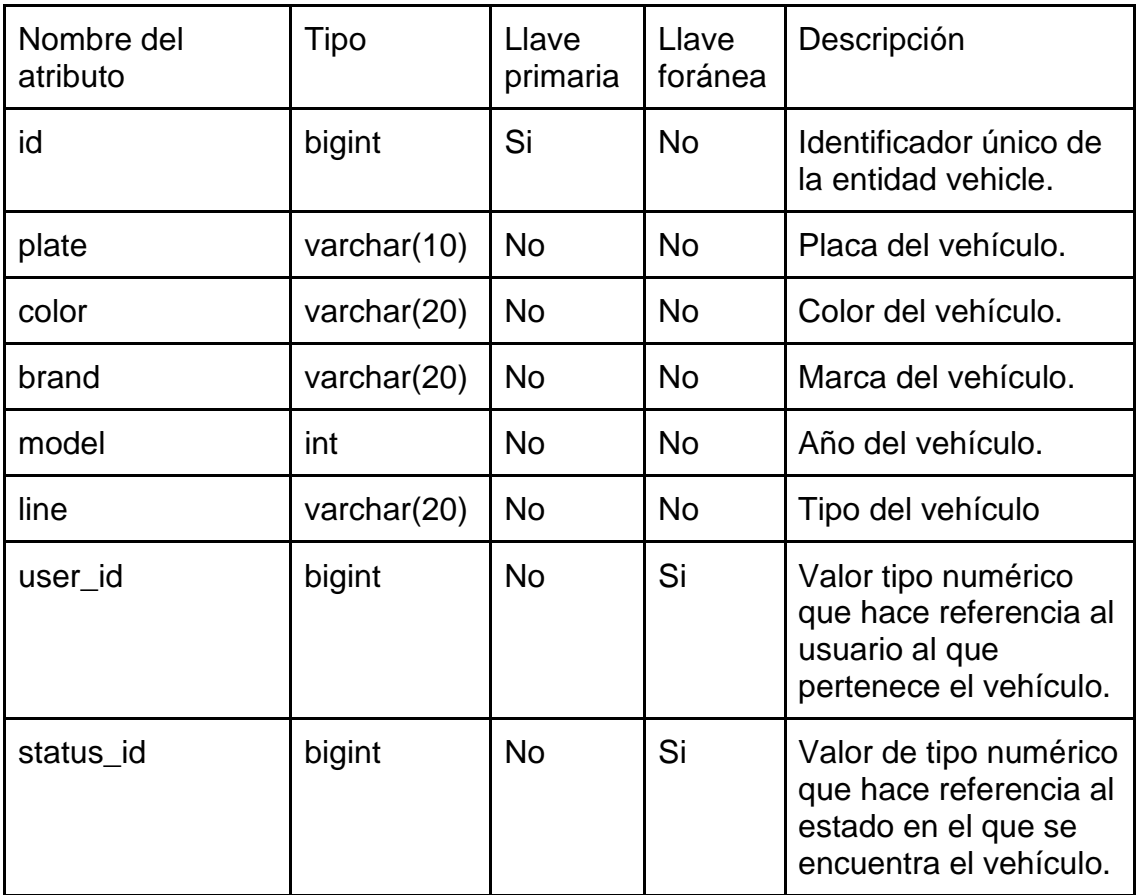

*Nota*. Descripción de tabla de vehiculos. Elaboración propia, realizado con Microsoft Word.

#### **11.5. Configuración de ambiente de desarrollo para frontend**

Para la preparación y ejecución correcta del proyecto, es necesario realizar la instalación de múltiples herramientas, tanto para desarrollo como para compilación de la aplicación.

### **11.5.1. Modo desarrollador**

Para poder ejecutar correctamente la aplicación en un dispositivo Android físico, es necesario habilitar el modo desarrollador en dicho dispositivo, por lo que se hace de la siguiente manera:

#### **Tabla 12.**

#### *Pasos para modo desarrollador*

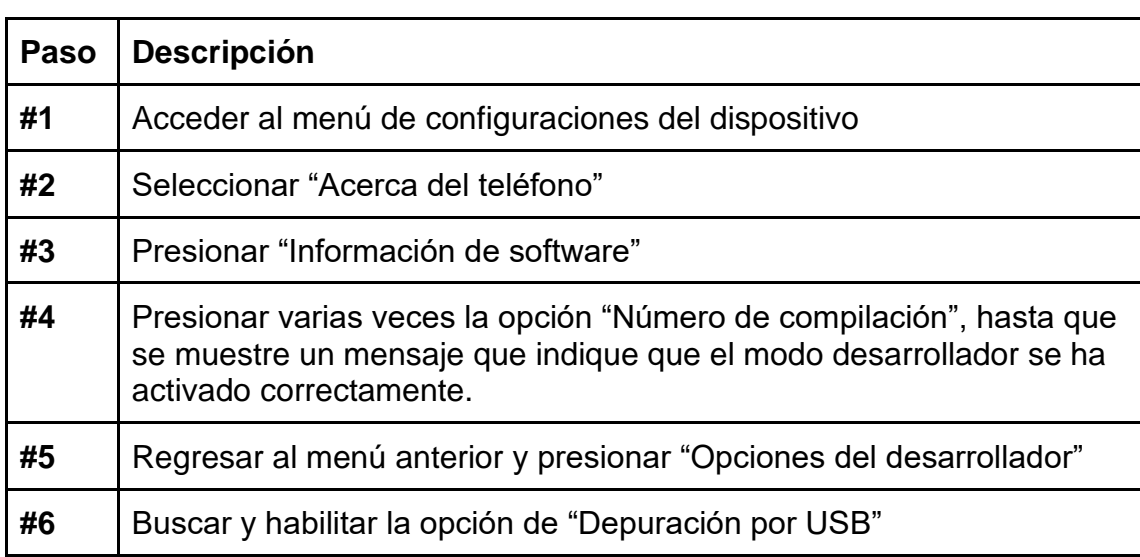

*Nota*. Pasos para configuración modo desarrollador. Elaboración propia, realizado con Microsoft Word.

## **11.5.2. Código fuente y dependencias**

Ahora se debe obtener el proyecto, ubicado en un repositorio de GitHub de la siguiente manera, luego se instalan las dependencias y en ambos casos se hace utilizando una terminal de comandos:

#### **Tabla 13.**

*Comandos para clonar repositorio e instalación de librerías*

| <b>Comando</b>                                                      | <b>Descripción</b>                                                                                                    |  |
|---------------------------------------------------------------------|----------------------------------------------------------------------------------------------------|--|
| git clone<br>https://github.com/breeed<br>  ly/tesis_mobile_app.git | Clona el repositorio del código fuente en el<br>directorio, es importante realizarlo en una<br>carpeta nueva o vacía. |  |
| npm install --save --force                                          | Instala cada una de las librerías de terceros<br>especificadas dentro del archivo package.json                        |  |

*Nota*. códigos para configuración de librerías. Elaboración propia, realizado con Microsoft Word.

#### **Figura 65.**

*Estructura general de código de aplicación móvil*

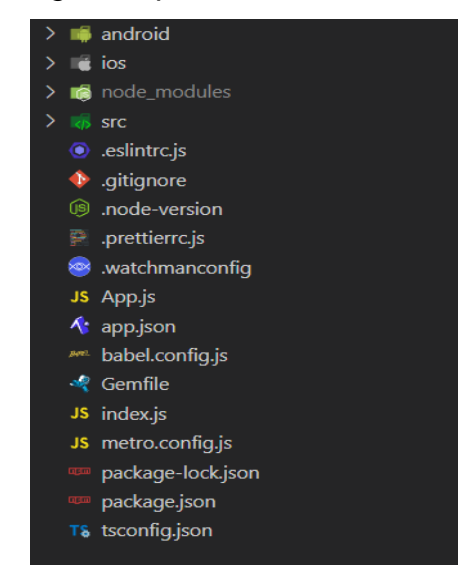

*Nota*. Directorio de estructura de código fuente de la aplicación móvil. Elaboración propia, realizado con herramienta de recortes.

## **Tabla 14.**

*Descripción general de carpetas y archivos del proyecto*

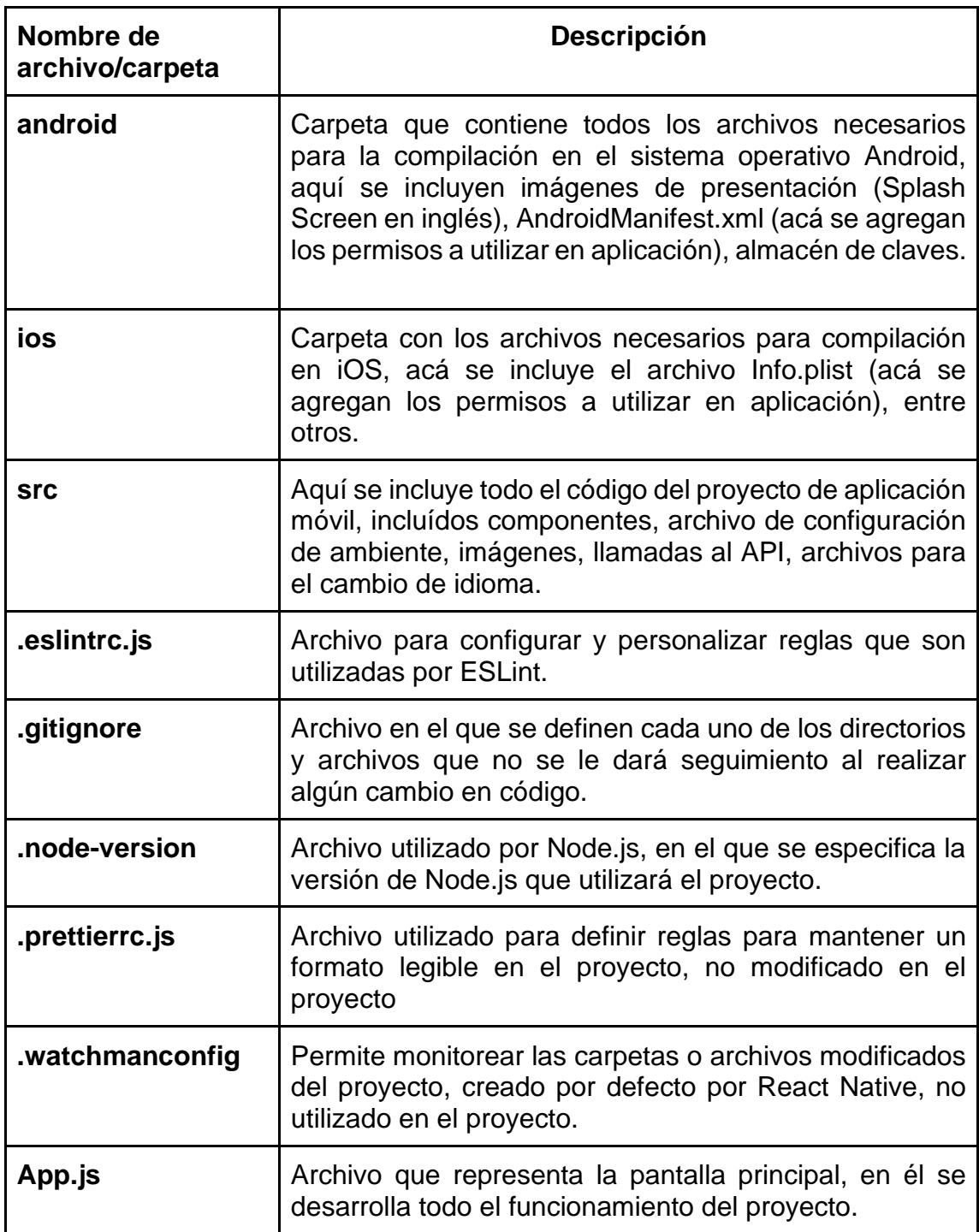

Continuación de la tabla 14

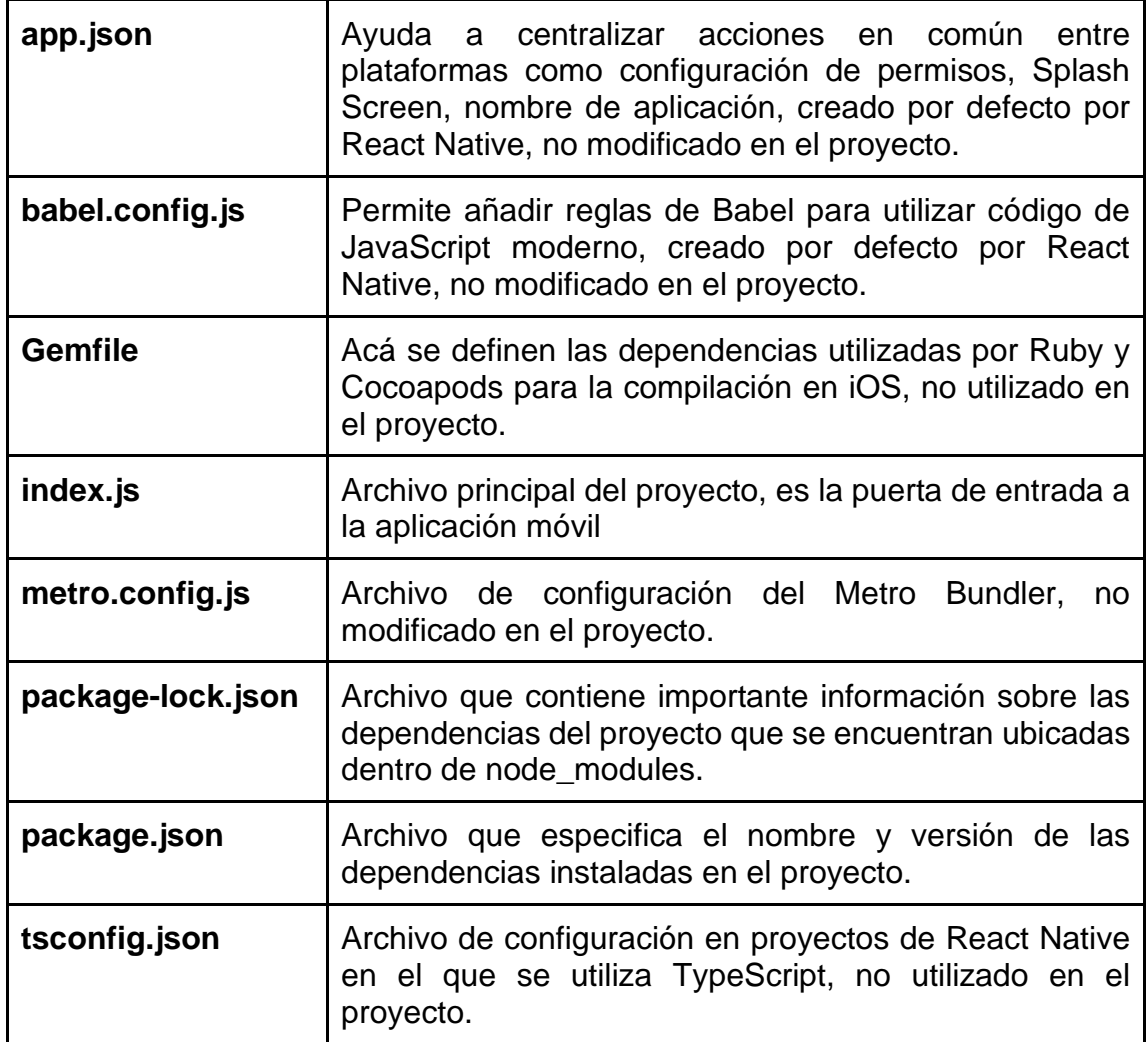

*Nota*. Descripción de carpetas de aplicación. Elaboración propia, realizado con Microsoft Word.

#### **11.5.3. Almacén de claves**

Se debe generar un archivo de almacén de llaves, que es necesario para la publicación en la tienda de Google Play Store, así como la generación de archivo de ejecución .apk, para utilizar en cualquier dispositivo Android físico.

### **Figura 66.**

*Generación de almacén de claves*

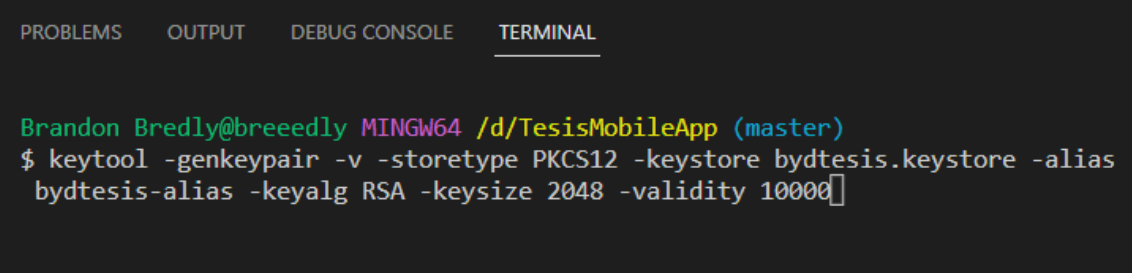

*Nota*. Comando para generar archivo bydtesis.keystore. Elaboración propia, realizado con herramienta recortes.

#### **Tabla 15.**

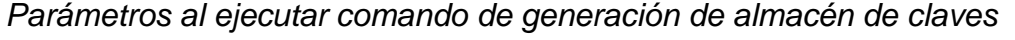

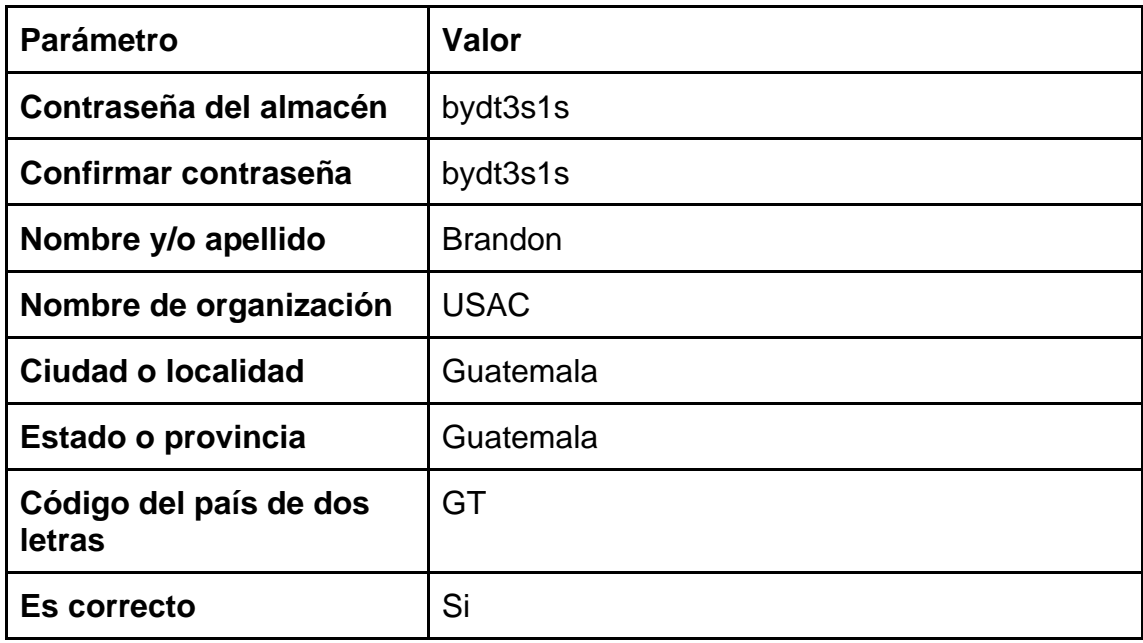

*Nota*. Descripción de parámetros para generación de almacén de claves de aplicación. Elaboración propia, realizado con Microsoft Word.

## **Figura 67.**

*Ubicación de archivo de almacén de claves*

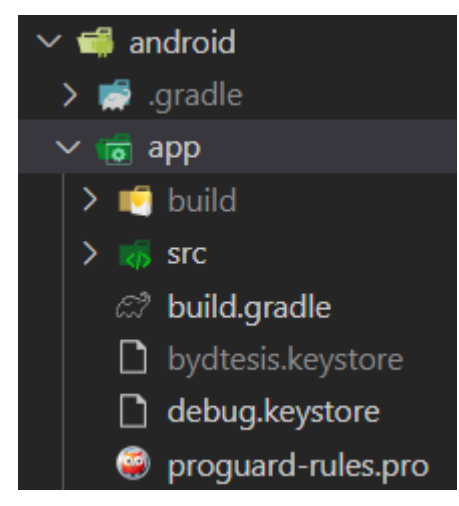

*Nota*. Ubicación de archivo bydtesis.keystore. Elaboración propia, realizado con herramienta recortes.

## **11.5.4. Configuración para AWS**

Se debe crear un archivo llamado aws-exports.js el cuál contiene la información de la cuenta de AWS para consumir los servicios de Cognito y debe ser incluído en la carpeta llamada src.

#### **Figura 68.**

*Archivo de conexión con AWS*

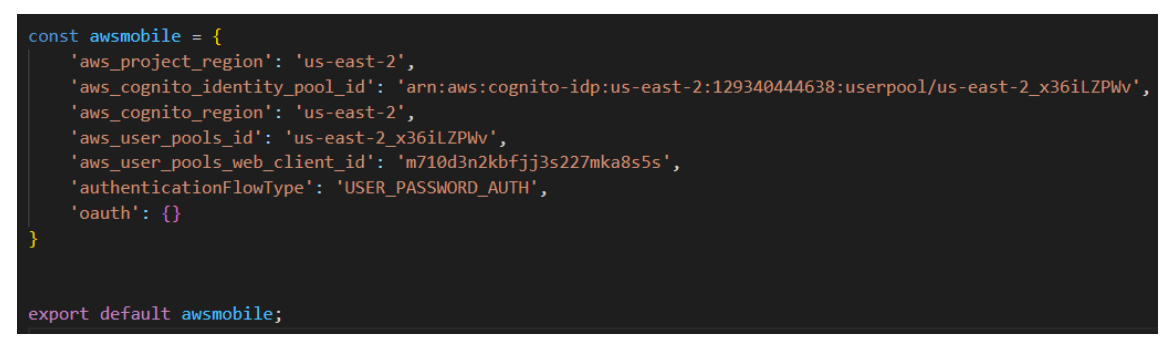

*Nota*. Contenido del archivo aws-exports.js. Elaboración propia, realizado con Recortes.

#### **Tabla 16.**

*Descripción de contenido de archivo aws-exports.js*

| <b>Nombre atributo</b>       | <b>Descripción</b>                                                                                                    |  |  |
|------------------------------|----------------------------------------------------------------------------------------------------|--|--|
| aws_project_region           | Atributo utilizado para especificar la<br>región a la que se conectará la aplicación.                                                                      |  |  |
| aws_cognito_identity_pool_id | Especifica el ID del grupo de identidades<br>de Cognito para gestionar la autorización<br>y autenticación de usuarios.                                     |  |  |
| aws_cognito_region           | Define la región en la que se encuentra<br>Cognito, configurada previamente en<br>AWS.                                                                     |  |  |
| aws_user_pools_id            | Especifica el ID del grupo de usuarios<br>para gestionar la autenticación.                                                                                 |  |  |
| aws_user_pools_web_client_id | Es el ID de cliente web que la aplicación<br>móvil utiliza para comunicarse al hacer la<br>autenticación con Cognito.                                      |  |  |
| authenticationFlowType       | Se define el tipo de autenticación utilizado<br>para comunicarse con Cognito                                                                               |  |  |
| oauth                        | Se utiliza para configurar la autenticación<br>basada en OAuth, el atributo no tiene<br>ningún valor asignado, pero debe ir<br>especificado en el archivo. |  |  |

Nota. Descripción de archivo de configuración. Elaboración propia, realizado con Microsoft Word.

## **11.5.5. Ejecutar proyecto**

Se debe conectar por medio de USB el dispositivo Android físico a la computadora, cambiar la configuración a transferencia de archivos y abrir una terminal en la carpeta raíz del proyecto y ejecutar el siguiente comando:

## **Figura 69.**

*Comando para ejecutar proyecto*

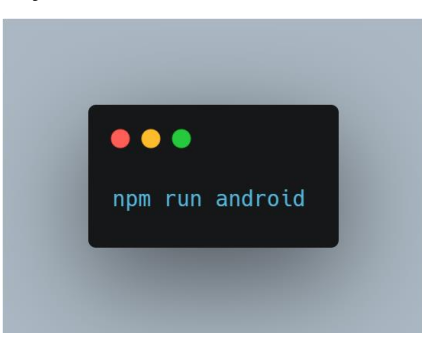

*Nota*. Instalará aplicación en teléfono en modo de pruebas. Elaboración propia, realizado con herramienta de recortes.

# **12. PRESENTACIÓN DE RESULTADOS**

#### **12.1. Beneficio de uso de plataforma**

Al tener en la aplicación móvil una funcionalidad de selección de idioma entre español e inglés, permite que pueda ser utilizada con facilidad por extranjeros como por personas nacionales, y por su configuración a nivel de código, permite que la implementación de nuevos idiomas como francés o italiano se pueda realizar en un corto período de tiempo.

Al asegurar un espacio tras hacer una reservación en un establecimiento para uno o varios vehículos, permitirá a los propietarios de estos establecimientos poder incrementar sus precios al poseer un servicio nuevo disponible a sus clientes y con esto poder tener un historial de ingresos, saber cuántas personas realizaron una reservación en un día en específico.

Para los usuarios que utilicen la aplicación móvil pueden verificar cerca de la ubicación que se encuentran, a la que se viajarán al día siguiente o en los próximos días y saber del precio, lugar en específico de donde guardarán su vehículo de forma segura y poderse comunicar con el dueño del parqueo en tiempo real, ante cualquier duda que pueda surgir.

#### **12.2. Oportunidades**

Al ser una aplicación dirigida a utilizar con vehículos y establecimientos públicos, puede ser integrada en cualquier lugar que posea varios espacios disponibles para acomodar de forma eficiente a vehículos como motos. Se puede

integrar en establecimientos nuevos, como en lugares que ya se encuentran en funcionamiento como en centros comerciales y no es necesario la construcción de una estructura física para que puedan utilizar esta aplicación.

Dado que se utiliza AWS, para futuras actualizaciones con nuevas funcionalidades, se podrían utilizar servicios como S3 para almacenar fotografías de los parqueos, y que estas puedan ser vistas desde la aplicación móvil, generando así, mayor confianza para quienes la utilizan, cuando son establecimientos pequeños y los usuarios desean saber cómo es la infraestructura del lugar previo a ir al lugar o reservar.

Si se desea disminuir el tiempo de desarrollo en nuevas funcionalidades para la aplicación móvil, se le debe dar continuidad al proyecto a nivel de código utilizando un computadora Mac, ya que en estas se pueden instalar emuladores de iPhone, lo que permite ver el comportamiento de la aplicación en un dispositivo iOS, aunque no se cuente con uno, debido a que actualmente la aplicación móvil no posee una funcionalidad que no pueda ejecutarse en un emulador de iPhone, como el caso de las notificaciones emergentes.

#### **12.3. Consideraciones**

Si se desea tener un mayor alcance con usuarios que tengan dispositivos con sistema operativo iOS y publicar la aplicación en la App Store, es necesario tener una computadora Mac y configurarla para ejecutar el proyecto correctamente, realizar configuraciones a nivel de código, pagar anualmente \$99.00 USD para habilitar el modo desarrollador y mantener las actualizaciones en la App Store.

Inicialmente se propone el uso de cuentas bancarias para realizar los pagos de las reservaciones, pero existen librerías de terceros que pueden ser integradas en la aplicación móvil, así como del lado del servidor, si se desean agregar pagos con tarjetas de crédito. Esto permitiría poder tener un mayor alcance en cuánto a publicar la aplicación en distintos países.

Para tener un mayor control en las reservaciones, es necesario identificar cada uno de los espacios en el parqueo, para que en la aplicación móvil se pueda escoger un espacio en específico, garantizando que la persona que haga la reservación pueda contar con el lugar disponible al llegar al lugar. Si bien garantiza la disponibilidad del espacio, hay que considerar factores externos ajenos a los parqueos los cuales pueden ser el tráfico o el clima, por lo que habría que evitar hacer reservaciones para el mismo día o con un par de horas o minutos de diferencia con la hora actual.

# **CONCLUSIONES**

- 1. Se facilitó la gestión de los espacios, tiempo y costos utilizados para parqueos de vehículos como de motos, mediante una aplicación móvil que permite realizar reservaciones a personas con un margen de tiempo prudencial, pudiendo incrementar los costos a los dueños de los parqueos para garantizar la disponibilidad de espacios a quienes utilicen los parqueos disponibles.
- 2. Se geolocalizó en un mapa en tiempo real en la aplicación móvil, mediante la utilización de un API de mapas de Google, y se muestra cada una de las ubicaciones disponibles de los parqueos cercanos a la ubicación obtenida del dispositivo y, al seleccionar una en específico, se muestra la información detallada del parqueo.
- 3. Se automatizó el tiempo de salidas y entradas en cada uno de los parqueos que se registren en la aplicación móvil, al poder determinar el tiempo que se tendrá de utilización y la cantidad de vehículos que llegan al parqueo.

# **RECOMENDACIONES**

- 1. Asignar un código de identificación en los espacios de los parqueos, para que en posibles nuevas funcionalidades de la aplicación móvil, se pueda seleccionar el espacio que se desea reservar, mejorando la experiencia del usuario.
- 2. Integrar un API para que se puedan agregar métodos de pagos con tarjetas de crédito lo que permitirá obtener una comisión extra, tanto para quienes administran el parqueo como para los desarrolladores de la aplicación manteniendo siempre la aplicación gratuita.
- 3. Adquirir un equipo Mac y configurarlo para publicar la aplicación en la tienda App Store para tener un mayor alcance de usuarios.

## **REFERENCIAS**

- Angular. (s/f). Angular.lat. Recuperado el 7 de octubre de 2023, de https://docs.angular.lat/tutorial/toh-pt5
- Angular material. (s/f). Angular Material. Recuperado el 7 de octubre de 2023, de https://material.angular.io/guide/getting-started
- Clear cache & cookies. (s/f). Google.com. Recuperado el 7 de octubre de 2023, de https://console.cloud.google.com/welcome?project=amazing-ripple-311705
- Extensions, L. M. A. (s/f). Visual Studio Code code editing. Redefined. Visualstudio.com. Recuperado el 7 de octubre de 2023, de https://code.visualstudio.com/
- Font awesome. (s/f). Recuperado el 7 de octubre de 2023, de https://fontawesome.com
- Getting started. (s/f). DataGrip Help. Recuperado el 7 de octubre de 2023, de https://www.jetbrains.com/help/datagrip/getting-started.html
- Google Play Console. (s/f). Google play console. Google.com. Recuperado el 7 de octubre de 2023, de https://play.google.com/console/u/0/developers
- IntelliJ IDEA: el IDE líder para Java y Kotlin. (s/f). JetBrains. Recuperado el 7 de octubre de 2023, de https://www.jetbrains.com/es-es/idea/
- Introducción a Android Studio. (s/f). Android Developers. Recuperado el 7 de octubre de 2023, de https://developer.android.com/studio/intro?hl=es-419
- Melgar, R. (2017, mayo 25). Visitantes y vecinos de Antigua se quejan por la falta de espacios para estacionarse. https://www.prensalibre.com/ciudades/sacatepequez/visitantes-yvecinos-de-antigua-se-quejan-por-la-falta-de-espacios-para-estacionarse/
- Pocasangre, H. (2016, diciembre 20). Comuna emite nuevos costos para parqueos municipales.

https://www.prensalibre.com/guatemala/comunitario/comuna-emitenuevo-costo-para-parqueos-municipales/

- Referencia. (s/f). Git-scm.com. Recuperado el 7 de octubre de 2023, de https://git-scm.com/docs
- Rodas, S. M. (2023, marzo 1). Verificamos por usted: ¿Es ilegal reservar espacios en la vía pública para cobrar por el estacionamiento? Prensa Libre. https://www.prensalibre.com/guatemala/comunitario/verificamospor-usted-es-ilegal-reservar-espacios-en-la-via-publica-para-cobrar-porel-estacionamiento/
- Setting up the development environment. (s/f). Reactnative.dev. Recuperado el 7 de octubre de 2023, de https://reactnative.dev/docs/environment-setup
- Transito, M. T. (2021, julio 20). Sigue incrementándose el parque vehicular en Guatemala. Departamento de Tránsito de la Policía Nacional Civil. https://transito.gob.gt/sigue-incrementandose-el-parque-vehicular-enguatemala/
- (S/f-a). Amazon.com. Recuperado el 7 de octubre de 2023, de https://aws.amazon.com/es
- (S/f-b). Recuperado el 7 de octubre de 2023, de

https://docs.amplify.aws/start/q/integration/react-native/

- (S/f-c). Muniguate.com. Recuperado el 7 de octubre de 2023, de https://www.muniguate.com/concejo-municipal/wpcontent/uploads/sites/14/2022/03/24\_Tasa\_Municipal\_Estacionamiento\_ Vehiculos\_Estacionamientos\_Publicos\_Municipales.pdf
- (S/f-d). Icon.kitchen. Recuperado el 7 de octubre de 2023, de https://icon.kitchen/i/H4sIAAAAAAAAA6tWKkvMKU0tVrKqVkpJLMoOyUj NTVWySkvMKU6t1VHKzU8pzQHJRisl5qUU5WemKOkoZeYXA8ny1CSl 2FoApT8%2BHkAAAAA%3D